# **CAPITULO I**

# **PRESENTACION DEL PROYECTO**

#### **I.- Capítulo I: Presentación del proyecto**

### **I.1.- Presentación del Proyecto**

**Título del Proyecto:** Mejorar la red de comunicación administrativa de las áreas de trabajo en la Mancomunidad de Municipios Héroes de la independencia **Nombre del Postulante:** Alvaro Emilio Laura Yucra **Celular:** 78241954 **Carrera/Unidad:** Departamento de Informática y Sistemas **Facultad:** Ciencias y Tecnología **Correo Electrónico:** alvaroemiliolau@gmail.com **Institución/Centro Cooperante:** Mancomunidad de Municipios Héroes de la Independencia **Duración del Proyecto:** 8 meses **Área/línea de investigación priorizada:** Redes

#### **I.2.- Perfil del Proyecto**

#### **I.2.1.- Introducción**

Las Instituciones públicas o privadas cuentan con una estructura de red muy básica para poder comunicarse entre sí por medio de conexiones ya sean físicas o inalámbricas. Dependiendo de las necesidades de las empresas, se implementa arquitectura que permiten la transmisión de datos, que conectaran las estaciones de trabajos, que es la insatisfacción y el reclamo constante por parte de los usuarios internos de la misma Institución ya sean operativos y/o administrativos, que buscan otras alternativas tecnológicas para cumplir con las tareas rutinarias que se les encomiendan; provocando al mismo tiempo diversas conjeturas generando

Inconformidad y mal uso de la infraestructura tecnológicas que se tiene, a falta de actualización y mantenimiento preventivo en los equipos de computación.

En la Mancomunidad Héroes de la Independencia desde las gestiones pasadas y actuales no se realizaron adquisiciones nuevas de equipos tecnológicos, softwares actualizados y mucho menos de equipos de comunicación, situación que llevó a continuar usando tecnologías obsoletas encareciendo las habilidades y herramientas de los profesionales.

Es que por lo cual en el presente proyecto se buscará analizar y estructurar los servicios de comunicación y los recursos físicos de computación disponibles que se encuentren al alcance la institución para lo que se iniciaría inmediatamente con un análisis tecnológico de la situación actual la red para la mancomunidad Héroes de la Independencia, aplicando la metodología Top-Down, que ayudará a implementar diferentes marcos de trabajo, que nos guiaran para avanzar hacia una nueva estructuración y organización de los equipos de computación de manera efectiva.

#### **I.2.2.- Descripción del Proyecto**

#### **I.2.2.1.- Antecedentes**

#### **I.2.2.2.- Antecedentes de Institución**

En estos últimos tiempos las tecnologías de la información están teniendo un gran crecimiento y mucha importancia en las redes LAN y en Internet debido a la gran necesidad de estar siempre conectados a diferentes servicios, estas redes actuales deben tener la capacidad de poder brindar integración de servicios tales como datos, todo esto ha llevado a que las redes actuales tengan diferentes formas y a la vez tengan cierto tipo de sofisticación para su acceso, a todo esto se suma el crecimiento constante del número de usuarios finales y la generación de grandes cantidades de información y de tráfico de estos, lo cual hace que estas redes necesiten la capacidad de poder brindar un flujo de datos constantes sin pérdidas y a la vez poder ser seguras para evitar intrusos en nuestra red.

La institución pública de la mancomunidad héroes del chaco en Tarija no cuenta con ninguna topología de red en los últimos años se trató en las oficinas de utilizar internet para distintas actividades, los cuales consumen los datos generados por las aplicaciones y a la vez se incrementó los usuarios para el uso lo que genera una perdida constante en el tráfico de red.

#### **I.2.2.3.- Antecedentes de Trabajos Similares**

La competencia en el mundo de las redes, hacen que muchas empresas actualmente sean competitivas en el diseño e instalación de redes, ofreciendo sus mejores servicios, costos, garantías en sus propuestas, que permiten al cliente escoger y disfrutar una gama de servicios, que brindan respaldo a la hora de diseñar e instalar una red con total seguridad y necesidad, por tal motivo es importante para los clientes conocer, el tipo de Software con su licencia y Hardware necesarios a utilizar en su empresa o lugar donde se quiere instalar la red. Con el fin de desarrollar la red se realizó un análisis de todos los requerimientos del software y del hardware, de la Alcaldía Municipal de Puerto López-Meta, teniendo en cuenta los estándares actuales, realizando la configuración para el acceso a internet a través de un proveedor de servicio (ISP) y el servidor web para los servicios de transferencia de archivos, correo electrónico, creación de cuentas y restricción de acceso a los usuarios de la red. Este proyecto está alineado y orientado al diseño de una red que permita satisfacer las necesidades de gestión municipal, implementando soluciones en medición y control de variables y la introducción de tecnología de punta; para su diseño se realizó una investigación sobre área laboral, equipos (PC) y procesos a elaborar, posteriormente se seleccionaron las topologías idóneas para la Administración Municipal, medios a utilizar como dispositivos y servidores cuyo requisitos son necesarios para la buena implementación y correcto funcionamiento de dicha empresa ,por último se visualizó el diseño físico y lógico que se implementara en la Administración Municipal, utilizando software especializado. El diseño de la red LAN es fundamental para la supervivencia en la nueva economía municipal, es necesario sistematizar todos los procesos de manejo administrativo para dar un mejor manejo del recurso humano llevando a la alcaldía a un proceso estable y seguro a través de la compartición de recursos y el manejo de información con más fiabilidad. La información es la base fundamental con que las empresas tanto privadas como del estado coordinan y evalúan sus actividades para alcanzar sus objetivos y así darle una mejor calidad de vida a los ciudadanos. La solución son las REDES LOCALES; es decir, un sistema de transmisión de datos que permite compartir recursos - computadores, terminales o cualquier otro periférico- e información por medio de la conexión de computadores que se comunican entre sí a través de estas REDES LOCALES (LANs). Una de las ventajas de las REDES LOCALES es el aumento de la productividad: mejorar la distribución de la información, unificar sistemas de trabajo y disponer de aplicaciones que resultarían caras para un sólo computador.

#### **I.2.3.- Justificación del Proyecto**

#### **I.2.3.1.- Tecnológica**

La implementación de una red computacional permite facilitar la administración de una empresa, en la que los usuarios, sean capaces de comunicarse entre sí y acceder a los datos, servicios de procesamiento, aplicaciones y otros recursos, así como equipos actualizados, nuevas plataformas de software para ser utilizadas en la medida que sea conveniente para la institución, lo cual reduce tiempos de trabajo.

La idea es proveer a la organización con técnicas de conectividad que cubran las necesidades de la administración de información a un costo razonable, con un desarrollo sostenible en los recursos básicos que posee la institución.

#### **I.2.3.2.- Económica**

El proyecto tiene como objetivo utilizar los equipos de computación disponibles en los ambientes de trabajo, de tal manera esta estructuración no signifique una elevación de coste en adquisición de equipos de computación masivo, al contar con esta infraestructura tecnológica se ahorrará el coste de algunos recursos tecnológicos. De esta manera se controlará mejor los gastos económicos de la institución.

#### **I.2.3.3.- Social**

El presente proyecto pretende mejorar la calidad en prestación de servicios ante los requerimientos de los usuarios finales por parte de la institución Mancomunidad Héroes de la Independencia.

#### **I.2.3.4.- Desarrollo sostenible**

La institución cuenta con el recurso tecnológico y humano para continuar sin inconvenientes el desarrollo del presente proyecto.

#### **I.2.3.5.- Medio Ambiental**

Al contar con una calidad de prestación de servicios la institución de la Mancomunidad Héroes de la Independencia reducirá en un porcentaje el uso de hojas para documentar cualquier proyecto que se tenga.

#### **I.2.4.- Planteamiento del problema**

No cuenta con una disponibilidad de conexión a la red de toda la institución, por lo cual no existe un intercambio de información rápida y segura en momentos oportunos, además de que se cuenta con equipos de computación no adecuados para la conexión.

| <b>Grupo</b>                                           | <b>Intereses</b>                                                                                                    | <b>Problemas</b>                                                                                                    | <b>Recursos/Mandatos</b>                                                                           |
|--------------------------------------------------------|----------------------------------------------------------------------------------------------------|----------------------------------------------------------------------------------------------------|----------------------------------------------------------------------------------------------------|
| Funcionarios de la<br>Mancomunidad Héroes<br>del Chaco | Contar con una<br>estructura de<br>conexión en los<br>equipos de<br>computación a<br>través de la red<br>institucional.<br>Producir una<br>٠<br>conexión de las<br>maquinas a la<br>impresora por la<br>red. | Falta de conexión<br>de equipos de<br>computación a la<br>red institucional.<br>Equipos de<br>٠<br>computación en<br>mal estado.<br>Equipos de<br>٠<br>computación sin<br>conexión a la<br>impresora. | R: Documentos en forma<br>digital y físico.<br>M: Conexión fiable y sin<br>interrupción en la red. |
| Funcionarios de<br>Defensa Civil                       | Mejorar el acceso a la<br>red.                                                                                                    | No cuenta con conexión<br>de red estable.                                                                                                    | M: Publicar documentos<br>de acuerdos a los                                                        |
|                                                        |                                                                                                    |                                                                                                    | estatutos de la<br>institución.                                                                    |
| Funcionarios Técnicos                                  | Contar con equipos<br>$\bullet$<br>de computación<br>adecuado.<br>Contar con un<br>acceso a la red<br>institucional para<br>la conexión de las<br>máquinas.                                                  | No cuenta con<br>٠<br>equipos de<br>computación.                                                                                                    | M: Documentos de<br>planificación en forma<br>física.                                              |
| Funcionarios Públicos                                  | Disposición de una<br>conexión entre las<br>máquinas de cada<br>oficina de los<br>municipios.                                                                                                    | $\blacksquare$<br>Algunos equipos<br>no están<br>conectados a la<br>red institucional.<br>Equipos de<br>٠<br>computación sin<br>mantenimiento.                                                        | M: Publicar documentos<br>de los cambios en las<br>oficinas                                        |

**I.2.5.- Análisis del cuadro de involucrados**

## **I.2.6.- Árbol de Problemas**

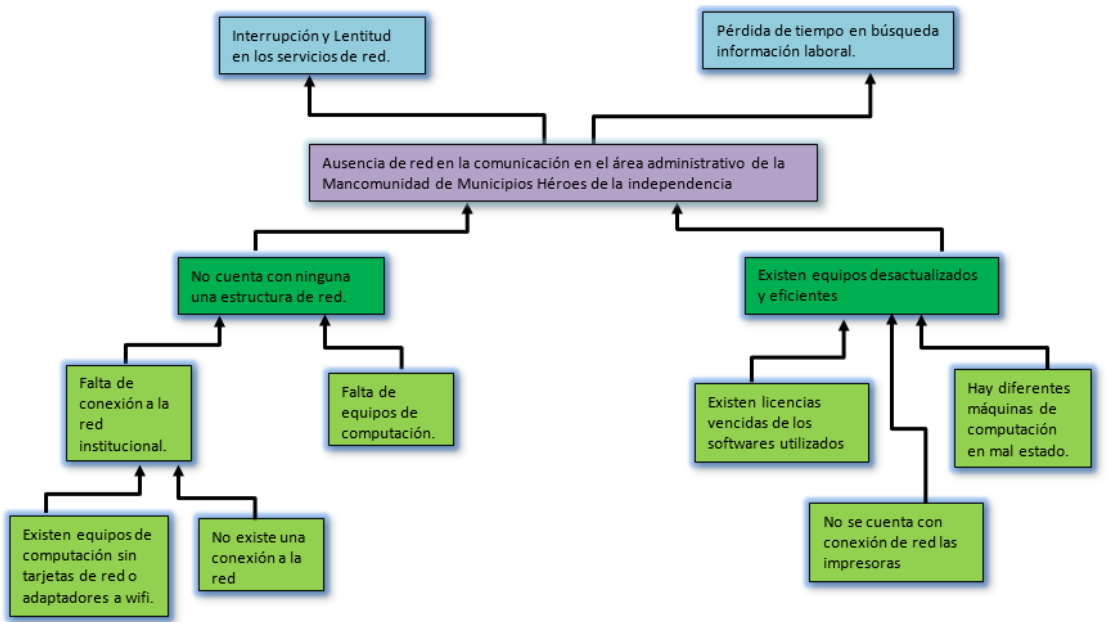

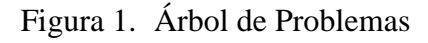

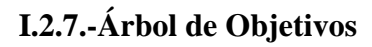

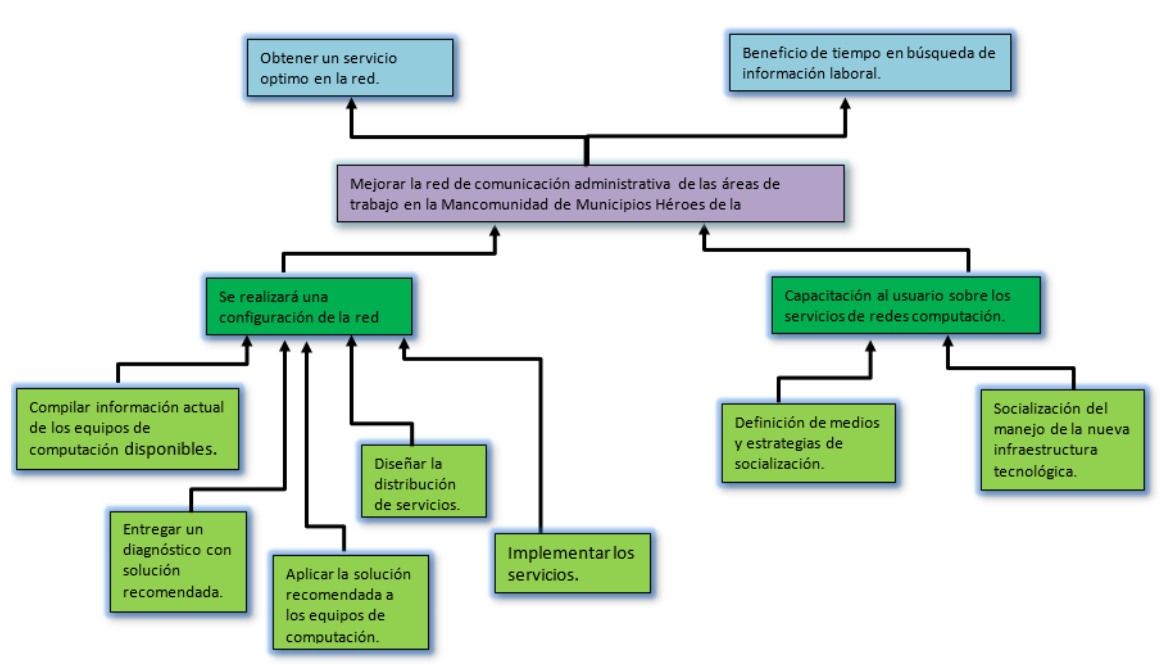

Figura 2. Árbol de Objetivos

## **I.2.8.- Objetivos**

## **I.2.8.1.- Objetivo General**

• Mejorar la red de comunicación administrativa de las áreas de trabajo en la Mancomunidad de Municipios Héroes de la independencia.

## **I.2.8.2.- Objetivos Específicos**

- Realizar servicios orquestados de las áreas de trabajo.
- Implementar capacitación sobre los servicios de computación.

## **I.2.9.-Alcance**

El alcance de este proyecto es iniciar con un proceso de mejoría en cuanto a comunicación tecnológica se refiere, logrando enlaces desde cada oficina con la dirección general para el uso de las aplicaciones que actualmente ya están corriendo al servicio de ellos, con cumplimiento a que este proyecto contará con infraestructura nueva que requerirá cableado estructurado, conexiones inalámbricas por Access Point, contratos de paquetes de servicios de Internet, y así como materiales, equipos y configuraciones a utilizar para la correcta transferencia de servicios durante la conexión establecida.

## **I.2.10.- Limitaciones**

La realización del presente proyecto, se enfrenta a las siguientes limitaciones:

- No contar con un cuarto de Telecomunicaciones
- No contar con equipos actualizados
- La poca disponibilidad de tiempo del personal que labora en las diferentes dependencias, lo que dificulto de alguna manera la recolección de la información necesaria para la realización del proyecto.

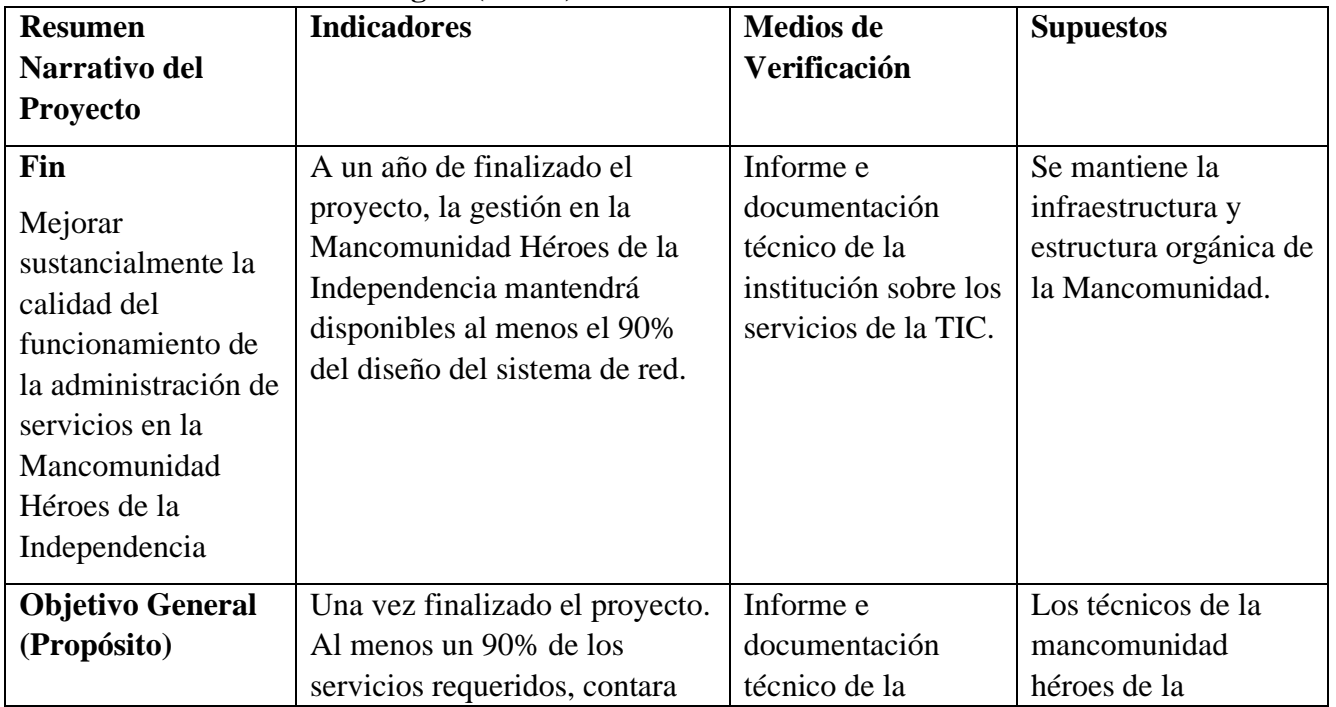

## **I.2.11.- Matriz del marco Lógico (MML)**

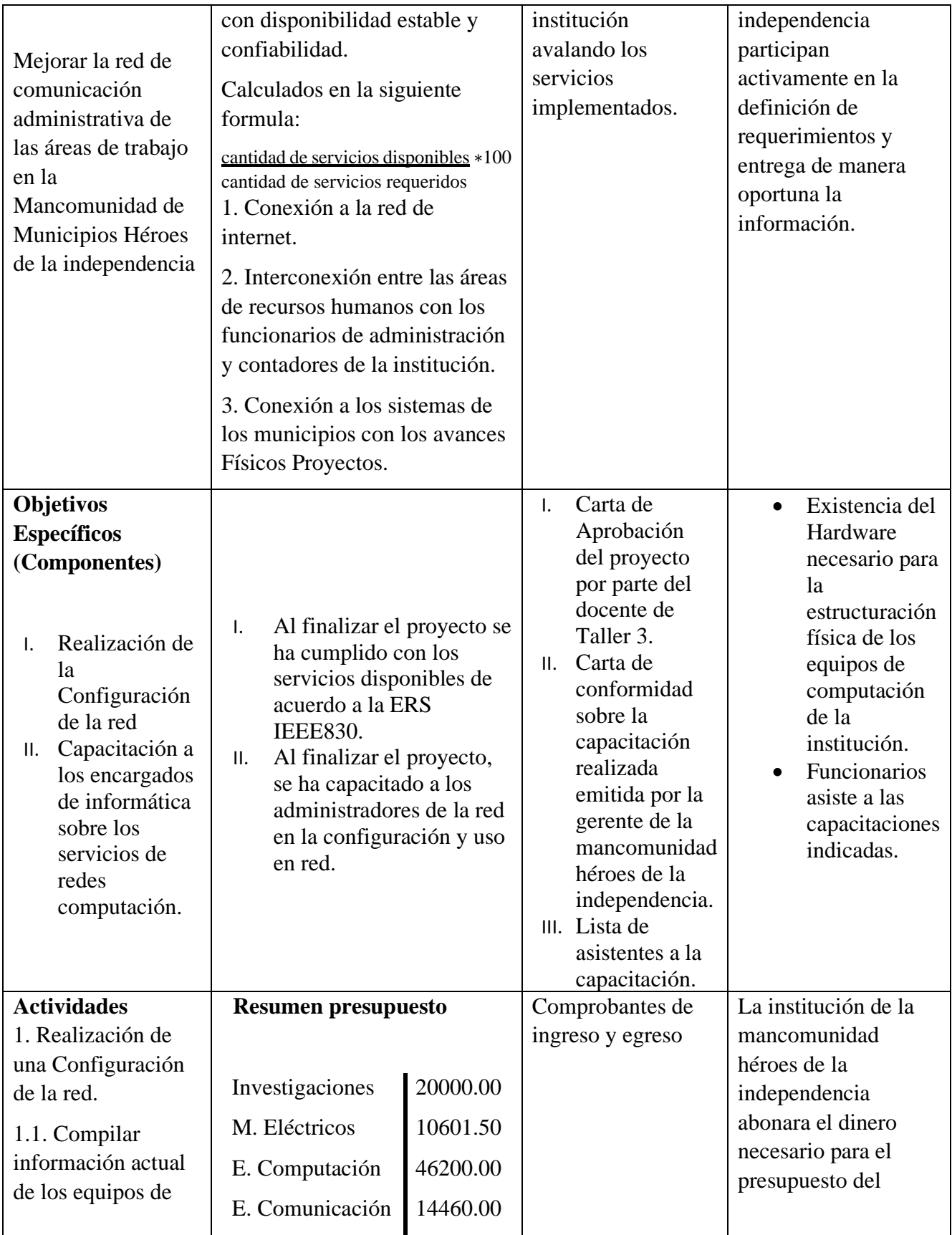

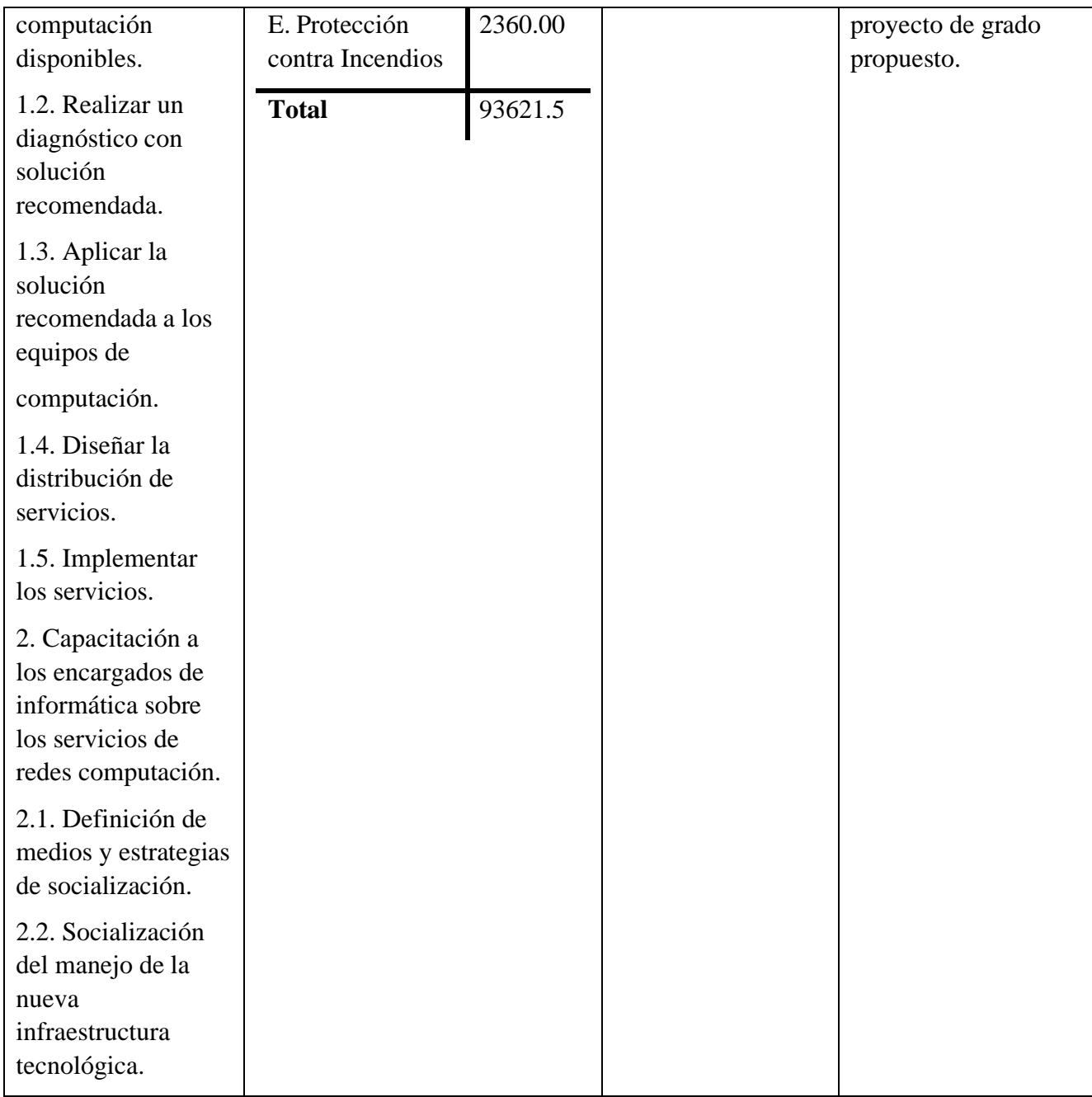

## **I.2.12.- Metodología de desarrollo del proyecto**

La Metodología Top-Down también se usa muchísimo en otras disciplinas como el desarrollo o la gestión de proyectos. En resumen, para aplicarlo a redes sería primero analizar los requerimientos puntuales para que en base a estos seleccionar los protocolos y la topología de red a utilizar, luego seleccionar los equipos para iniciar las fases de documentación e implementación de la propuesta para llegar a la ejecución, monitoreo y optimización de la red propuesta en un ciclo que no tiene final.

Consiste de 6 fases:

#### **Fase 1: Analizar Requerimientos**

- Analizar metas del negocio
- Analizar metas técnicas
- Analizar red existente
- Analizar tráfico existente

#### **Fase 2: Desarrollar Diseño Lógico**

- Diseñar topología de red
- Diseñar modelos de direccionamiento y host-names
- Seleccionar protocolos para Switching y Routing
- Desarrollar estrategias de seguridad
- Desarrollar estrategias de administración de red

#### **Fase 3: Desarrollar Diseño Físico**

- Seleccionar tecnologías y dispositivos para redes de campus
- Seleccionar tecnologías y dispositivos para redes empresariales

#### **Fase 4: Probar, optimizar y documentar diseño**

- Probar el diseño de red
- Optimizar el diseño de red
- Documentar el diseño

#### **Fase 5: Implementar y probar la red**

- Realizar cronograma de implementación
- Implementación del diseño de red (final)
- Realizar pila de pruebas

#### **Fase 6: Monitorear y Optimizar la Red**

- Operación de la red en producción
- Monitoreo de la red
- Optimización de la red

#### **I.2.13.- Resultados esperados**

Una vez implementado las nuevas tecnologías con un estándar de servicios, se pretende lograr los siguientes resultados.

- Servicios de orquestación en las áreas de trabajo: Se espera la elaboración de una orquestación de servicios que compense las necesidades de los funcionarios en cuanto accesos a internet y sistemas administrativos en la red.
- Capacitación al usuario sobre los servicios de redes computación: Al finalizar la capacitación se espera que los funcionarios y personal de la institución tengan todo lo necesario para realizar su trabajo.

## **I.2.14.- Beneficiarios**

### **I.2.14.1.- Beneficiarios Directos**

La implementación de la nueva infraestructura tecnológica en la institución, beneficiará de forma directa a los funcionarios públicos de la Mancomunidad Héroes de la Independencia, además de gestión administrativa de las diferentes áreas.

#### **I.2.14.2.- Beneficiarios indirectos**

La implementación de la infraestructura tecnológica en la institución, beneficiará de forma indirecta a la población de los municipios Avilés y Méndez del departamento de Tarija.

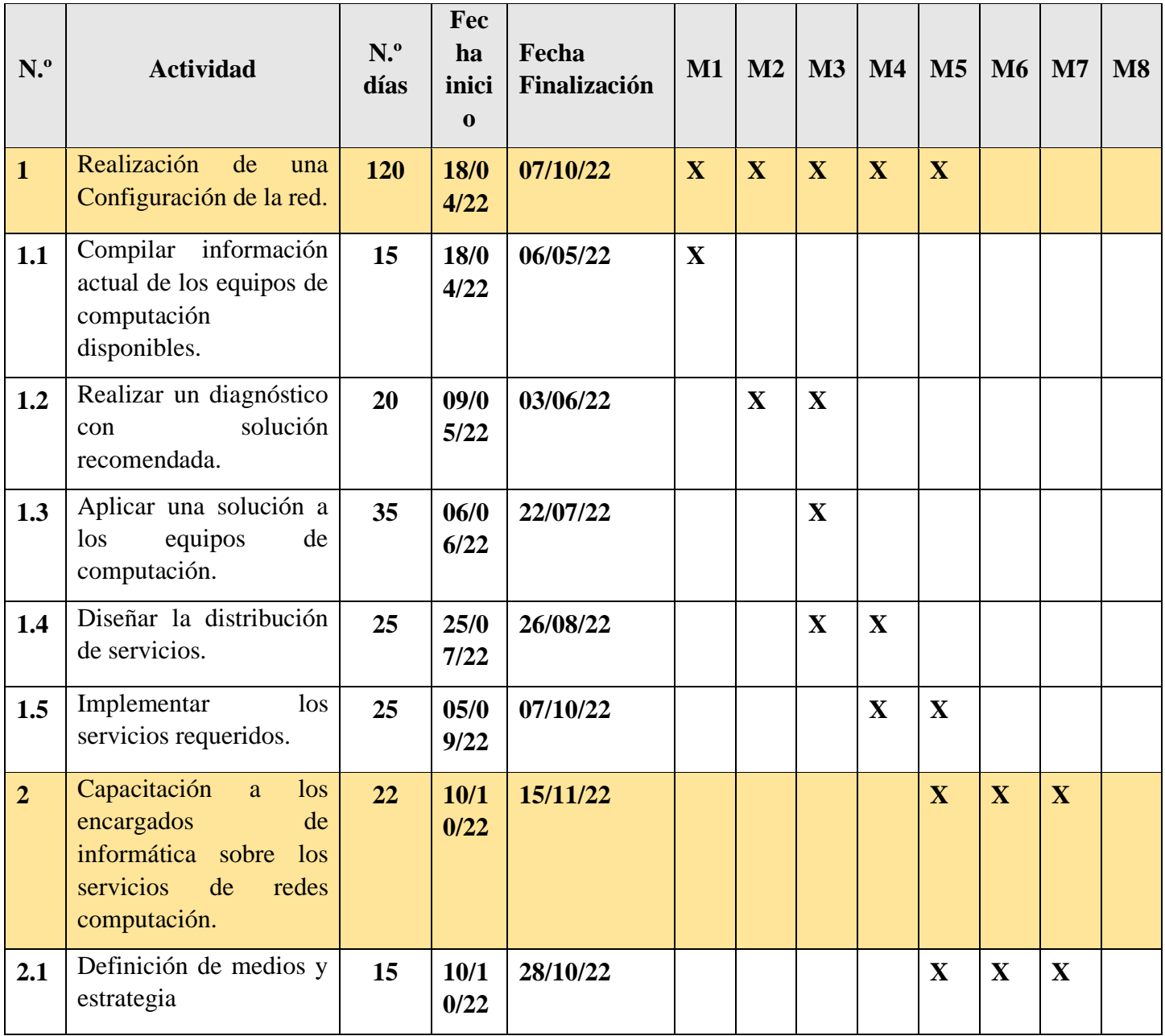

#### **I.2.15.- Cronograma de Actividades**

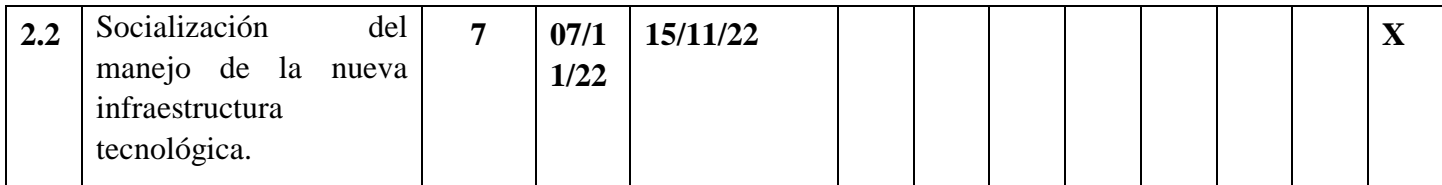

## Tabla 1. Cronograma de Actividades

## **I.2.16.- Presupuesto general**

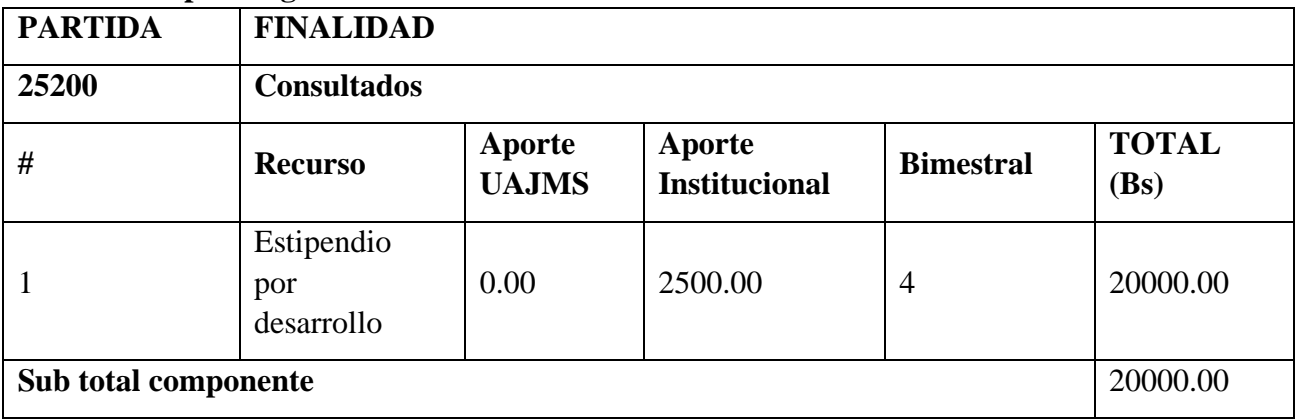

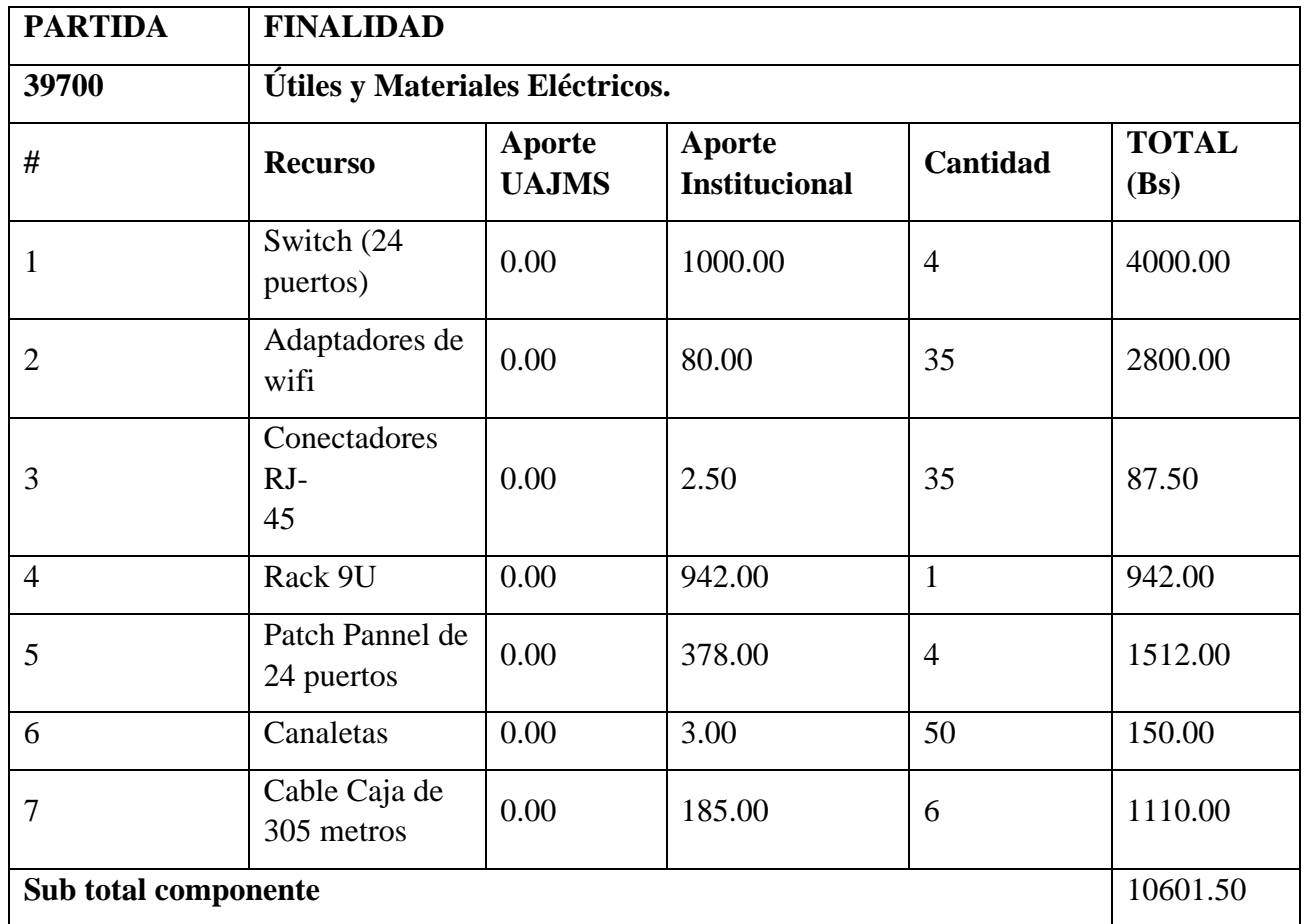

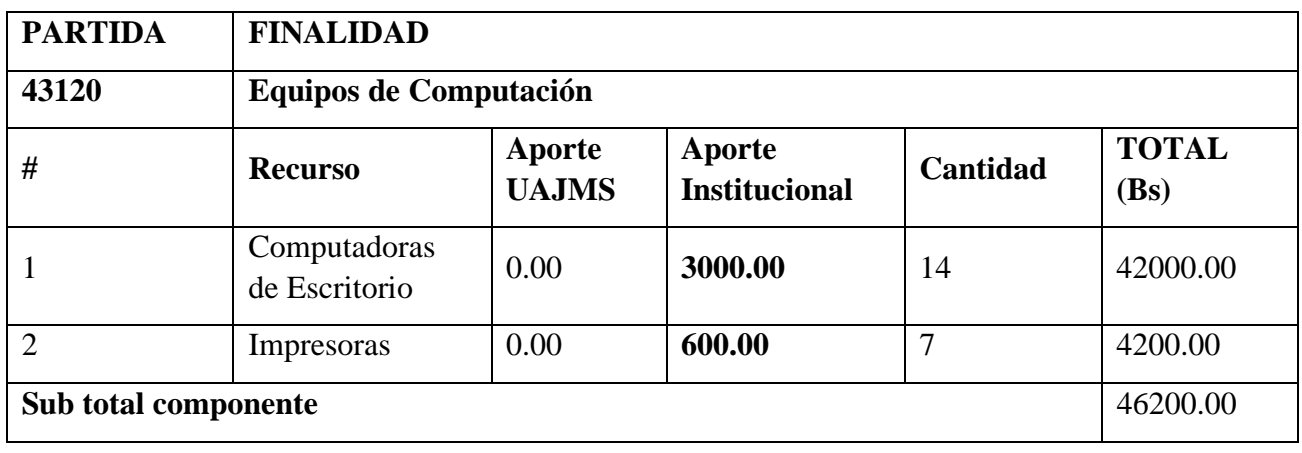

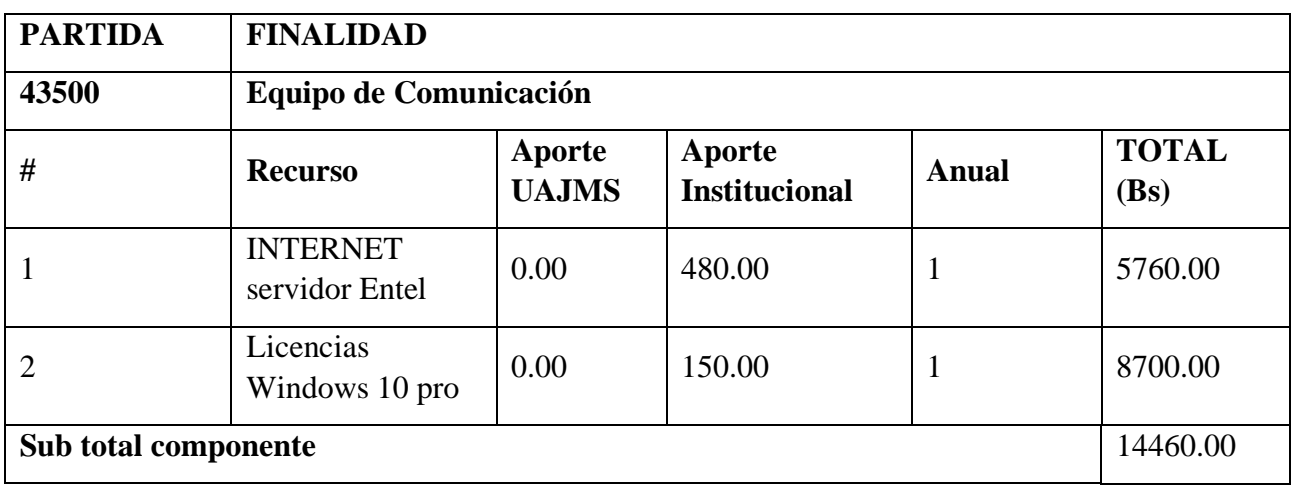

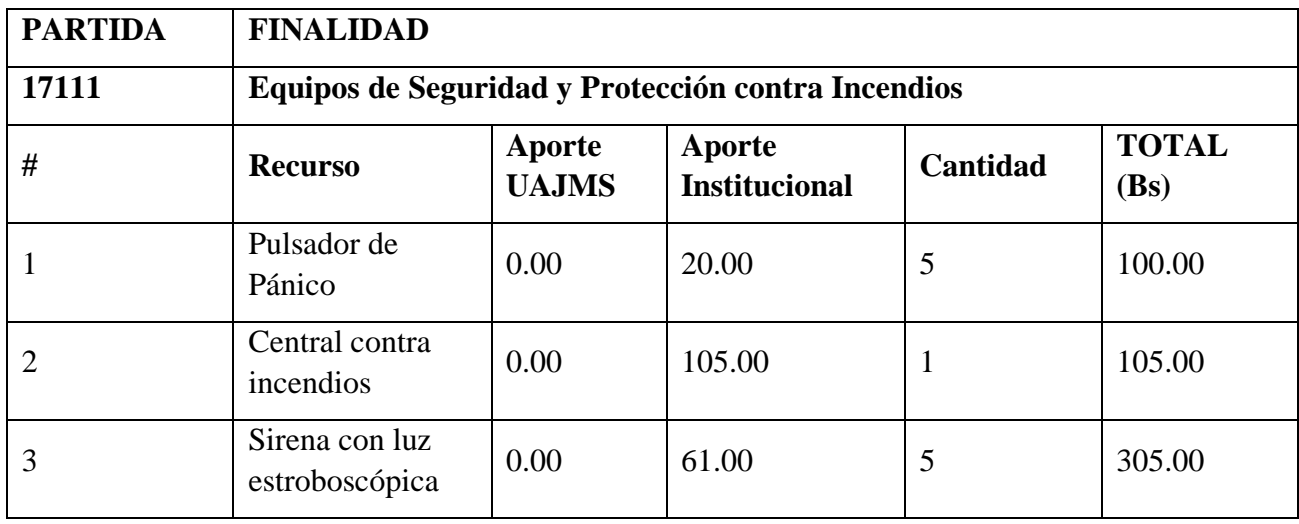

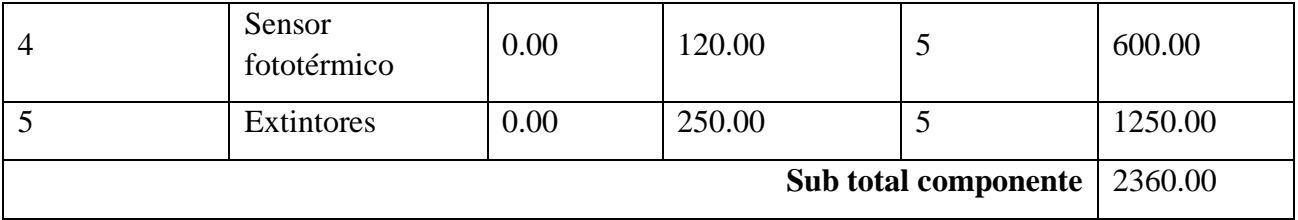

#### **PRESUPUESTO TOTAL en Bs.** 93621.5

Tabla 2. Presupuesto de Proyecto

#### **Condiciones**

- El presupuesto tiene una duración de un año
- Sujeto a variación de precios por aumento en costos nivel nacional e internacional
- Equipos sujetos a Stock
- Equipos sujetos a Cambio por actualización de modelos
- Entrega de equipos en 120 días
- El servicio de internet tiene un valor de 480bs mensual al año tendrá valor de 5760bs
- Licencias windows por año tiene un valor de 150bs por equipo lo cual para los 58 equipos de computación se tendrá un valor de 8700bs anual para todos los equipos de computación.

# **CAPITULO II COMPONENTES**

#### **II.- Capitulo II: Componentes**

#### **II.1.- Marco Teórico**

## **II.1.1.- Introducción**

Una red de comunicación es un conjunto de canales existentes en el grupo organizado para que se puedan transmitir los mensajes, a través de una estructura de red conectados entre sí, por medio de dispositivos que transportan datos con finalidad de compartir datos, información, recursos y otros servicios.

Entre las principales características para su funcionalidad se encuentran:

- Velocidad
- Seguridad de la red
- Confiabilidad
- Escalabilidad
- Disponibilidad

## **II.1.2.- Modelos de protocolos y de referencias**

Las personas se comunican y transmiten información a otros, haciendo uso de protocolos de comunicación. En informática, los equipos que forman parte de un sistema de interconexiones cumplen un conjunto de normas, reglas y pautas que hacen que la comunicación sea efectiva, lo cual se conoce como protocolo de red.

Para que la comunicación sea posible deben existir tres elementos fundamentales: origen, destino y medio o canal. Siempre que se envía o transmite información es importante identificar quien lo hace, hacia donde se envía y tener un método de comunicación acordado.

Muchos son los modelos desarrollados con este propósito: Modelo NetBEUI, Modelo TCP/IP, Modelo FTP, Modelo OSI, Modelo AppleTalk, Modelo AppleShare, entre otros modelos.

La mayoría de estos modelos tienen capas que se dividen para las diferentes tareas en los módulos independientes conectador por interfaces, que facilitan los diferentes procesos que se tiene, estos diferentes modelos, los dos únicos que nos importan son, el modelo TCP/IP y el modelo OSI.

## **II.1.3.- Modelo TCP/IP**

El modelo TCP/IP es un modelo de aplicación en internet con un estándar abierto con un conjunto de reglas estandarizadas que permite a los equipos comunicarse en una red como Internet.

Por sí mismo, un equipo puede realizar determinadas tareas. Pero su potencia se multiplica cuando es capaz de comunicarse con otros. Muchas de las cosas para las que utilizamos los equipos dependen de la comunicación entre ellos.

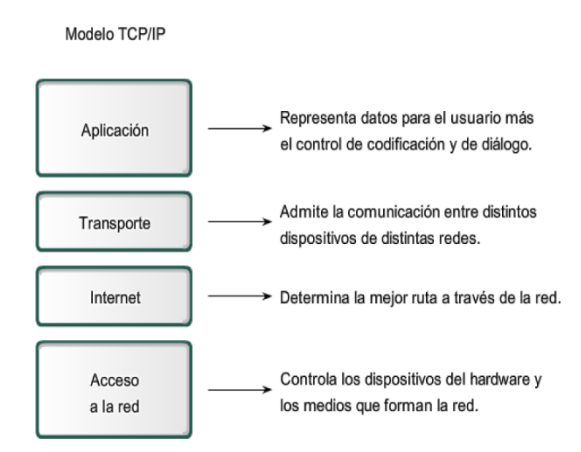

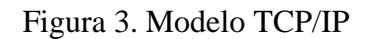

#### **II.1.3.1.- Modelo OSI**

La Organización Internacional para la Estandarización (ISO) ha diseñado el modelo de referencia de Interconexión de Sistemas Abiertos (OSI) que utiliza capas estructuradas. La mayoría de los conjuntos de protocolos de red se estructuran en capas. El modelo OSI describe una estructura con siete capas para las actividades de red. Cada capa tiene asociados uno o más protocolos. Las capas representan las operaciones de transferencia de datos comunes a todos los tipos de transferencias de datos entre las redes de cooperación.

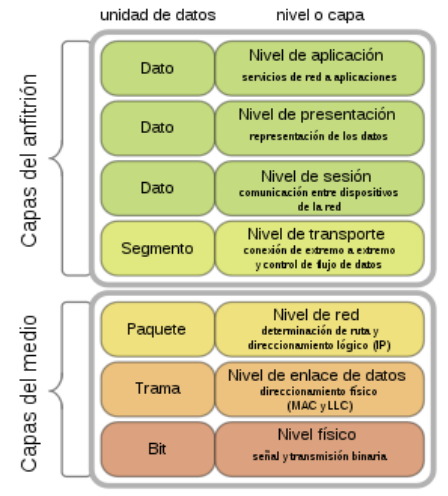

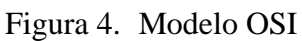

## **II.1.3.2.-Diferencias entre modelo OSI y modelo TCP/IP**

La capa de aplicación del modelo TCP/IP es similar a las capas 5, 6, 7 combinadas del modelo OSI, el modelo TCP/IP no tiene una capa de sesión. La capa de transporte de TCP/IP abarca las responsabilidades de la capa de transporte OSI y algunas de las responsabilidades de la capa de sesión OSI. La capa de acceso a la red del modelo TCP/IP abarca el enlace de datos y las capas físicas del modelo OSI.

Considerando los significados de los dos modelos de referencia, el modelo OSI es solo un modelo conceptual. Se utiliza principalmente para describir, discutir y comprender funciones de red individuales. Sin embargo, TCP/IP está diseñado en primer lugar para resolver un conjunto específico de problemas, no para funcionar como una descripción de generación para todas las comunicaciones de red como modelo OSI. El modelo OSI es genérico, independiente del protocolo, pero la mayoría de los protocolos y sistemas se adhieren a él, mientras que el modelo TCP/IP se basa en protocolos estándar que Internet ha desarrollado. Otra cosa que debe tenerse en cuenta en el modelo OSI es que no todas las capas se utilizan en aplicaciones más simples. Si bien las capas 1, 2, 3 son obligatorias para cualquier comunicación de datos, la aplicación puede usar alguna capa de interfaz única para la aplicación en lugar de las capas superiores habituales en el modelo.

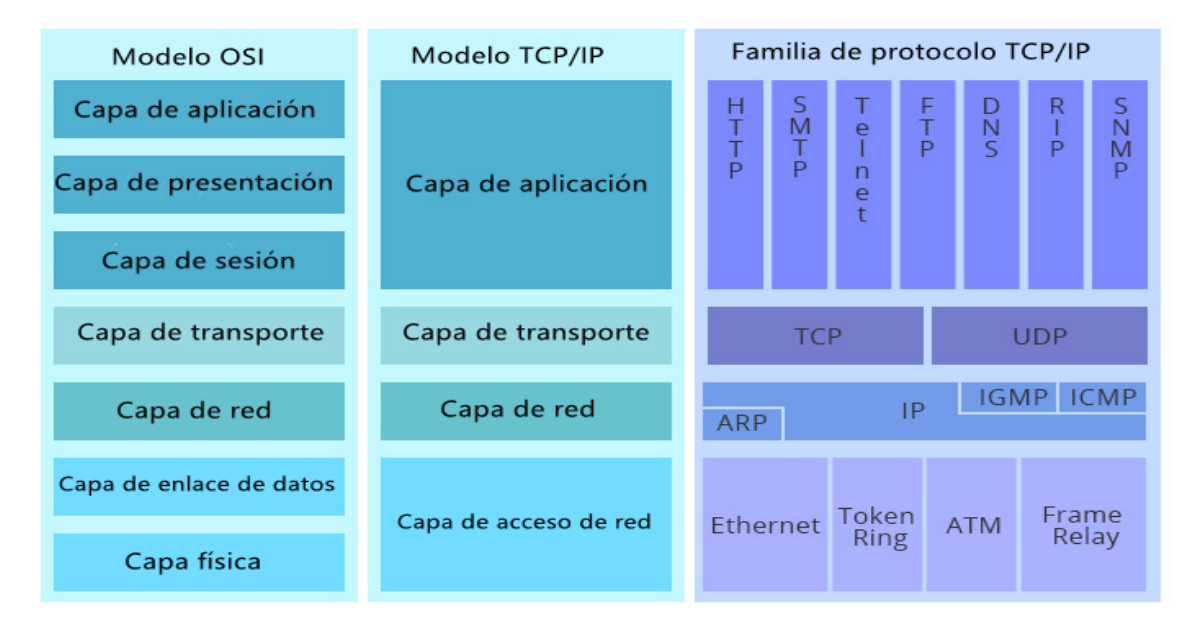

Figura 5. Diferencia de Modelo TCP/IP y OSI

## **II.1.4.- Red LAN (Red de Área Local)**

Red de Área Local (LAN) (Local Área Network) Red de comunicación entre ordenadores situados en el mismo edificio o en edificios cercanos, de forma que permite a sus usuarios el intercambio de datos y la compartición de recursos.

## **II.1.5.-Topología de una red**

La topología o forma lógica de una red se define como la forma de tender el cable a estaciones de trabajo individuales; por muros, suelos y techos del instituto. Existe un número de factores a considerar para determinar cuál topología es la más apropiada para una situación dada.

Existen tres topologías más utilizadas:

• **Anillo:** Las estaciones están unidas unas con otras formando un círculo por medio de un cable común. El último nodo de la cadena se conecta al primero cerrando el anillo. Las señales circulan en un solo sentido alrededor del círculo, regenerándose en cada nodo. La desventaja del anillo es que, si se rompe una conexión, se cae la red completa.

- **Estrella:** La red se une en un único punto, normalmente con un panel de control centralizado, como un concentrador de cableado. Los bloques de información son dirigidos a través del panel de control central hacia sus destinos. Este esquema tiene una ventaja al tener un panel de control que monitorea el tráfico y evita las colisiones y una conexión interrumpida no afecta al resto de la red.
- **Bus:** Las estaciones están conectadas por un único segmento. A diferencia del anillo, el bus es pasivo, no se produce regeneración de las señales en cada nodo. Los nodos en una red de "bus" transmiten la información y esperan que ésta no vaya a chocar con otra información transmitida por otro de los nodos. Si esto ocurre, cada nodo espera una pequeña cantidad de tiempo al azar, después intenta retransmitir la información.

## **II.1.6.- Equipos Tecnológicos**

## **II.1.6.1.- Switches**

Un Switch o conmutador es un dispositivo digital de lógica de interconexión de redes de computadores utilizada para conectar equipos, formando lo que se conoce como una red de área local (LAN) y cuyas especificaciones técnicas siguen el estándar conocido como Ethernet (o técnicamente IEEE 802.3). El Switch es posiblemente uno de los dispositivos con un nivel de escalabilidad más alto. Existen Switches de cuatro puertos con funciones básicas para cubrir pequeñas necesidades de interconexión. Pero también podemos encontrar Switches con cientos de puertos y con unas prestaciones y características muy avanzadas. El funcionamiento de este dispositivo puede resumirse en los siguientes pasos:

- Se recibe una trama por cada puerto.
- Almacenamiento en memoria interna.
- Cálculo de CRC y comprobación de estructura de tramas, si es correcto o identificable en su configuración, continua la transmisión de lo contrario es descartada por el equipo.
- Validación de campos de dirección destino de cada trama.
- Consulta de tabla interna de direccionamiento para direccionar salida del paquete
- Consulta por protocolos ARP para completar tabla.
- Envió de tramas solo al puerto que coincida con la dirección especificada.

Estos dispositivos en la actualidad cumplen funciones más avanzadas e incluso funciones de capa 3, analizando tramas de capa de transporte realizando filtrados según protocolos de encapsulado TCP, UDP, enrutamiento de paquetes, acceso y distribución en la configuración de la red.

#### **II.1.6.2.- Routers**

Los Routers o enrutadores, son equipos utilizados para la interconexión de redes de computadores (LAN) permiten asegurar el enrutamiento de paquetes entre diferentes redes o determinar la ruta que debe tomar un determinado paquete de datos en función de la dirección destino. Opera en capa de red del modelo OSI o internet en Modelo TCP/IP. Existen variedad de modelos fabricantes y tipos de conexión e incluso aplicaciones específicas que permiten un tratamiento específico sobre los paquetes a direccionar. Se pueden segmentar en dos grandes grupos los utilizados en empresas donde se requiere un tratamiento y manejo de volúmenes altos de información como CPD, ISP. Tienen variedad de interfaces para conexiones (RJ45, Serial, Fibra) siendo capases de pertenecer a varias redes incluso de diferentes tipos (Ethernet, ATM, X25, etc.) así comunicarlas entre sus interfaces y reglas de enrutamiento. La función principal de estos es hacer NAT, es decir, que el equipo de una LAN con direccionamiento interno privado salga a internet usando una sola dirección IP pública proporcionada por el ISP.

## **II.1.6.3.- Wi-Fi**

Wi-FI es el nombre comercial mediante el cual conocemos a una de las tecnologías de comunicación inalámbrica que se utilizan en la actualidad. También se conoce como WLAN (Wireless LAN, red inalámbrica) o estándar IEEE 802.11. Este estándar si inició en 1997 en el IEEE, con la especificación técnica 802.11 regace (1ª generación) y su evolución en el proceso de estandarización ha estado unido siempre a la demanda por parte de los usuarios. Algunos de los estándares más destacados son los siguientes:

- 802.11g (tercera generación) (2003)
- 802.11n (cuarta generación) (2009)
- 802.11ac (quinta generación) (2013)

## **II.1.6.4.- Access Point**

Los AP o WAP (Access point o Wireless Access point) También conocidos como puntos de acceso. Son dispositivos para establecer una conexión inalámbrica entre equipos y pueden formar una red inalámbrica externa (local o internet) con la que interconectar dispositivos móviles o tarjetas de red inalámbricas. Esta red inalámbrica se llama WLAN (Wireless local área network) y se usan para reducir las conexiones cableadas.

Usos que tiene

- Crear un acceso inalámbrico LAN de un lugar de trabajo.
- Dar acceso a una red inalámbrica a los clientes.
- Llevar una conexión a internet a donde no había antes, sin perder ancho de banda con repetidores.
- Cubrir grandes áreas con una conexión de calidad, reduciendo el uso de cableado.
- Permite interconexiones entre dispositivos convencionales y inalámbricos si se conecta el AP a un switch.
- ventajas de un punto de acceso
- Permite la conexión de dispositivos inalámbricos a la WLAN como móviles u ordenadores portátiles.
- Se basan en emisiones de ondas de radio, capaces de traspasar muros, por lo que son perfectos para conectar edificios cercanos dentro de la misma red, con antenas potentes es posible crear una red WLAN de hasta a un kilómetro de distancia.
- Tienen un radio de acción de entre 30 metros a 100 metros.
- Proporciona información del estado de red y descongestionan la red dividiendo las redes y enviando la información de manera paralela más rápidamente que de forma convencional.
- Si dispone de conexiones PoE es posible con un único cable Ethernet RJ-45 dar acceso a internet sin la necesidad de conectarlo a un enchufe convencional.
- Permite más usuarios conectados, al mismo tiempo.

#### **II.1.6.5.- Realimentación y protección eléctrica**

El plantel cuenta con energía eléctrica suministrada por el proveedor, que no tiene como backup ningún tipo de energía alternativa como plantas eléctricas, energía solar y demás, los que nos indica implementar una o varias UPS en línea por área de trabajo (aula), con el fin de que los equipos no se queden sin energía y poder salvaguardar la información de trabajo en el momento de un corte de energía, las UPS tienen una autonomía de alrededor de 15 minutos lo cual es perfecto para salvar la información mientras se restablece el servicio de energía.

#### **II.1.7.- Cableado Estructurado (Medios Físicos de Transmisión)**

En la actualidad, numerosas empresa e instituciones educativas requieren una infraestructura de cableado estructurado para suplir las necesidades de transporte de información, con este propósito el cableado estructurado es la opción más relevante para el diseño de la red.

#### **II.1.7.1.-Cable de Cobre o Par Trenzado**

El cable de cobre es uno de los más utilizados en la actualidad junto con la fibra óptica, este cable está formado por hilos de cobre, estos están trenzados entre sí para mantener sus propiedades electrices y que están se mantengan estables con el tiempo y con el uso además para evitar interferencias.

Cada uno de estos pares se identifica mediante un color, siendo los colores asignados y las agrupaciones de los pares de la siguiente forma:

- ➢ Par 1: Blanco-Azul/Azul
- ➢ Par 2: Blanco-Naranja/Naranja5
- ➢ Par 3: Blanco-Verde/Verde
- ➢ Par 4: Blanco-Marrón/Marrón

El cable trenzado se apantalla de acuerdo a la forma del apantallamiento se clasifican en varios tipos como:

- ❖ **Cable UTP:** Es un cable de par trenzado que no está apantallado. Es muy sensible a interferencias, es muy flexible.
- ❖ **Cable STP:** Es un cable de par trenzado apantallado individualmente, cada par se envuelve en una malla conductora y otra general que recubre todos los pares. Es inmune al ruido y bastante rígido

❖ **Cable FTP:** Es un cable de par trenzado apantallado globalmente, los cables se recubren de una malla conductora global en forma trenzada. Es poco sensible a las interferencias y tiene una rigidez intermedia.

Dependiendo la velocidad de transmisión ha sido divida en diferentes categorías como:

- ➢ **Categoría 1:** Hilo telefónico trenzado de calidad de voz no adecuado para las transmisiones de datos. Las características de transmisión del medio están especificadas hasta una frecuencia superior a 1MHz.
- ➢ **Categoría 2:** Cable par trenzado sin apantallar. Las características de transmisión del medio están especificadas hasta una frecuencia superior de 4 MHz.
- ➢ **Categoría 3:** Velocidad de transmisión típica de 10 Mbps para Ethernet. Con este tipo de cables se implementa las redes Ethernet 10BaseT. Las características de transmisión del medio están especificadas hasta una frecuencia superior de 16 MHz.
- ➢ **Categoría 4:** La velocidad de transmisión llega hasta 20 Mbps. Las características de transmisión del medio están especificadas hasta una frecuencia superior de 20 MHz.
- ➢ **Categoría 5:** Es una mejora de la categoría 4, puede transmitir datos hasta 100Mbps y las características de transmisión del medio están especificadas hasta una frecuencia superior de 100 MHz.
- ➢ **Categoría 5e:** Es una mejora de la categoría 5, puede transmitir datos hasta 1Gbps y las características de transmisión del medio están especificadas hasta una frecuencia superior de 100 MHz.
- ➢ **Categoría 6:** Es una mejora de la categoría anterior, puede transmitir datos hasta 1Gbps y las características de transmisión del medio están especificadas hasta una frecuencia superior a 250 MHz.
- ➢ **Categoría 7:** Es una mejora de la categoría 6, puede transmitir datos hasta 10 Gbps y las características de transmisión del medio están especificadas hasta una frecuencia superior a 600 MHz.

## **II.1.7.2.-Cable Coaxial**

Un cable compuesto por un hilo de cobre en la parte central rodeada por una malla metálica y separados ambos elementos conductores por un aislante, envuelto todo por una cubierta exterior. La malla metálica proporciona un apantallamiento para las interferencias. El cable coaxial es menos susceptible a interferencias y ruidos que el cable de par trenzado y puede ser usado a mayores distancias que éste. Puede soportar más estaciones en una línea compartida.

Existen dos tipos de cable utilizados para implementar redes LAN, los cuales son:

❖ Grueso, su grosor es de 1,27 cm y capacidad para transportar la señal a más de 500 m. Es bastante grueso se hace difícil su instalación.

 $\div$  Fino, su grosor es de 0,64 cm y capacidad para transportar una señal hasta 185 m. Es flexible y de fácil instalación.

## **II.1.7.3.-Fibra Óptica**

El cable de fibra óptica consiste en un centro de cristal rodeado de varias capas de material protector. Por el centro de cristal se transmite luz, no señales eléctricas por lo tanto se elimina la problemática de las interferencias.

Es ideal para entornos en los que haya gran cantidad de interferencias eléctricas. También se utiliza mucho en la conexión de redes entre edificios debido a su inmunidad a la humedad y a la exposición solar.

Existen dos tipos de fibra óptica:

- ➢ **Multimodo:** Los diferentes haces que salen de la fuente de luz son contables. Eso significa que la fuente de luz no genera un haz disperso y continuo dentro de la fibra, sino que la luz entra solo en un número entero de ángulos diferentes.
- ➢ **Monomodo:** Su principal ventaja ancho de banda prácticamente ilimitada, sólo se propaga un modo por lo que se evita la dispersión modal, debida a la diferencia de velocidad de propagación de los modos que se transmiten por la fibra.

## **II.1.8.- Cableado Estructurado**

## **II.1.8.1.-Introducción**

El cableado estructurado es un conjunto de cables, conectores, canalizaciones y dispositivos que componen la infraestructura de telecomunicaciones interior de un edificio o recinto. Que tiene como función transportar señales desde unos dispositivos (emisores) a otros (receptores) con el objetivo de crear la red de área local del mismo.

## **II.1.8.2.-Organismos y normas**

## **Organismos:**

- **ANSI:** American National Standards Institute. Organización Privada sin fines de lucro fundada en 1918, la cual administra y coordina el sistema de estandarización voluntaria del sector privado de los Estados Unidos.
- **EIA:** Electronics Industry Association. Fundada en 1924, desarrolla normas y publicaciones sobre las principales áreas técnicas: los componentes electrónicos, electrónica del consumidor, información electrónica y telecomunicaciones.
- **TIA:** Telecommunications Industry Association Fundada en 1985 después del rompimiento del monopolio de AT&T. Desarrolla normas de cableado industrial23 voluntario para muchos productos de las telecomunicaciones y tiene más de 70 normas preestablecidas.
- **ISO:** International Standards Organization. Organización no gubernamental creada en 1947 a nivel Mundial, de cuerpos de normas nacionales, con más de 140 países.

• **IEEE:** Instituto de Ingenieros Eléctricos y de Electrónica. Principalmente responsable por las especificaciones de redes de área local como 802.3 Ethernet,802.5 Token Ring, ATM y las normas de Gigabit Ethernet.

#### **Normas**

- ANSI/TIA/EIA-568-B: Cableado de Telecomunicaciones en Edificios Comerciales. (Cómo instalar el Cableado)
	- ➢ TIA/EIA 568-B1 Requerimientos generales
	- ➢ TIA/EIA 568-B2 Componentes de cableado mediante par trenzado balanceado
	- ➢ TIA/EIA 568-B3 Componentes de cableado, Fibra óptica
- ANSI/TIA/EIA-569-A: Normas de Recorridos y Espacios de Telecomunicaciones en Edificios Comerciales (Cómo enrutar el cableado)
- ANSI/TIA/EIA-570-A: Normas de Infraestructura Residencial de Telecomunicaciones
- ANSI/TIA/EIA-606-A: Normas de Administración de Infraestructura de Telecomunicaciones en Edificios Comerciales
- ANSI/TIA/EIA-607: Requerimientos para instalaciones de sistemas de puesta a tierra de Telecomunicaciones en Edificios Comerciales.

## **II.1.8.3.-Longitud del cable**

La longitud total del cable que se requiere para conectar un dispositivo incluye todos los cables desde los dispositivos finales del área de trabajo hasta el dispositivo intermediario en el cuarto de telecomunicaciones (generalmente un switch). Esto incluye el cable desde los dispositivos hasta el enchufe de pared, el cable a través el edificio desde el enchufe de pared hasta el punto de conexión cruzada, o patch panel, y el cable desde el patch panel hasta el switch.

Si el switch se ubica en los cuartos de telecomunicaciones en diferentes pisos de un edificio o en diferentes edificios, el cable entre estos puntos debe incluirse en la longitud total.

Para las instalaciones UTP, el estándar ANSI/TIA/EIA-568-B especifica que la longitud combinado total del cable que abarca las cuatro áreas enumeradas anteriormente se limita a una distancia máxima de 100 metros por canal. Este estándar establece que se pueden utilizar hasta 5 metros de patch cable para interconectar los patch pannels.

## **II.1.8.4.-Cableado Horizontal**

La norma del EIA/TIA568A define el cableado horizontal de la siguiente forma: El sistema de cableado horizontal es la porción del sistema de cableado de telecomunicaciones que se extiende del área de trabajo al cuarto de telecomunicaciones o viceversa. El cableado horizontal consiste de cuatro elementos básicos: rutas y espacios verticales (también llamado "sistemas de pasada de datos horizontal"). Las rutas y espacios horizontales son utilizados para distribuir y soportar cable horizontal y conectar hardware entre la salida del área de trabajo y el cuarto de telecomunicaciones. Estas rutas y espacios son los "contenedores" del cableado horizontal.

El cableado horizontal incluye:

- ➢ Las salidas (cajas/placas/conectores) de telecomunicaciones en el área de estudio.
- ➢ Cables y conectores de transición instalados entre las salidas del área de estudio y el cuarto de telecomunicaciones.
- $\triangleright$  Paneles (patch panel) y cables de empalme utilizados para configurar las conexiones de cableado horizontal en el cuarto de telecomunicaciones.

El cableado horizontal distribuye y da alcance a los dispositivos de la red para la interconexión y transmisión y recepción de la información a los equipos finales computadores, impresoras, entre otros.

## **II.1.8.5.-Cableado Vertical o Backbone**

El sistema de cableado vertical proporciona interconexiones entre cuartos de entrada a servicios de edificio, cuartos de equipo y cuartos de telecomunicaciones. El cableado del backbone incluye la conexión vertical entre pisos en edificios de varios pisos. El cableado del backbone incluye medios de transmisión (cables), puntos principales e intermedios de conexión cruzada y terminaciones mecánicas. El cableado vertical realiza la interconexión entre los diferentes gabinetes de telecomunicaciones y entre estos y la sala de equipamiento. En este componente del sistema de cableado ya no resulta económico mantener la estructura general utilizada en el cableado horizontal, sino que es conveniente realizar instalaciones independientes para la telefonía y datos

## **II.1.8.6.-Cuarto de Entrada de Servicios**

En cables, accesorios de conexión, dispositivos de protección, y demás equipos es necesario para conectar el edificio a servicios externos. Puede contener el punto de demarcación.

Ofrecen protección eléctrica establecida por códigos eléctricos aplicables. Deben ser diseñadas de acuerdo a la norma EIA/TIA-569-A. Los requerimientos de instalación son:

- Precauciones en el manejo del cable UTP
- Evitar tensiones en el cable
- Los cables no deben en distribuirse en grupos muy apretados
- Utilizar rutas de cable y accesorios apropiados 100 ohmios UTP y STP

## **II.1.8.7.-Cuarto de Telecomunicaciones**

El cuarto de telecomunicaciones es el espacio utilizado exclusivamente para alojar los elementos de terminación del cableado estructurado y los equipos de telecomunicaciones. El diseño de cuartos de telecomunicaciones debe considerar, además de voz y datos, la incorporación de otros sistemas de información del edificio tales como televisión por cable (CATV), alarmas, seguridad, audio y otros sistemas críticos. Todo edificio debe contar con al menos un cuarto de telecomunicaciones o cuarto de equipo. No hay un límite máximo en la cantidad de cuartos de telecomunicaciones que pueda haber en un edificio.

## **II.1.8.8.-Gabinete de Telecomunicaciones**

Los gabinetes protegen sus equipos de posibles daños, polvo y acceso de personal sin autorización garantizando la seguridad y administración de la red.

Ofrecen fácil acceso para el mantenimiento o instalación de equipos.

- Rack: Es uno de los elementos imprescindibles de toda infraestructura de comunicaciones. Está diseñado para alojar, físicamente, todos los elementos necesarios para un sistema de cableado o comunicaciones. Consiste en una estructura metálica sencilla, pero resistente, que nos permite organizar todos los sistemas de telecomunicaciones. En estos armarios rack podremos alojar servidores, Switches, ordenadores, sistemas de redes o telefonía.
- Gabinete: Para Instalación en la Pared está diseñado para alojar equipos de rack de 19" compatibles con la norma EIA en gabinetes de cableado de redes, tiendas minoristas, salones de clases, áreas administrativas y otras áreas con espacio limitado donde el equipo debe estar seguro, organizado y fuera del paso. Fabricado en acero para uso pesado con un duradero acabado en color negro de pintura en polvo, el gabinete tiene una capacidad máxima de carga de 91 kg [200 lb]. Los paneles laterales y la puerta frontal tienen cerradura para evitar daños, manipulación indebida o robos Los paneles del frente, arriba, abajo y laterales removibles tienen ventilación, lo que permite que fluya aire libremente para mantener al equipo fresco.

## **II.1.8.9.-Canalización del Cableado**

El sistema de canalización interna del cableado estructurado está compuesto por las rutas y espacios horizontales que se utilizan para distribuir y soportar el cableado horizontal y conectar el equipo entre la salida del área de trabajo y el cuarto de telecomunicaciones. Estas rutas y espacios son críticas para el buen desempeño del sistema de cableado estructurado.

## **II.1.8.10.-Puesta a Tierra**

El sistema de puesta a tierra para cableado estructurado está diseñado para la seguridad de la vida de los usuarios y asegurar una misma referencia eléctrica para todos los sistemas electrónicos contenidos en los diferentes espacios de un edificio o un data center. Este sistema está normado por el estándar ANSI/J/STD-607-A

#### **II.1.9.- Direccionamiento de Red**

#### **¿Que se necesita para la división en subredes?**

Es necesario segmentar las redes grandes en subredes más pequeñas, con lo que se crean grupos más pequeños de dispositivos y servicios con los siguientes fines:

- Controlar el tráfico mediante la contención del tráfico de broadcast dentro de la subred.
- Reducir el tráfico general de la red y mejorar el rendimiento de esta.

División en subredes: proceso de segmentación de una red en varios espacios de red más pequeños o subredes.

#### **II.1.9.1.-Comunicación entre subredes**

Se necesita un router para que los dispositivos en diferentes redes y subredes puedan comunicarse.

- Cada interfaz del router debe tener una dirección de host IPv4 que pertenezca a la red o a la subred a la cual se conecta la interfaz del router.
- Los dispositivos en una red y una subred utilizan la interfaz del router conectada a su LAN como gateway predeterminado.

### **II.1.9.2.-Clases de direcciones IPv4**

En el direccionamiento con IPv4 existen diferentes tipos de redes, estas fueron creadas con el objetivo de crear redes de tamaño grande, mediano y pequeño. Actualmente todos los routers de Internet hacen uso de protocolos de enrutamiento dinámico de pasarela interior (IGP) y también protocolos EGP que son classless, por tanto, estaremos haciendo uso de VLSM (Máscaras de subred de tamaño variable) con el objetivo de ahorrar muchas direcciones IP y no malgastarlas.

Existen direcciones de clase A, B, C que son las más utilizadas, también tenemos las clases E que son las direcciones de Multicast, y las de clase E que son para uso experimental o de pruebas. En la siguiente tabla se puede ver un resumen de las diferentes clases que tenemos:

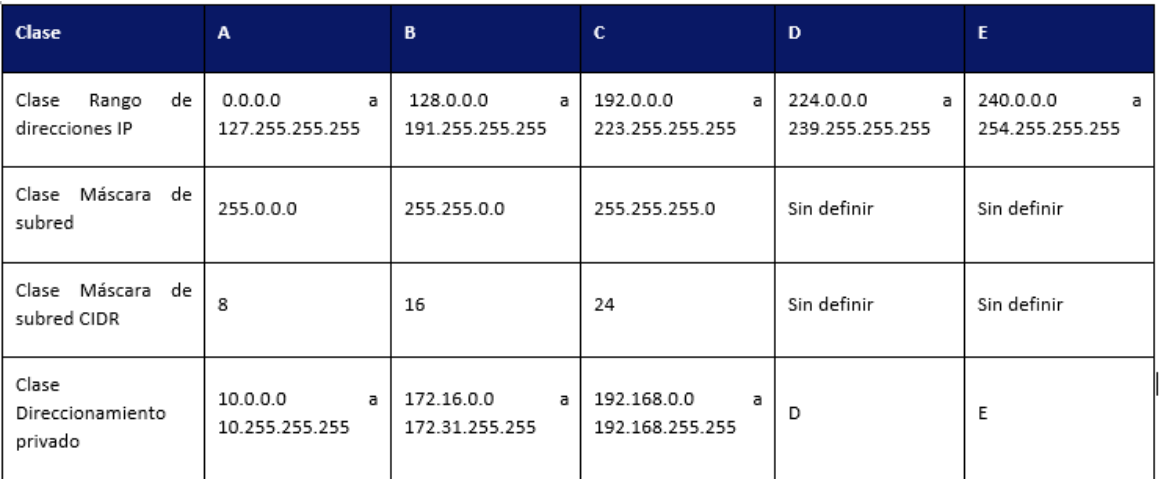

Figura 6. Tabla de ejemplos de direcciones ipv4

Tal y como podéis ver, tanto en las direcciones de clase A, B y C tenemos un rango de direccionamiento IP privado que podemos utilizar en nuestro hogar o empresa sin problemas, pero siempre de manera local. Este direccionamiento IP privado no es enrutable a través de Internet. También existen otras direcciones IP reservadas, como la 0.0.0.0 para indicar que es una ruta predeterminada, las direcciones IP de loopback que son las 127.0.0.0/8 o las direcciones IP de APIPA que son del rango 169.254.0.0/16.

A la hora de calcular subredes, debemos tener en cuenta qué es lo que queremos calcular: ¿cuántas subredes caben dentro de una red más grande? ¿calcular la subred en función del número máximo de host a introducir dentro de una red?

Calcular máximo número de subredes dentro de una red más grande

En este ejemplo vamos a calcular cuántas subredes caben dentro de una red más grande. Imaginemos que queremos meter un total de 40 redes en la red 192.168.1.0/24, ¿qué máscara de subred deben utilizar los diferentes hosts? ¿qué rango de IP tenemos disponible de cara a los hosts? ¿cuál sería la dirección IP de red y la dirección IP de broadcast? Lo primero que debemos saber es que, para poder hacer este ejercicio, es totalmente necesario reservar un total de 2 bits de cara a los hosts, por tanto, en una red de clase A con máscara /8 tendremos disponibles un total de 22 bits, en una red de clase B con máscara /16 tendremos disponibles un total de 14 bits, y en una red de clase C con máscara /24 tendremos disponibles un total de 6 bits.

Los pasos para realizar el cálculo es el siguiente:

- 1. Pasar a binario las 40 redes: Lo primero que tenemos que hacer es pasar el 40 a binario, que es 101000, esto significa que tenemos un total de 6 bits para posteriormente calcular la máscara de subred final.
- 2. La máscara de subred predeterminada es /24 o 255.255.255.0, si esta máscara la pasamos a binario tenemos: 11111111.11111111.11111111.00000000.
- 3. Reservamos los 6 bits calculados (40 redes) de izquierda a derecha, empezando por el primer 0 que aparezca, por tanto, estaremos trabajando en el cuarto octeto.
- 4. La máscara de subred nueva quedaría de la siguiente forma: 11111111.11111111.11111111.11111100; por tanto, estamos ante una máscara de subred /30 o 255.255.255.252. Si la última parte de la máscara (11111100) la pasamos a decimal nos da el número de 252.

Con esta información, para calcular las diferentes subredes que podemos crear dentro de la red 192.168.1.0/24, tenemos que hacer 2 elevado al número de ceros de la máscara de subred que hemos calculado, si nos fijamos, tenemos que la parte final de la máscara es «11111100», tenemos dos ceros, por tanto,  $2^2$  que es igual a 4. Este 4 es el incremento que debemos usar para calcular las diferentes direcciones de red de las diferentes subredes.

El rango de direccionamiento IP de las subredes calculadas serían las siguientes, lógicamente en todas ellas se usará la máscara de subred /30 o 255.255.255.252 que hemos calculado.

- 192.168.1.0 192.168.1.3; la primera dirección IP es la dirección de red, y la última es la dirección de broadcast. Las direcciones 192.168.1.1 y 192.168.1.2 que están «en el medio» son de cara a los hosts.
- $192.168.1.4 192.168.1.7$
- $\bullet$  192.168.1.8 192.168.1.11
- $192.168.1.12 192.168.1.15$
- 192.168.1.252 192.168.1.255

La última dirección de red, en su último octeto, siempre se corresponde con la máscara de subred calculada en este ejemplo (255.255.255.252)

## **II.1.9.3.-Calcular subredes en función del máximo número de hosts por subred**

En este ejemplo vamos a calcular cuántos hosts caben dentro de una subred que está dentro de una red más grande. En una red 192.168.1.0/24 caben un total de 254 hosts como hemos visto antes, aunque hay 256 direcciones, la primera dirección es la de red y la última la de broadcast, por tanto, no se pueden usar de cara a los hosts.

Imaginemos que queremos meter un total de 40 hosts en una subred, tomando como base la red superior 192.168.1.0/24, ¿qué máscara de subred deben utilizar los diferentes hosts? ¿qué rango de IP tenemos disponible de cara a los hosts? ¿cuál sería la dirección IP de red y la dirección IP de broadcast? Lo primero que debemos saber es que, para poder hacer este ejercicio, siempre van a «sobrar» direcciones IP de los hosts, en este caso, no solamente van a caber 40 hosts en cada subred, sino un total de (2^8)-2.

Los pasos para realizar el cálculo son muy similares al anterior, pero con un cambio muy importante en el paso número tres.

- 1. Pasar a binario los 40 hosts: Lo primero que tenemos que hacer es pasar el 40 a binario, que es 101000, esto significa que tenemos un total de 6 bits para posteriormente calcular la máscara de subred final.
- 2. La máscara de subred predeterminada es /24 o 255.255.255.0, si esta máscara la pasamos a binario tenemos: 11111111.11111111.11111111.00000000.
- 3. Reservamos los 6 bits calculados (40 hosts) de derecha a izquierda poniendo ceros, y lo completaremos con 1 hasta la izquierda del todo.
- 4. La máscara de subred nueva quedaría de la siguiente forma: 11111111.11111111.11111111.11000000; por tanto, estamos ante una máscara de subred /26 (tenemos un total de 26 unos) o 255.255.255.192. Si la última parte de la máscara (11000000) la pasamos a decimal nos da el número de 192.

Con esta información, para calcular las diferentes subredes que podemos crear dentro de la red 192.168.1.0/24, tenemos que hacer 2 elevado al número de ceros de la máscara de subred que hemos calculado, si nos fijamos, tenemos que la parte final de la máscara es «11000000», tenemos seis ceros, por tanto, 2^6 que es igual a 64. Este 64 es el incremento que debemos usar para calcular las diferentes direcciones de red de las diferentes subredes.

El rango de direccionamiento IP de las subredes calculadas serían las siguientes, lógicamente en todas ellas se usará la máscara de subred /26 o 255.255.255.192 que hemos calculado.

- 192.168.1.0 192.168.1.63; la primera dirección IP es la dirección de red, y la última es la dirección de broadcast. Las direcciones IP que están «en el medio» son de cara a los hosts.
- $\bullet$  192.168.1.64 192.168.1.127
- $\bullet$  192.168.1.128 192.168.1.191
- $192.168.1.192 192.168.1.255$

Si queremos meter 40 hosts por red, tan solo podremos crear un total de cuatro subredes dentro de la red 192.168.1.0/24 tal y como hemos visto.

#### **II.1.10.- Seguridad de la red**

La calificación básica de mejor a peor de los modernos métodos de seguridad WiFi disponibles en modernos:

- 1.  $WPA2 + AES$
- 2.  $WPA + AES$
- 3. WPA + TKIP/AES (TKIP Existe como un método alternativo)
- 4.  $WPA + TKIP$
- 5. WEP
- 6. Red abierta (sin seguridad en absoluto)

La mejor forma de hacerlo es desactivar la configuración protegida Wi-Fi (WPS) y configurar el router en WPA2 +AES. A medida que baja en la lista, está obteniendo menos seguridad para su red.

## **II.1.10.1.-Propósito**

Tanto WPA como WPA2 se supone que protegen las redes inalámbricas de Internet del acceso no autorizado. Si usted deja su router sin seguridad, entonces cualquiera puede robar el ancho de banda, realizar acciones ilegales fuera de su conexión y nombre, monitorear su actividad web e instalar fácilmente aplicaciones maliciosas en su red.

WPA contra WPA2: Los routers WiFi soportan una variedad de protocolos de seguridad para proteger las redes inalámbricas: WEP, WPA y WPA2. Sin embargo, WPA2 se recomienda más que su predecesor WPA (Wi-Fi Protected Access).

Probablemente la única desventaja de WPA2 es la potencia de procesamiento que necesita para proteger su red. Esto significa que se necesita un hardware más potente para evitar un menor rendimiento de la red. Este problema se refiere a los puntos de acceso más antiguos que se implementaron antes de WPA2 y que sólo admiten WPA2 mediante una actualización de firmware. La mayoría de los puntos de acceso actuales han sido suministrados con hardware más capaz.

Definitivamente use WPA2 si puede y sólo use WPA si no hay forma de que su punto de acceso soporte WPA2. El uso de WPA también es posible cuando su punto de acceso experimenta regularmente altas cargas y la velocidad de la red se ve afectada por el uso de WPA2.

Cuando la seguridad es la máxima prioridad, entonces no es una opción, sino que uno debería considerar seriamente la posibilidad de obtener mejores puntos de acceso. WEP tiene que ser usado si no hay posibilidad de usar ninguno de los estándares WPA.

Velocidad de cifrado: Dependiendo de qué protocolos de seguridad utilice, la velocidad de datos puede verse afectada. WPA2 es el más rápido de los protocolos de cifrado, mientras que WEP es el más lento.

## **II.1.10.2.-Proteja su red WiFi**

Aunque WPA2 ofrece más protección que WPA y, por lo tanto, ofrece aún más protección que WEP, la seguridad de su router depende en gran medida de la contraseña que usted establezca. WPA y WPA2 le permiten utilizar contraseñas de hasta 63 caracteres.

- 1. Seguridad de red física: Para fortalecer físicamente una red, algunas opciones son:
	- Mantener actualizado el hardware, incluido servidores y enrutadores.
	- A fin de tener actualizados los parches de seguridad, no olvidar actualizar el software en todos los dispositivos.
- Realizar, periódicamente, un respaldo de datos e información.
- 2. Contraseñas: Tomar en cuenta los siguientes aspectos a la hora de establecer una para el acceso a la red, y también para la configuración de aplicaciones en la nube o de almacenamiento:
	- Emplear un mínimo de 8 caracteres, con letras mayúsculas y minúsculas, así como símbolos y signos de puntuación. Evitar los acrónimos y fechas importantes.
	- Cambiar las contraseñas de manera regular, y procurar que sean siempre muy distintas una de la otra.
- 3. Autenticación: Consiste en verificar los usuarios que ingresan a la red y corroborar que sean quienes dicen ser. El método de verificación más frecuente es el nombre de usuario y contraseña.
- 4. Cambiar la ID de la red wifi o SSID: Cambiaremos el nombre del router cada cierto tiempo para evitar que sea fácil el acceso a nuestra red
- 5. Permitir la conexión solamente a unas direcciones MAC: El ordenador, móvil o cualquier equipo tiene una dirección MAC. Esta dirección es la identificación de la tarjeta de red de cada uno. A través de la configuración, podremos limitar la conexión de la red, para que se conecte solamente a estas tarjetas. Es decir, que, aunque supiéramos la ID de la red, y la contraseña, no podríamos acceder con otro dispositivo.

## **II.1.10.3.- Estrategia de Administración de red**

La administración de cuentas de usuario y grupos es una parte esencial de la administración de sistemas dentro de una organización. Pero para hacer esto efectivamente, un buen administrador de sistemas primero debe entender lo que son las cuentas de usuario y los grupos y cómo funcionan.

La razón principal para las cuentas de usuario es verificar la identidad de cada individuo utilizando un computador. Una razón secundaria (pero aún importante) es la de permitir la utilización personalizada de recursos y privilegios de acceso.

Los recursos incluyen archivos, directorios y dispositivos. El control de acceso a estos dispositivos forma una gran parte de la rutina diaria de un administrador de sistemas; a menudo el acceso a un recurso es controlado por grupos. Los grupos son construcciones lógicas que se pueden utilizar para enlazar a usuarios para un propósito común. Por ejemplo, si una organización tiene varios administradores de sistemas, todos ellos se pueden colocar en un grupo administrador de sistema. Luego se le pueden dar permisos al grupo para acceder a recursos claves del sistema. De esta forma, los grupos pueden ser una herramienta poderosa para la administración de recursos y acceso.

Las secciones siguientes discuten las cuentas de usuario y grupos en más detalles.

#### **II.1.10.3.1.-Administración de cuentas de usuarios**

Como se indicó anteriormente, las cuentas de usuarios es la forma a través de la cual se identifica y autentifica a un individuo con el sistema. Las cuentas de usuarios tienen diferentes componentes. Primero, está el nombre de usuario. Luego, está la contraseña, seguida de la información de control de acceso.

Las secciones siguientes exploran cada uno de estos componentes en más detalles.

### **El nombre de usuario**

¿Desde el punto de vista del sistema, el nombre de usuario es la respuesta a la pregunta "quién es usted?". Como tal, los nombres de usuarios tienen un requerimiento principal — deben ser únicos. En otras palabras, cada usuario debe tener un nombre de usuario que sea diferente a todos los otros usuarios en ese sistema.

Debido a este requerimiento, es vital determinar — por adelantado — cómo se crean los nombres de usuario. De lo contrario, puede encontrarse en la posición de ser forzado a reaccionar cada vez que un nuevo usuario solicita una cuenta.

Lo que necesita es una convención de nombres para sus cuentas de usuarios.

#### **Convenio de nombres**

Mediante la creación de un convenio de nombres para los usuarios, puede ahorrarse varios problemas. En vez de inventar nombres cada vez (y darse cuenta de que cada vez se hace más difícil crear un nombre razonable), haga un poco de trabajo de antemano para preparar una convención a utilizar para todas las cuentas siguientes. Su convenio de nombres puede ser muy simple, o solamente su descripción puede tomar muchas páginas.

La naturaleza exacta de su convenio de nombres debe tomar varios factores en cuenta:

- El tamaño de su organización
- La estructura de su organización
- La naturaleza de su organización

El tamaño de su organización importa, pues dicta cuántos usuarios puede soportar su convención para nombres. Por ejemplo, una compañía muy pequeña quizás pueda permitir que todo el mundo utilice su primer nombre. Para una organización mucho más grande, este convenio no funciona.

La estructura de la organización también puede tener influencia sobre el convenio de nombres más apropiado. Para organizaciones con una estructura bien definida puede ser adecuado incluir elementos de esa estructura en la convención de nombres. Por ejemplo, puede incluir los códigos de los departamentos como parte del nombre de usuario.

La naturaleza completa de su organización también puede significar que algunas convenciones son más apropiadas que otras. Una organización que maneja datos confidenciales puede decidirse por una convención que no indica ningún tipo de información personal que pueda vincular al individuo con su nombre. En una organización de este tipo, el nombre de usuario de Maggie McOmie podría ser LUH3417.

He aquí algunas convenciones de nombres que otras organizaciones han utilizado:

• Primer nombre (Jorge, Carlos, pedro, etc.)

- Apellido (Pérez, obregón, Ramírez, etc.)
- Primera inicial, seguido del apellido (jperez, cobregon, pramirez, etc.)
- Apellido, seguido del código del departamento (perez029, obregon454, ramirez191, etc.)

#### **II.1.11.- Administrador de DHCP**

El Administrador de DHCP es una herramienta de interfaz gráfica de usuario (GUI) que puede utilizar para llevar a cabo todas las tareas de administración asociadas al servicio DHCP. Puede utilizarlo para administrar el servidor y los datos que utiliza. Debe ser superusuario para ejecutar el Administrador de DHCP.

Puede utilizar el Administrador de DHCP para:

- Configurar y desconfigurar el servidor DHCP
- Iniciar, detener y reiniciar el servidor DHCP
- Desactivar y activar el servicio DHCP
- Personalizar la configuración del servidor DHCP

El Administrador de DHCP permite administrar las direcciones IP, las macros de configuración de red y las opciones de configuración de red de los modos siguientes:

- Agregar y eliminar redes en la administración de DHCP
- Ver, agregar, modificar, eliminar y liberar direcciones IP en la administración de DHCP
- Ver, agregar, modificar y eliminar macros de configuración de red
- Ver, agregar, modificar y eliminar opciones de configuración de red que no sean estándar

El Administrador de DHCP permite administrar los almacenes de datos DHCP de los modos siguientes:

- Convertir datos a un nuevo formato de almacén de datos
- Mover los datos de DHCP de un servidor DHCP a otro exportándolos del primer servidor y luego importándolos en el segundo.

El Administrador de DHCP incluye una amplia ayuda en línea sobre los procedimientos que permite realizar la herramienta.

#### **II.1.11.1.- Diferencias entre servidores windows y Linux**

Se realizo un nuevo diseño para la red primeramente se quiso realizar el uso de un servidor DHCP para configurar los equipos de computación con un sistema operativo Windows 10 pero después de observarlo mejor se tomó la decisión de realizar la configuración a través del sistema operativo Linux Debian.

Porque lo elegimos, veamos la tabla de diferencias entre Linux y windows:

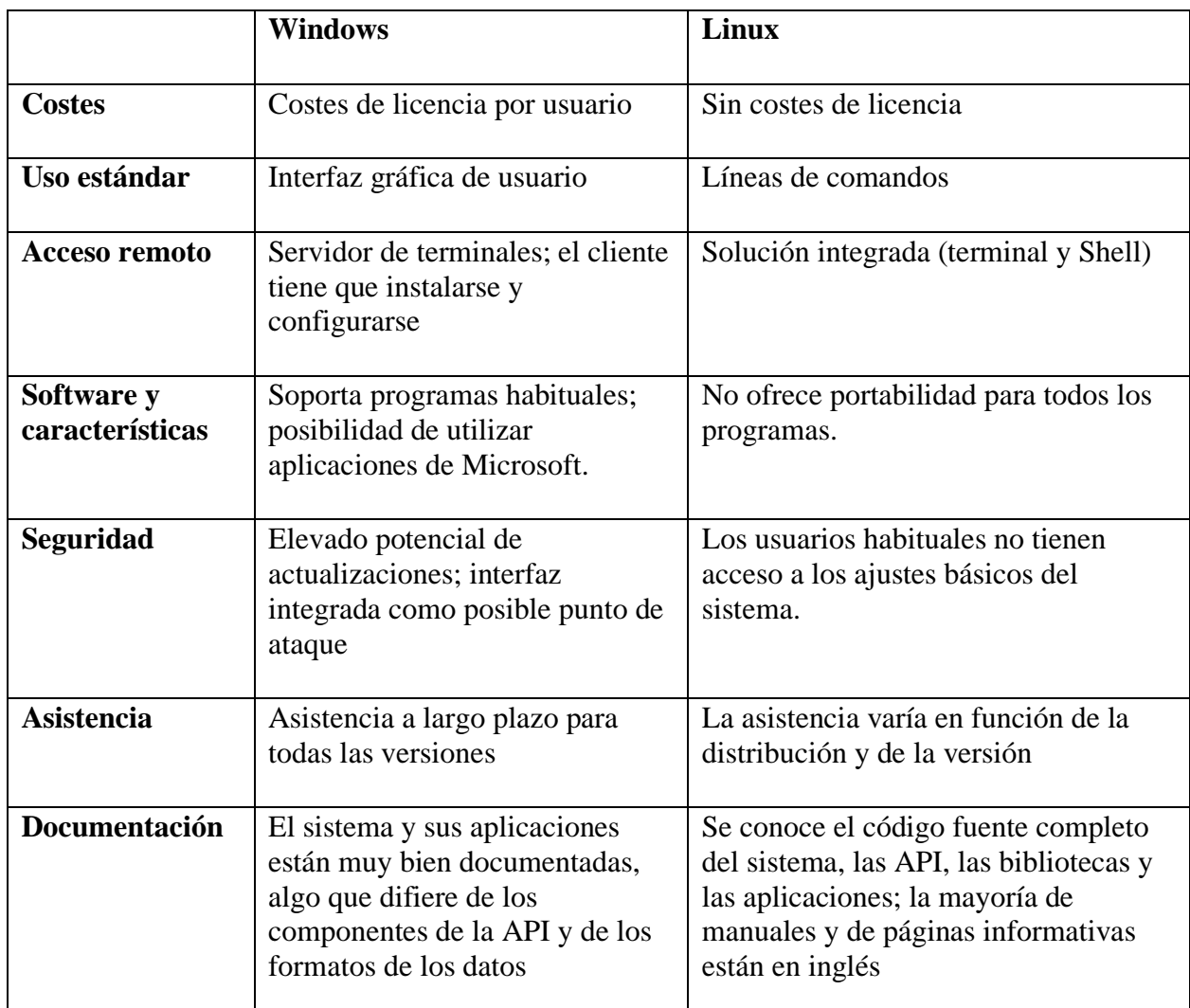

Tabla 3. Diferencias entre Windows y Linux

## **Ventajas de los servidores Linux**

Las que tomamos en cuenta para nuestro uso de servidor DHCP es:

**Estabilidad:** Linux es capaz de manejar cantidades colosales tanto de datos como de procesos de una manera muy fluida y sin presentar ningún tipo de fallo. Aunque Windows en un principio ofrece la misma fluidez, con el paso del tiempo requiere de diversas acciones para volver a ser ágil, como la desfragmentación del disco duro.

**Actualización:** Linux puede lanzar una o dos actualizaciones anuales. En cambio, Windows es un sistema operativo muchísimo más abierto y cerrado pueden existir actualizaciones cada mes e incluso cada 2 semanas depende que problemas desea solucionar.

**Seguridad:** Windows al esta con Microsoft ofrece un entorno muy seguro, la compañía reacciona de una forma demasiado ágil ante cualquier tipo de agujero de seguridad con los

parches en las actualizaciones. En cambio, ante cualquier fallo relacionado con la seguridad del servidor, Linux actúa rápidamente. Además, hay que tener en cuenta que Linux es un sistema operativo de código abierto. Por lo tanto, cualquier usuario que tenga los conocimientos necesarios para solucionar ese fallo puede corregirlo y ponerlo a disposición del resto de usuarios de manera inmediata.

**Libertad de uso:** Los servidores con Linux ofrecen una gran libertad de uso; los usuarios pueden utilizar y modificar todo aquello que deseen para satisfacer sus necesidades. En cambio, el servidor Windows es un entorno más cerrado, con algunas cláusulas que limitan la libertad de movimiento de los usuarios.

Por esta razón elegimos Linux ya que podremos configurar el uso del servidor para DHCP en cambio en windows debemos instalar otro software de manera externa para hacerlo funcionar como servidor.

#### **II.1.12.- Protección contra incendios**

La protección contra el fuego es vital, por los daños materiales y sobre todo por las pérdidas humanas que puede ocasionar, por lo que un sistema de prevención contra el fuego tiene que ser eficaz para que se pueda prevenir, detectar y extinguir el incendio en su fase inicial. Para cumplir con este fin un sistema contra incendios involucra varias áreas de diseño que deben considerarse: hidráulica, eléctrica, mecánica, etc.

Las características se basan ciertas normativas reconocidas alrededor del mundo como por ejemplo la NFPA (Asociación Nacional de Protección contra el Fuego) cuyos códigos y normas son ampliamente adoptados debido a que son generados a través de un proceso abierto y consensuado.

#### **II.1.12.1.-Sistemas de detección y alarma de incendios**

Existe actualmente una oferta amplia de sistemas de detección y alarma contra incendios, con diversos fabricantes y sistemas muy completos. Dependiendo del tipo de sistema que se requiera instalar los precios también cubren un amplio margen, desde cientos a miles de dólares. Se encuentra también fabricantes especializados en dispositivos específicos como sensores de gas, sensores de humo, parlantes, sirenas, etc. Que pueden ser acoplados a un sistema general.

## **II.1.12.2.-Tipos de Sistemas**

Convencionales: Son aquellos que están compuestos por dispositivos iniciadores y anunciadores que cumplen con las características requeridas sin que necesariamente cuenten con un panel de control que especifique el lugar o zona donde se genere la alarma o el tipo de alarma.

Inteligentes: Son aquellos sistemas que permiten identificar en un panel central el lugar donde se origina la alarma del incendio, dan la alarma respectiva a los dispositivos anunciadores correspondientes y usan dispositivos programables para activar bombas o ventiladores.

Ubicación de los detectores: El montaje de sensores puntuales está basado en ubicar o localizar los detectores en el centro de un rectángulo 9x9 metros. La distancia del centro del detector a cualquier extremo no deberá de exceder 6.4 metros.

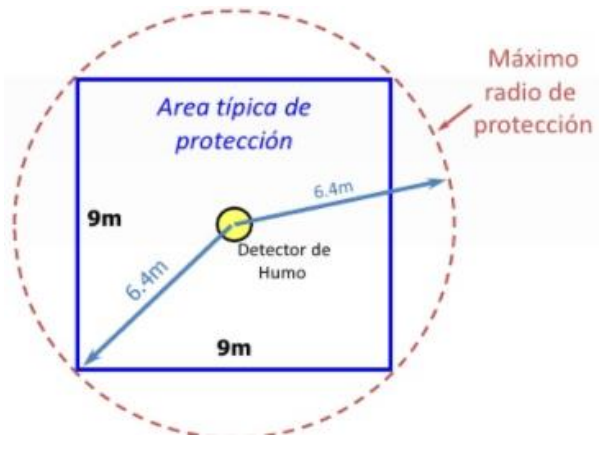

Figura 7. Ubicación de Detectores

## **II.1.12.3.-Extintores**

Los extintores son elementos portátiles destinados a la lucha contra fuegos incipientes. Sirven para dominar o extinguir cualquier tipo de fuego generado para evitar así su transformación en incendios mayores. Existe un tipo de extintor recomendado para cada tipo de incendio y hoy desde Soler Prevención desglosaremos los tipos de extintores existentes y las recomendaciones específicas para sus usos.

## **Tipos de fuegos extintores**

Para poder entender mejor la funcionalidad de cada tipo de extintor, es necesario saber primero qué tipos de fuegos existen:

- **Clase A:** fuegos con combustibles sólidos como madera, cartón, plástico, etc.
- **Clase B:** fuegos donde el combustible es líquido como por ejemplo el aceite, la gasolina o la pintura.
- **Clase C:** en este caso el combustible son gases como el butano, propano o gas ciudad.
- **Clase D:** en este tipo de fuegos el combustible es un metal: el magnesio, el sodio o el aluminio en polvo.

## **II.1.13.- Pruebas de la red**

## **II.1.13.1.- Probar la conectividad de la red**

También es posible utilizar el comando ping para probar la capacidad de comunicación de un host en la red local. Por lo general, esto se realiza haciendo ping a la dirección IP del gateway del host.

## **II.1.13.2.- Prueba de Dispositivos**

La prueba de red es un proceso que se utiliza para medir cuantitativa o cualitativamente el rendimiento de una infraestructura de TI. Es un nivel primitivo de identificación de fallas
#### **II.1.13.3.- Pruebas funcionales**

Las pruebas funcionales se llevan a cabo para comprobar las características críticas para el negocio, la funcionalidad y la usabilidad. Las pruebas funcionales garantizan que las características y funcionalidades del software se comportan según lo esperado sin ningún problema. Los tipos de pruebas funcionales incluyen pruebas unitarias, pruebas de interfaz, pruebas de regresión, además de muchas.

#### **II.1.13.4.- Prueba de las comunicaciones**

La prueba de las comunicaciones es normalmente más detallada y rigurosa que la verificación. Se requiere para asegurar que cada componente de un sistema esté operando como debe y que el sistema esté funcionando de acuerdo con los requerimientos locales específicos.

Un programa de prueba integral y bien estructurado es aquel que asegura que todos los componentes del sistema sean probados. Entre las medidas de prueba que se pueden considerar figuran las siguientes:

- Desarrollar un conjunto de criterios para la prueba.
- Aplicar pruebas funcionales para determinar si se han satisfecho los criterios de prueba.
- Aplicar evaluaciones de calidad para determinar si se han satisfecho los criterios de prueba.
- Conducir pruebas en condiciones de "laboratorio" y en una variedad de condiciones "reales".
- Conducir pruebas durante un periodo prolongado, para cerciorarse que los sistemas pueden funcionar de manera consistente.
- Conducir "pruebas de carga", simulando tanto como sea posible una variedad de condiciones reales utilizando o excediendo los volúmenes de información que se pueden esperar en una situación concreta.
- Verificar que lo que entra es lo que sale, introduciendo información conocida y verificando que el resultado sea consecuente con ella.

## **II.1.14.- Monitoreo de la red**

Monitoreo de red describe el uso de un sistema que constantemente monitoriza una red de computadoras en busca de componentes defectuosos o lentos, para luego informar a los administradores de redes mediante correo electrónico, mensáfono u otras alarmas.

Como herramientas para el monitoreo de la red tenemos:

#### **1.- Solarwinds**

Solarwinds es una de las herramientas de monitoreo de redes más conocidas. Destaca por su mapeo de redes y nodos automático, sin necesidad de acciones manuales. Posee un interfaz gráfico bastante potente en el que se puede ver con facilidad la topología de red y el estado de la misma. Solarwinds permite integrar máquinas virtuales en su monitorización.

Es una muy buena opción para empresas medianas, aunque deben poder permitirse el precio de sus licencias (de las más caras del mercado).

## **2.- GlassWire**

GlassWire es el mejor monitor de uso de datos para Android! Nuestra aplicación facilita el monitoreo del uso de datos móviles, los límites de datos y la actividad de la red WiFi. Vea al instante qué aplicaciones están ralentizando la conexión a Internet de su teléfono o desperdiciando sus datos móviles.

## **3.-Manage Engine / OPManager**

ManageEngine pertenece a Zoho Group, el gigantesco conglomerado de empresas indio, y es una de las herramientas de monitoreo de redes a tener en cuenta.

## **II.1.15.- Optimización de la red**

La optimización de la red es una tecnología utilizada para mejorar el rendimiento de la red para un entorno determinado. Se considera un componente importante de la gestión eficaz de los sistemas de información. La optimización de la red desempeña un papel importante ya que la tecnología de la información está creciendo a tasas exponenciales con usuarios comerciales que producen grandes volúmenes de datos y, por lo tanto, consumen anchos de banda de red más grandes. Si no se cuenta con la optimización de red adecuada, el crecimiento continuo puede agregar tensión a la arquitectura de red del entorno u organización en cuestión.

## **COMPONENTE I**

# **Realización de la Configuración de la red**

#### **II.-Componente 1: Realización de la Configuración de la red**

#### **II.2.- Metodología para diseño de red top-Down**

La metodología que se utilizara para el diseño de red de la institución "Mancomunidad de Municipios Héroes de la Independencia" es la metodología Top-Down.

Esta metodología también se utiliza para en otras disciplinas como desarrollo de software, gestión de proyectos. Para aplicarlo a redes se tiene que analizar los requerimientos que se utiliza para realizar los protocolos y la topología que se utilizará. La metodología Top-Down consta de 6 fases las cuales son:

- ❖ Fase 1: Analizar Requerimientos
- ❖ Fase 2: Desarrollar Diseño Lógico
- ❖ Fase 3: Desarrollar Diseño Físico
- ❖ Fase 4: Probar, optimizar y documentar diseño
- ❖ Fase 5: Implementar y probar la red
- ❖ Fase 6: Monitorear y Optimizar la Red

De las 6 fases mencionadas se planea realizar todas las fases que son 6 la última es fase de monitorear y optimizar la red.

**II.2.1.-Fase 1: Análisis de Requerimientos**

**II.2.1.1.-Análisis de metas del negocio**

#### **II.2.1.1.1.-Organigrama de la Institución**

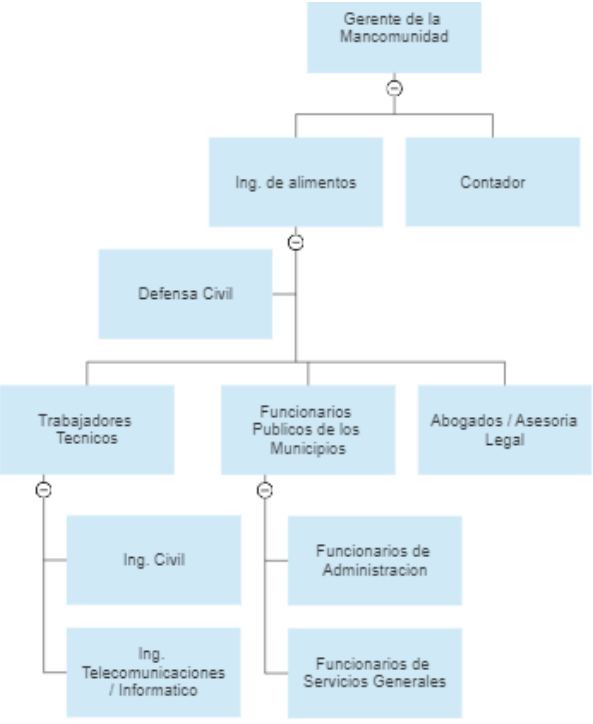

Figura 8. Organigrama de la Institución Mancomunidad

**II.2.1.1.2.- Casos de uso de Negocio**

**II.2.1.1.2.1.- Caso de Uso de Negocio de la Oficina de la Mancomunidad**

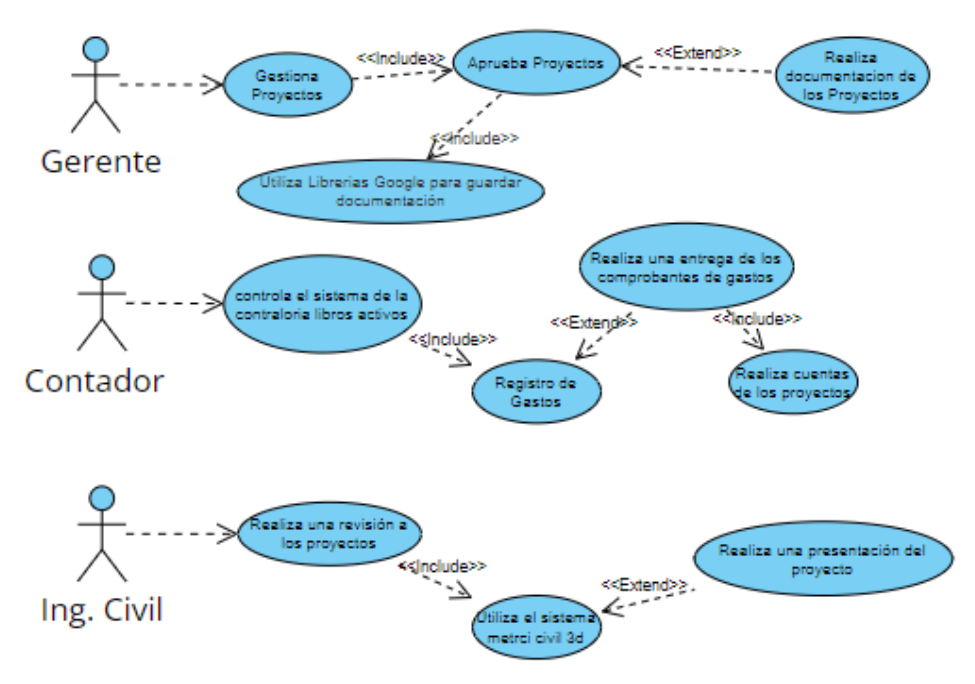

Figura 9. Casos de Uso de Negocio de la Oficina de la Mancomunidad

#### **II.2.1.1.2.2.- Casos de Uso de Negocio de las Oficinas funcionarios Públicos**

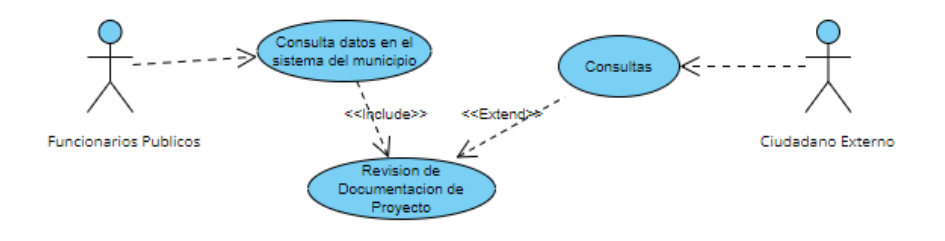

Figura 10.Casos de Uso de Negocio de las Oficinas funcionarios Públicos

**II.2.1.1.2.3.- Casos de Uso de Negocio de la Oficina de los Técnicos**

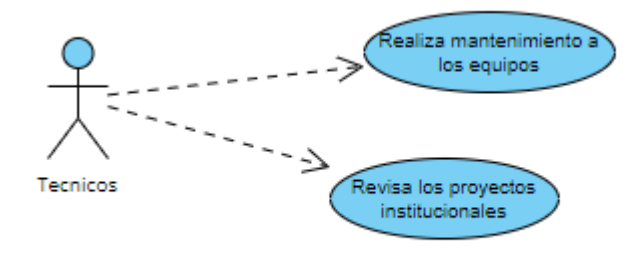

Figura 11.Casos de Uso de Negocio de la Oficina de los Técnicos

**II.2.1.1.2.4.- Casos de Uso de Negocio de la Oficina de Defensa Civil**

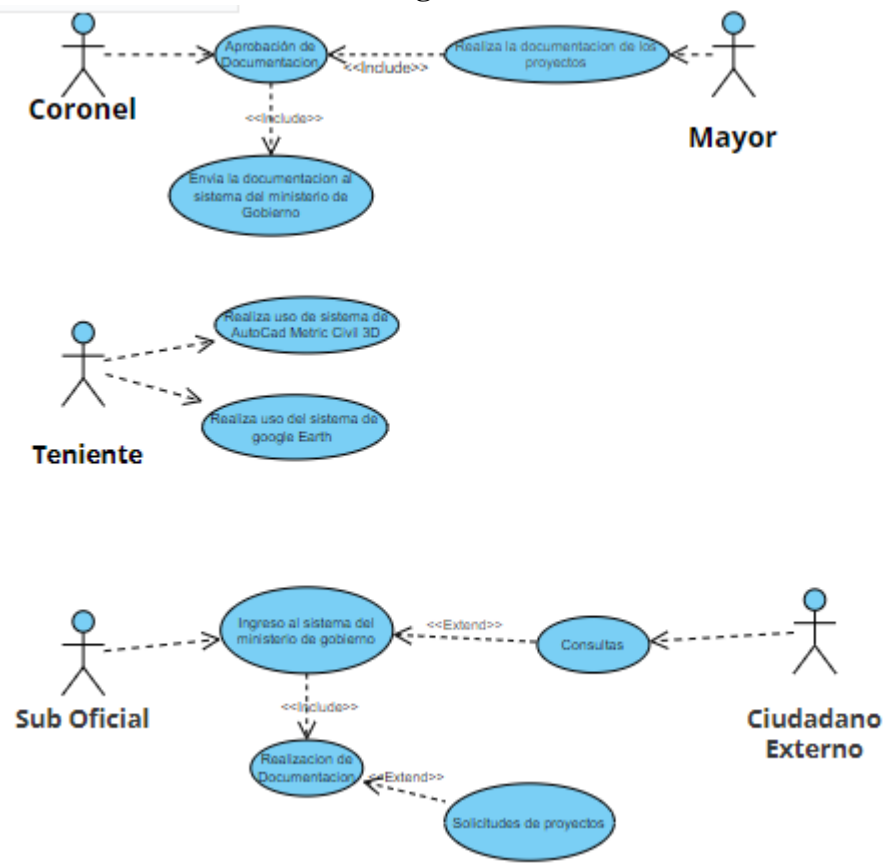

Figura 12.Casos de Uso de Negocio de la Oficina de Defensa Civil

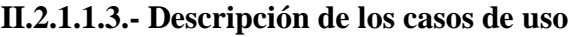

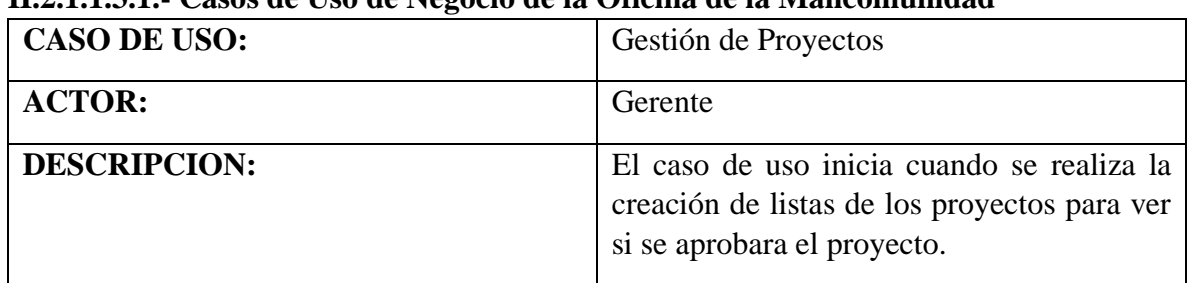

#### **II.2.1.1.3.1.- Casos de Uso de Negocio de la Oficina de la Mancomunidad**

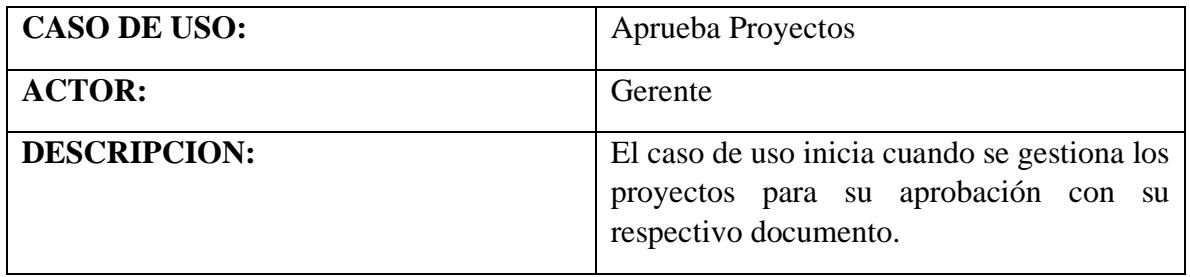

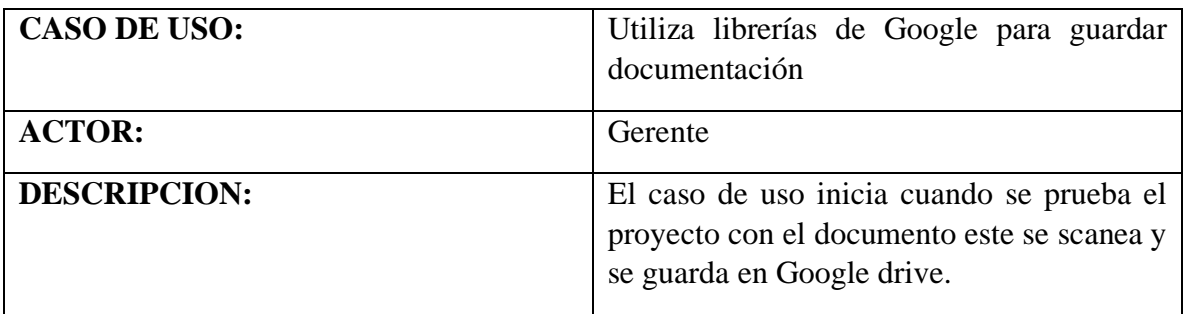

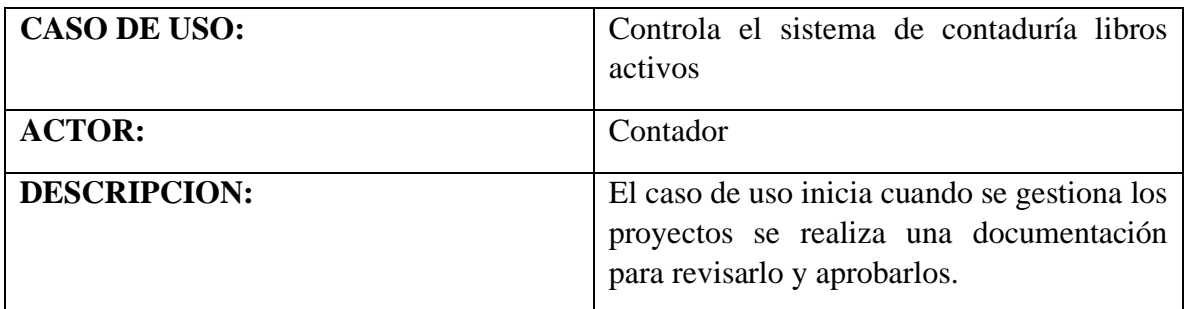

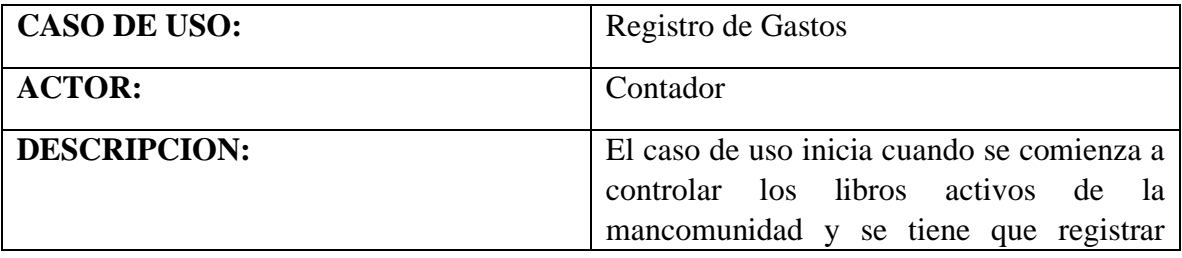

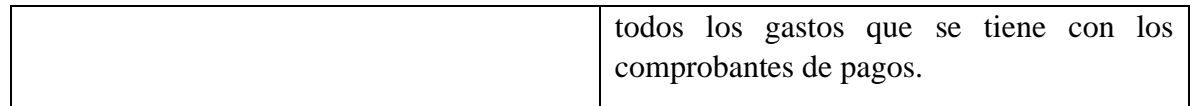

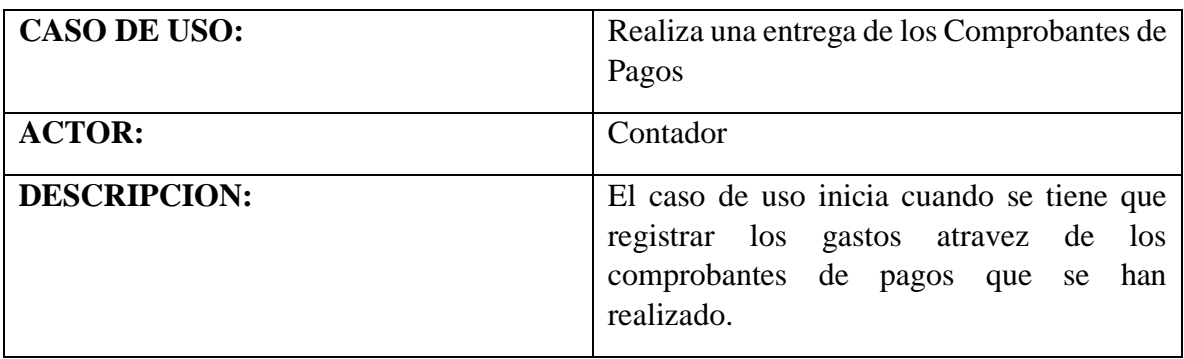

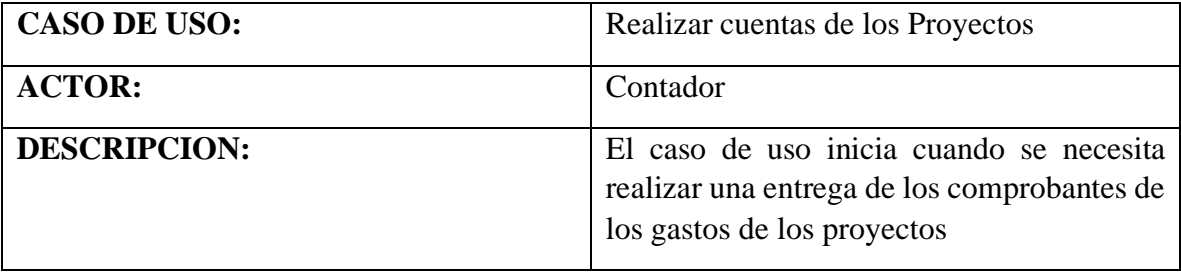

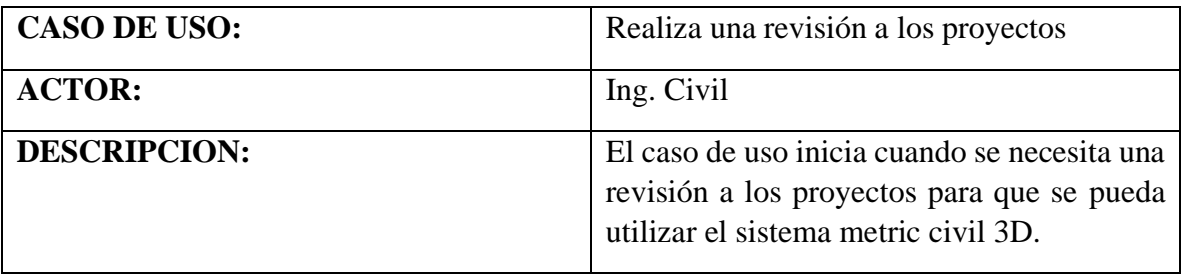

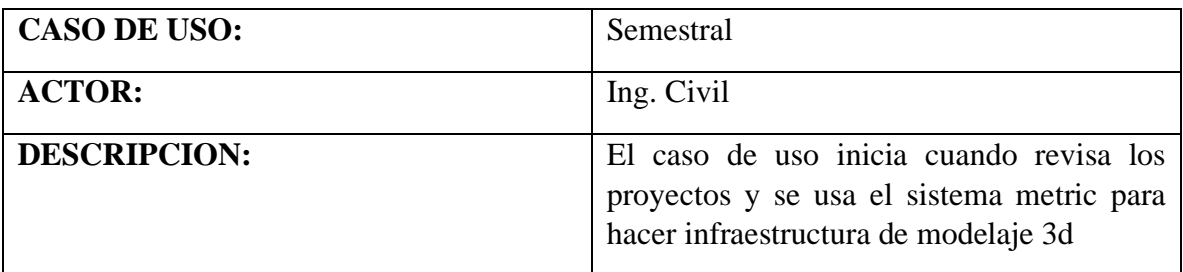

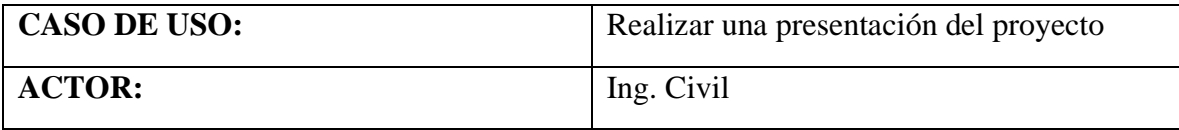

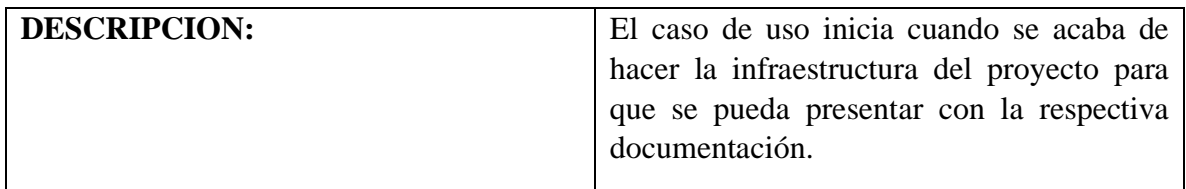

## **II.2.1.1.3.2.- Casos de Uso de Negocio de la Oficina de funcionarios Públicos**

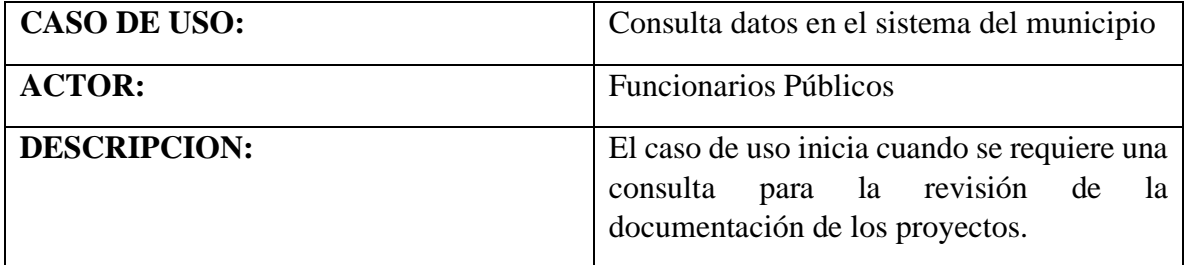

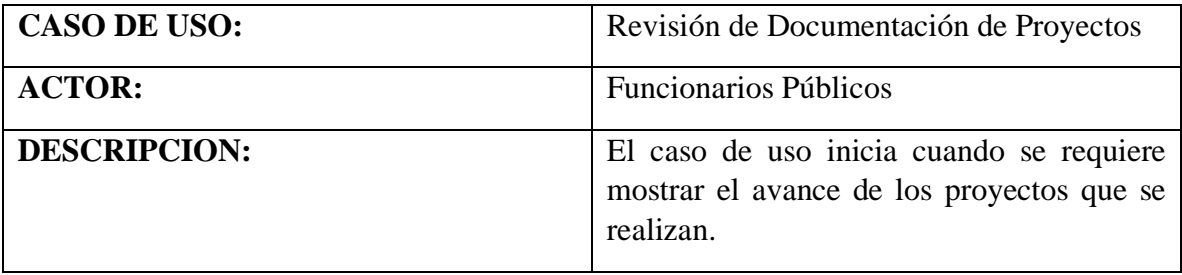

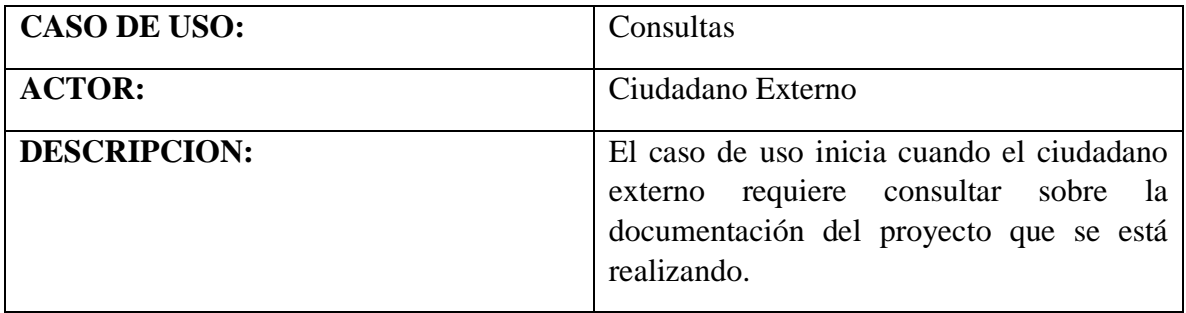

## **II.2.1.1.3.3.- Casos de Uso de Negocio de la Oficina de los Técnicos**

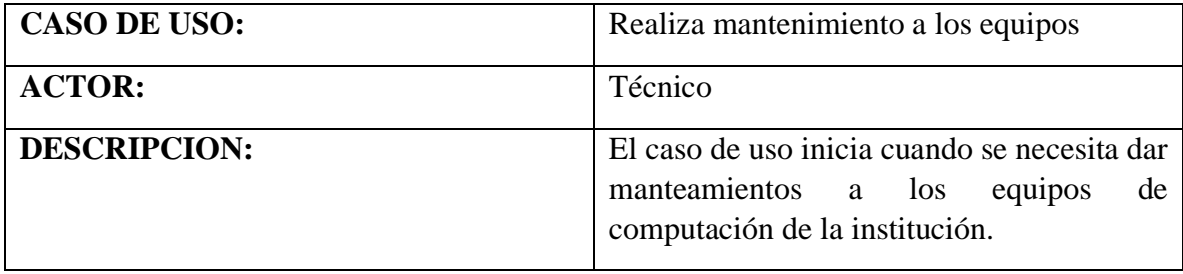

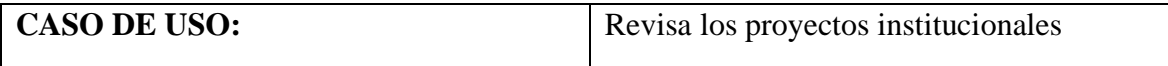

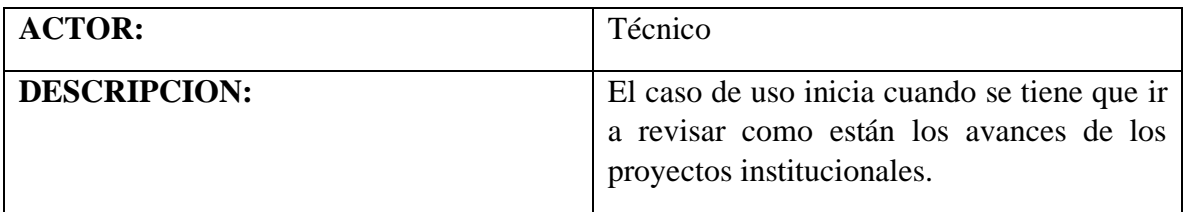

## **II.2.1.1.3.4.- Casos de Uso de Negocio de la Oficina de Defensa Civil**

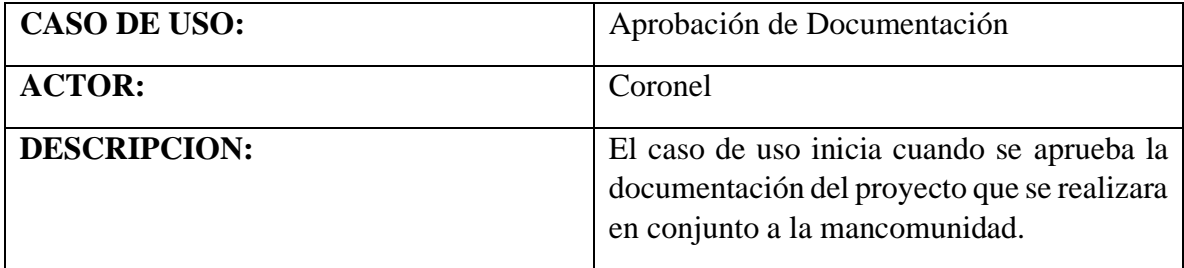

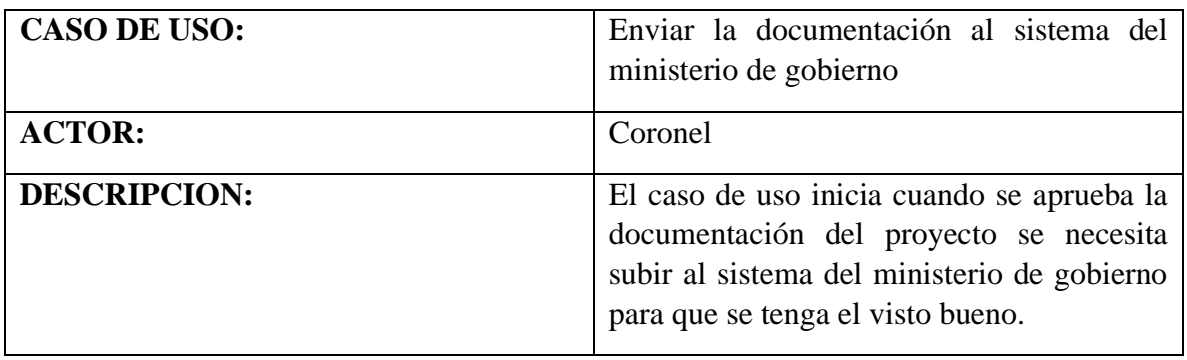

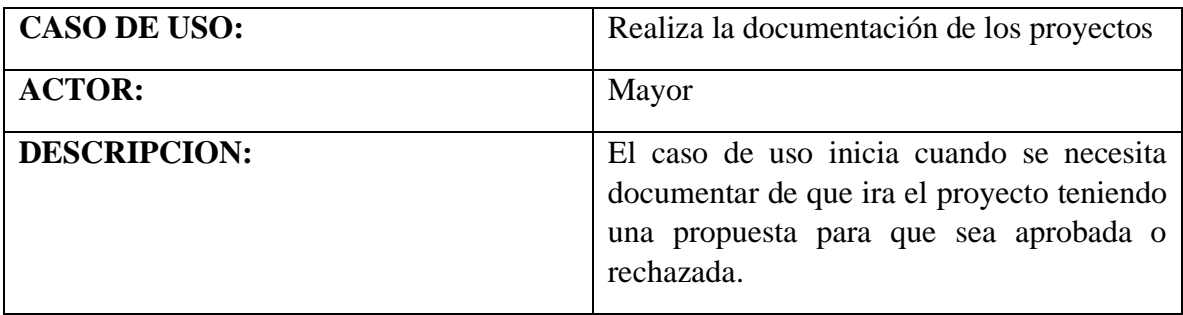

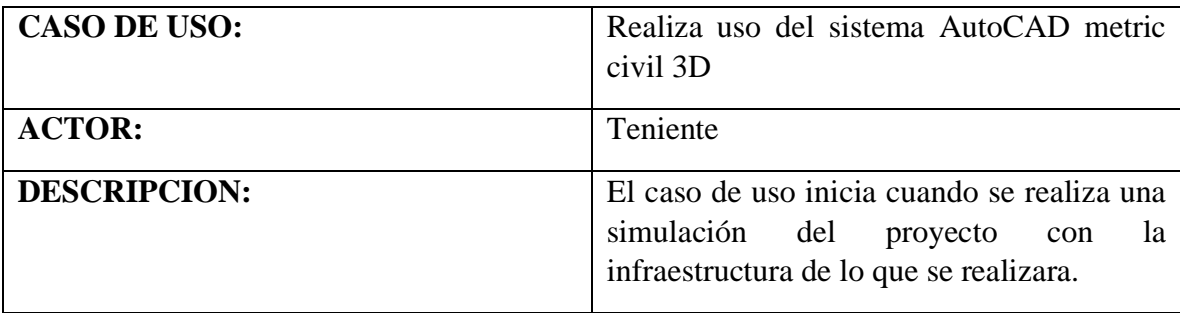

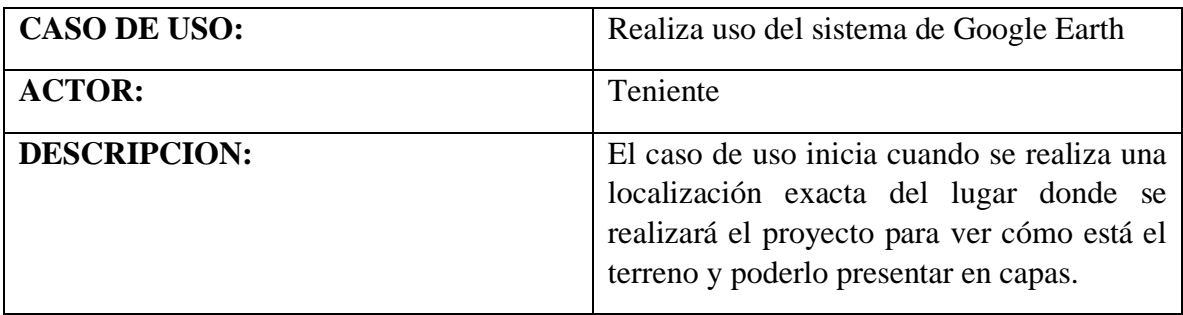

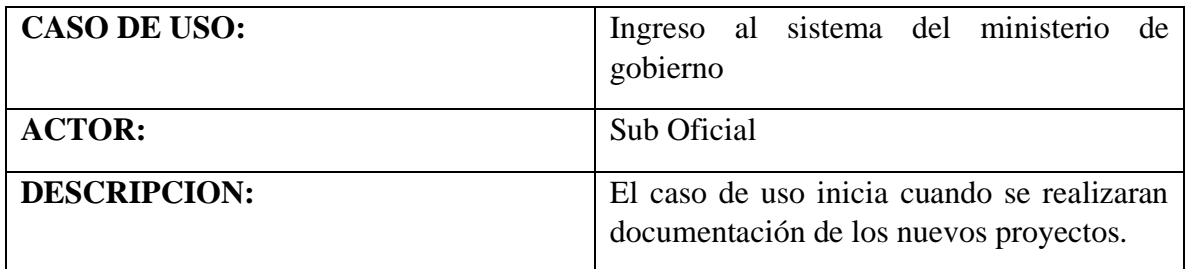

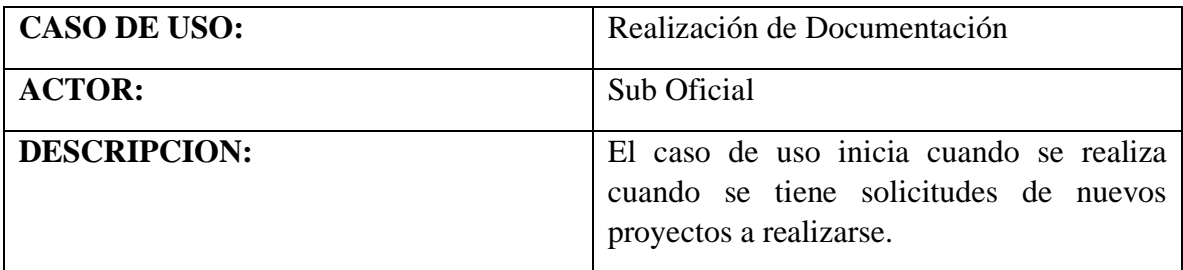

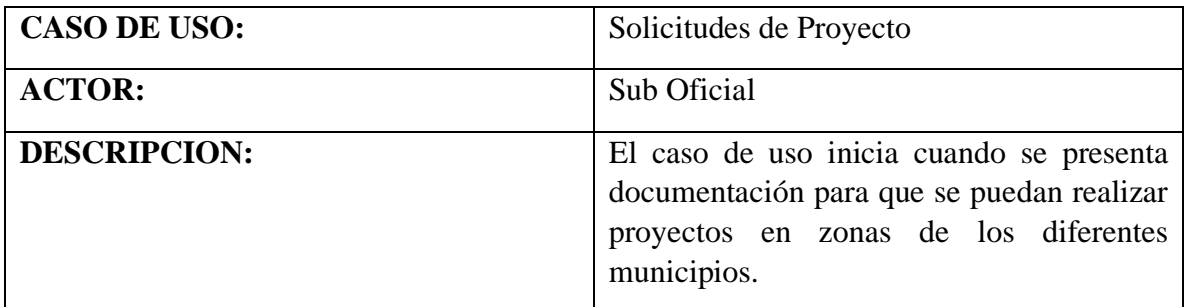

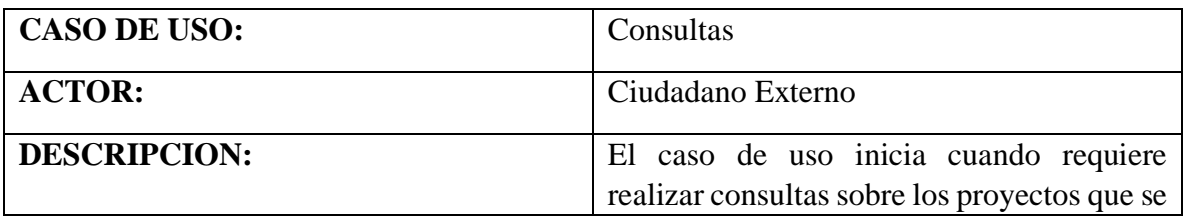

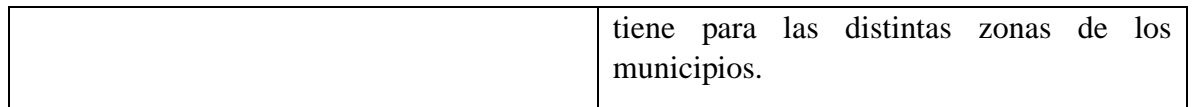

## **II.2.1.2.- Análisis de metas técnicas**

La mancomunidad de municipios héroes de la independencia cuenta con un total 43 trabajadores junto a los demás trabajadores de las diferentes áreas de trabajo que se distribuyen de la siguiente manera: 7 de la mancomunidad, 11 de defensa civil, 5 técnicos, 20 funcionarios públicos que cuentan con un total de:

- ❖ 43 computadoras de escritorio
- ❖ 15 laptop
- ❖ 7 impresoras

Se distribuyen de la siguiente manera:

- Oficina de la mancomunidad cuenta con 7 computadoras de escritorio, 4 laptops y una impresora.
- Oficina de defensa civil cuenta con 11 computadoras de escritorio, 5 laptops y una impresora.
- Oficina de técnicos cuenta con 5 computadoras de escritorio, 2 laptops y una impresora.
- Oficinas de los funcionarios públicos cuentan con 20 computadoras de escritorio, 4 laptops y 4 impresoras.

#### **II.2.1.3.- Analizar red existente**

En la institución de mancomunidad no cuenta con ninguna red especifica por el momento las conexiones se le realiza por redes compartidas que cuentan los administradores de las oficinas.

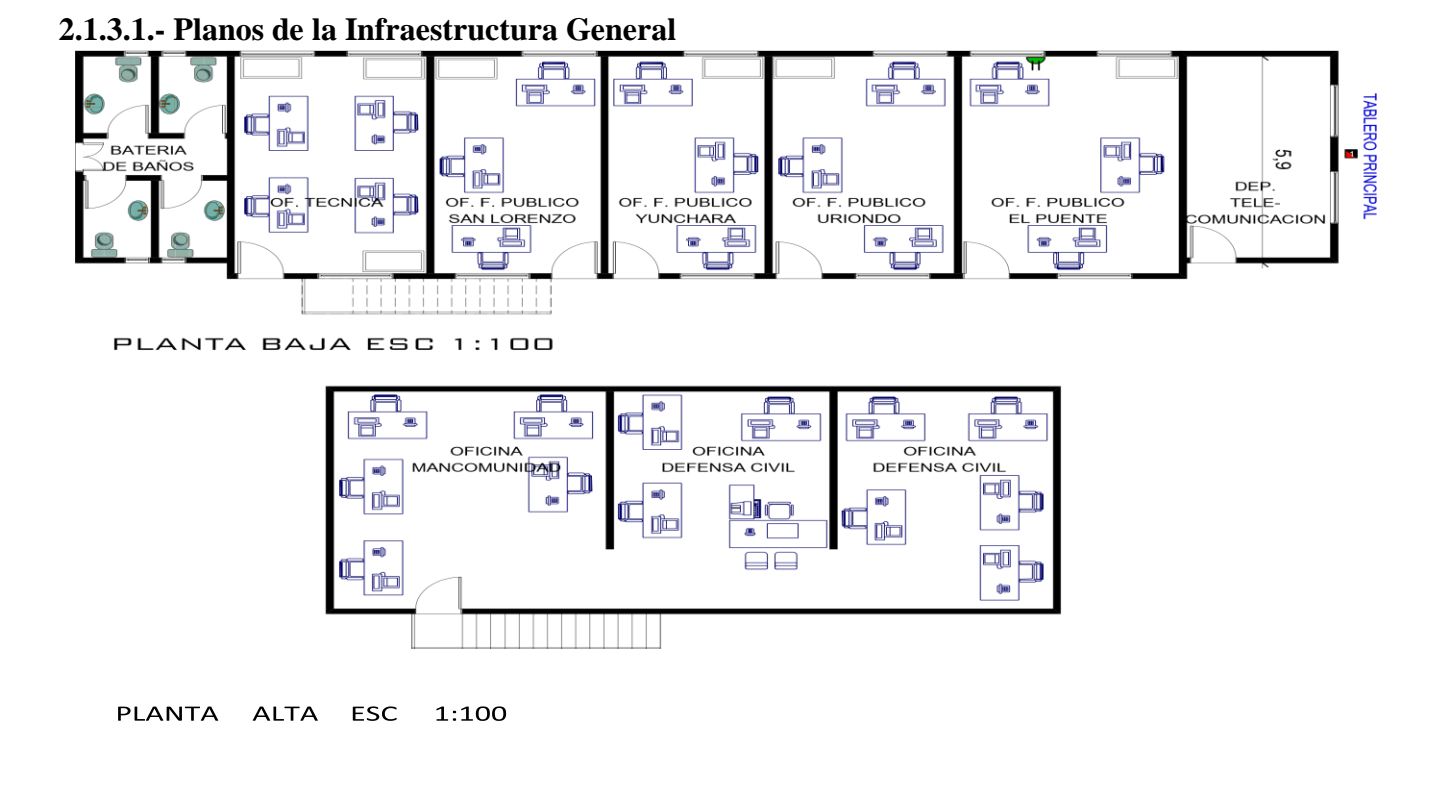

Figura 13.Planos de Infraestructura General

#### **II.2.1.3.2.- Planos de Infraestructura Planta Alta**

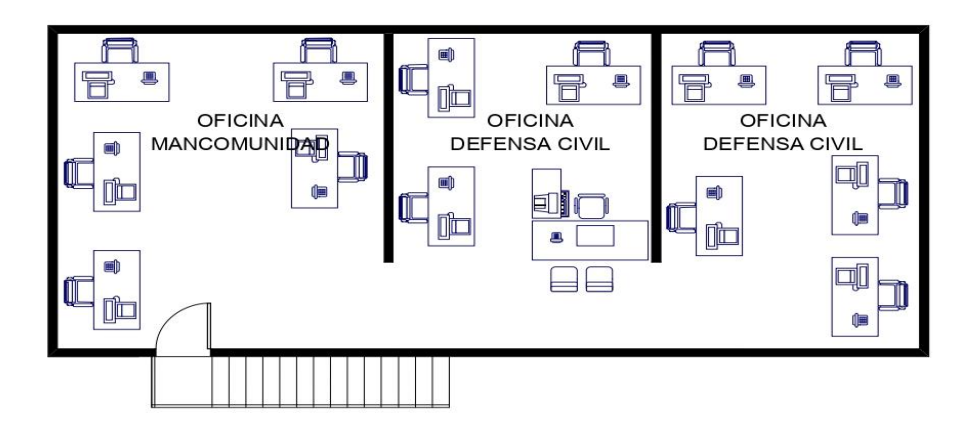

PLANTA ALTA ESC 1:100

Figura 14.Planos de Infraestructura Planta Alta

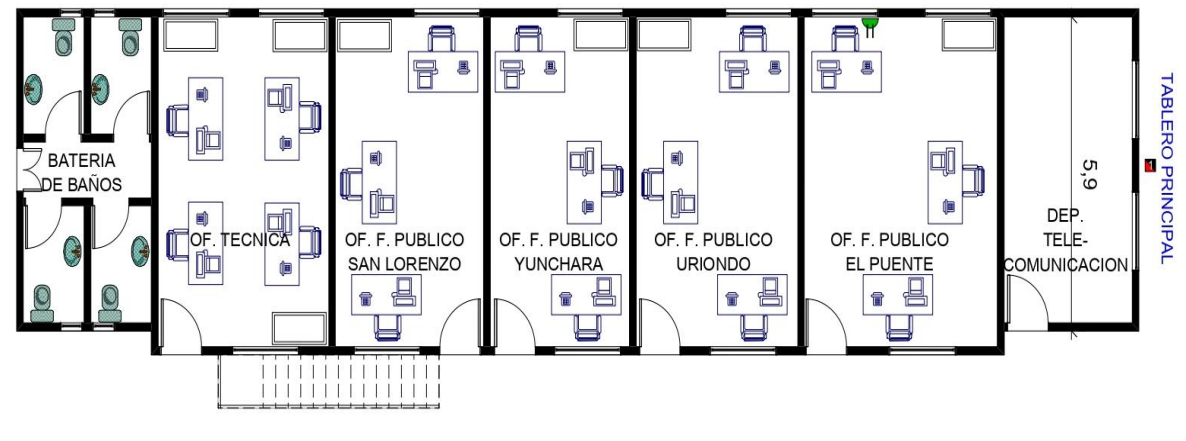

#### **II.2.1.3.3.- Planos de Infraestructura Planta Baja**

PLANTA BAJA ESC 1:100

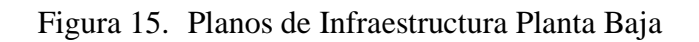

**II.2.1.3.4.- Planos Eléctricos de Infraestructura General**

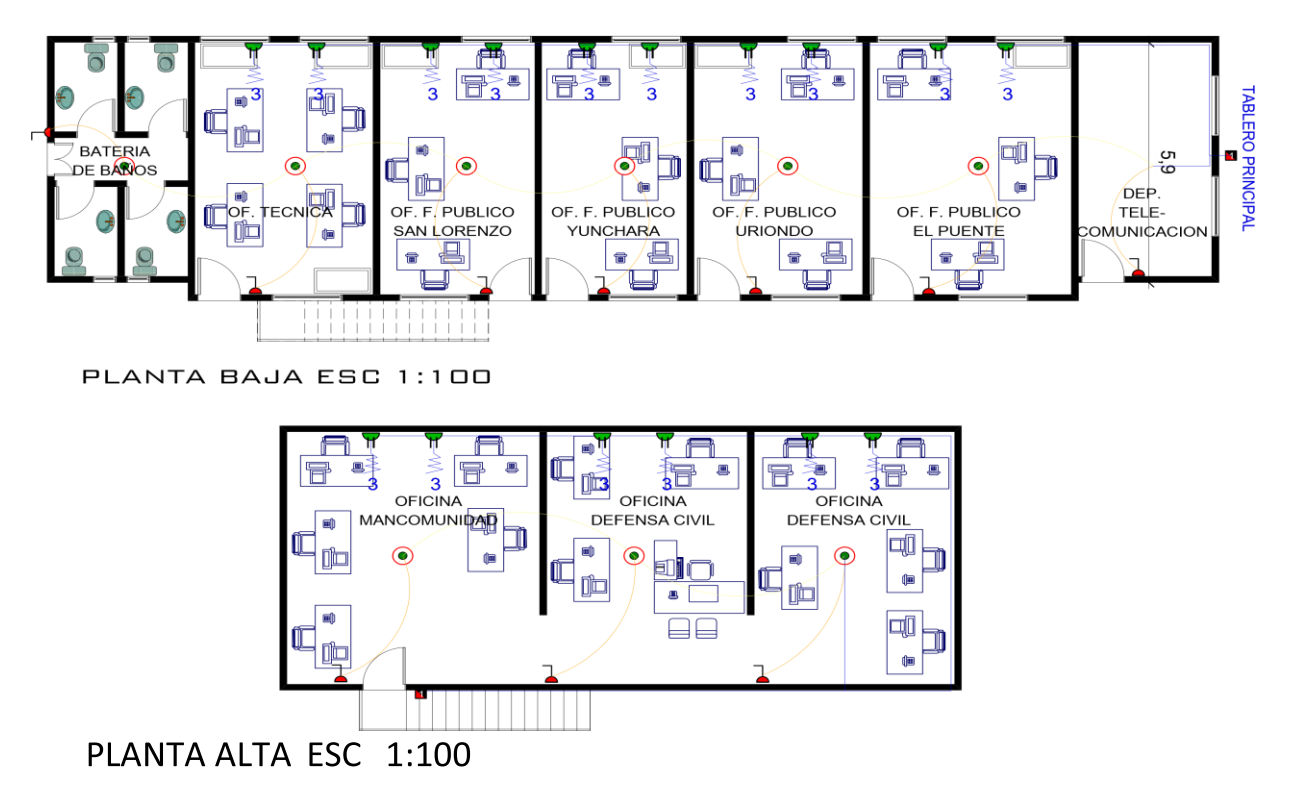

Figura 16.Planos de Infraestructura Eléctrica

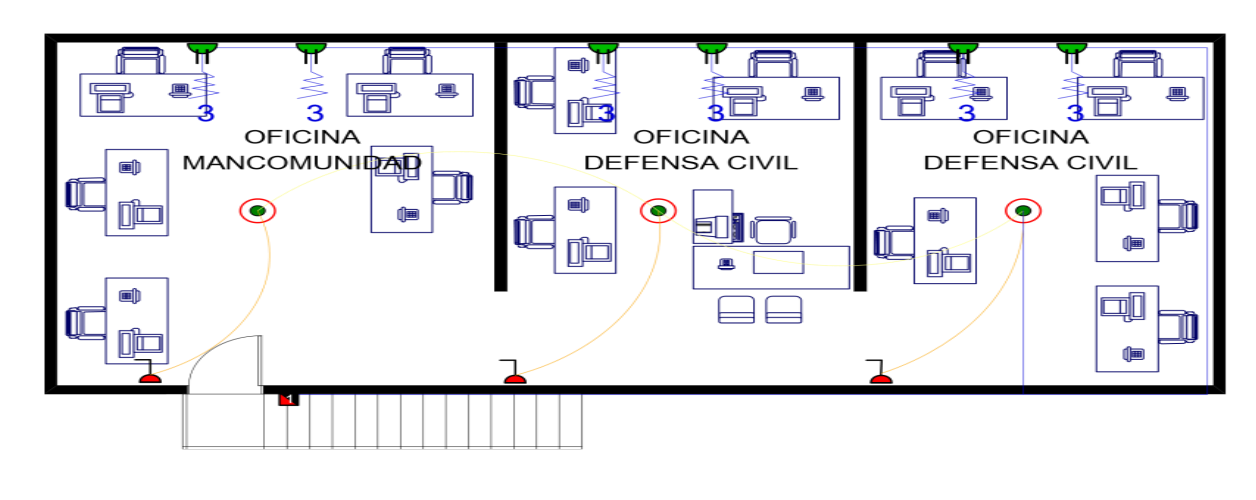

#### **II.2.1.3.5.- Planos Eléctricos de Infraestructura Planta Alta**

**PLANTA ALTA ESC** 1:100

Figura 17.Planos de Infraestructura Eléctrica Planta Alta

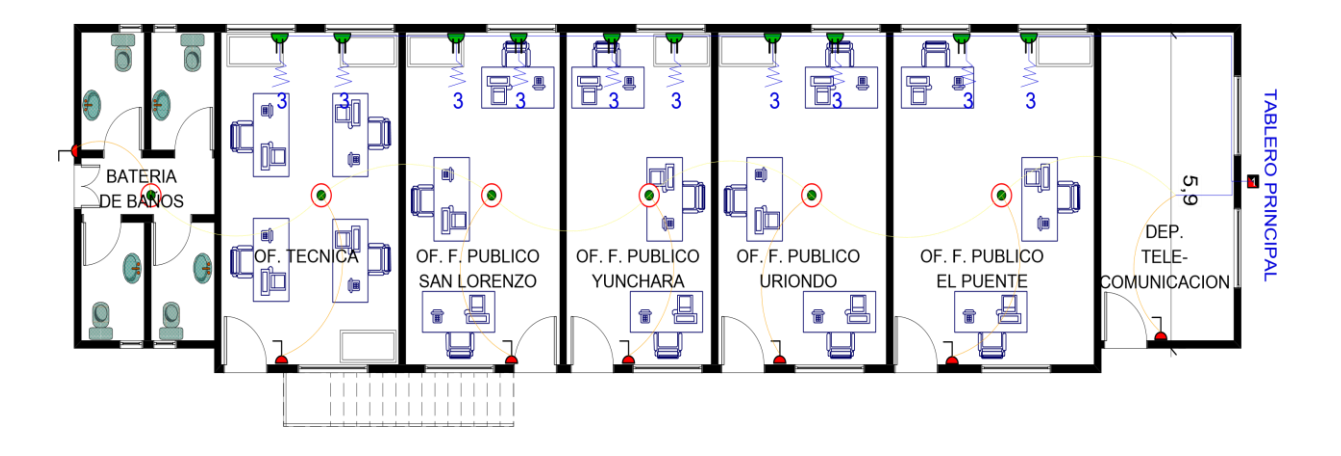

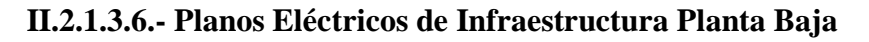

## PLANTA BAJA ESC 1:100

Figura 18.Planos de Infraestructura Eléctrica Planta Alta

#### **II.2.1.3.7.-Explicación de los planos**

En el ambiente de arriba que consta de 3 partes sub divididas se encuentra la oficina de mancomunidad que cuenta con 7 computadoras de escritorio y 4 laptops, al lado se encuentra la oficina de defensa civil cuenta con 11 computadoras de escritorio y 5 laptops ambas oficinas se conectan al sistema que tienen en contabilidad y otras que tienen para ver el mapa como Google Maps.

La Oficina de técnicos cuenta con 5 computadoras de escritorio y 2 laptops que utilizan para el mantenimiento que se les autorice o necesite para realizar trabajos de catástrofe entre otros. Las Oficinas de los funcionarios públicos cuentan con 20 computadoras de escritorio y 4 laptops estas utilizan la red para conectarse a los servidores de los municipios respectivos o páginas de uso que se necesitan, además para reuniones virtuales y aceptación de documentos que requieran envió inmediato.

Por último, explicamos que todas estas máquinas son por conexión inalámbrica de la institución.

## **II.2.1.4.-Análisis de tráfico existente**

El tráfico de la red es la para la descarga de documento de Proyectos que se tiene en los diferentes municipios pertenecientes a la mancomunidad y se tenga revisión así mismo se suben la modificación para la aprobación de los documentos, también para las reuniones de modalidad virtual, también para poder usar aplicaciones con uso de red.

#### **II.2.2.-Fase 2: Desarrollar Diseño Lógico**

## **II.2.2.1.-Diseño de Topología de red**

Para realizar un diseño de red se debe recopilar información para presentar un modelo de diseño de red para la distribución de equipos en las diferentes áreas de trabajo administrativa y publica, así como de defensa civil.

Primeramente, mediante el plano que tenemos podemos montar un eje troncal para la conexión de la red mediante una topología de red que será la forma en la que tenderemos el cable en la estación de trabajo por muros, suelos y techos del instituto. Existe un número de factores a considerar para determinar cuál topología es la más apropiada para una situación dada. En nuestro caso utilizaremos una topología estrella para conectar la red que se unirán en un único punto, normalmente en un panel de control centralizado, como un concentrador de cableado. Este esquema tiene una ventaja al tener un panel de control que monitorea el tráfico y evita las colisiones y una conexión interrumpida no afecta al resto de la red. Esta topología nos servirá para conectar las máquinas que poseemos en las diferentes áreas de trabajo

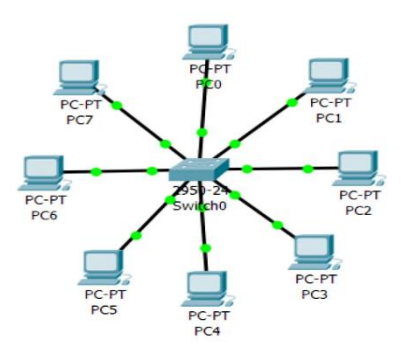

Figura 19. Topología Estrella

El cableado estructurado por medios de transmisión ayudara a suplir las necesidades de transporte de información, con este propósito el cableado estructurado es la opción más relevante para el diseño de la red. Usaremos un cable de cobre o par trenzado, que está formado por hilos de cobre, trenzados entre sí para que estás se mantengan estables con el tiempo y con el uso además para evitar interferencias.

El tipo de cable par trenzado que usaremos es el UTP, que puede transmitir señales de voz o de datos, es relativamente barato, fácil de trabajar, y su diámetro pequeño permite la instalación en espacios reducidos. Por otro lado, no tiene blindaje, no se puede utilizar en áreas que sean propensas a la interferencia electromagnética y se limita a una longitud máxima de 100 metros.

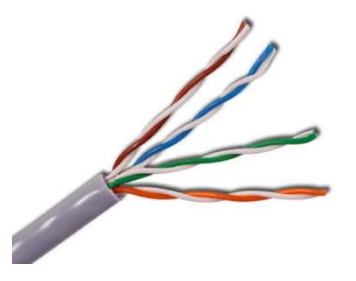

Figura 20.Cable UTP

El cable UTP que se utilizara será de categoría 5e que ayudara a transmitir los datos que incluyen Ethernet, ATM de transmisión de datos, voz e imagen en instalaciones interiores. El cable UTP tendrá un conector RJ45, es una interfaz de conexión utilizada principalmente para interconectar redes de intercambio de datos entre ordenadores y otros dispositivos. Utilizando el estándar TIA/EIA-568-B, 568-A y 568-B1 que básicamente define el orden de conectores y colores en el conector. En este apartado debemos distinguir dos tipos de conexión llamadas cable cruzado y cable directo cuyas funciones son diferentes, así como la distribución de cables en el conector.

El cable directo se utiliza para conectar para dos dispositivos que no son iguales, por ejemplo, nuestro ordenador con un router, Switch. Hay dos formas de distribuir los cables en el conector, según la norma T568A y según la T568B. en cambios casos funcionará de forma idéntica.

El cable cruzado se utiliza para interconectar dos equipos iguales, por ejemplo, dos PC, necesitaremos un cable cruzado. Solo este nos puede dar una conexión de tipo full-dúplex y la posibilidad de enviar y recibir de forma simultánea en dos interfaces de red que a priori envían señales de salida.

En el cuarto principal, se montará el switch para la conexión a los diferentes equipos en los tendidos horizontales que se extiende desde la salida de área de trabajo hasta el cuarto de telecomunicaciones o Armario de Distribución.

Tenemos el cable horizontal y hardware de conexión que proporcionaran los medios para transportar señales de telecomunicaciones entre el área de trabajo y el Armario de Distribución Intermedio. Las rutas y espacios horizontales son utilizados para distribuir y soportar cable horizontal y conectar hardware entre la salida del área de trabajo y el Armario de Distribución Intermedio.

En el cableado horizontal se debe implementar en una topología de estrella. Cada salida del área de trabajo debe estar conectada directamente al Armario de Distribución excepto cuando se requiera hacer transición a un cable UTP. La distancia horizontal máxima es de 90 metros independiente del cable utilizado. Esta es la distancia desde el área de trabajo hasta el Armario de Distribución.

El cableado vertical será encargado de interconectar los armarios de distribución intermedios, el armario de distribución principal y la acometida principal hacia afuera, esta puede ser Internet, se podría conectar el cableado sea con cable UTP, pero lo óptimo es con fibra óptica (monomodo o multimodo). Se debe mantener la topología en estrella.

No contamos con un cuarto de entrada de servicios, tampoco con el cuarto de telecomunicaciones por lo cual no podremos diseñar con la norma EIA/TIA-569-A así que tendremos que adecuar el ambiente para que los cables, accesorios de conexión, dispositivos de protección, y demás equipos es necesario para conectar el edificio a servicios externos, esto porque no contamos con el diseño de edificación al comienzo de la construcción de la unidad educativa.

Necesitaremos un gabinete de telecomunicaciones para proteger los equipos de posibles daños, polvo y acceso de personal sin autorización garantizando la seguridad y administración de la red.

Utilizaremos un rack esto es imprescindible para alojar el switch que conectaremos a un sistema de cableado o comunicaciones. Consiste en una estructura metálica sencilla, pero resistente, que nos permite organizar todos los sistemas de telecomunicaciones.

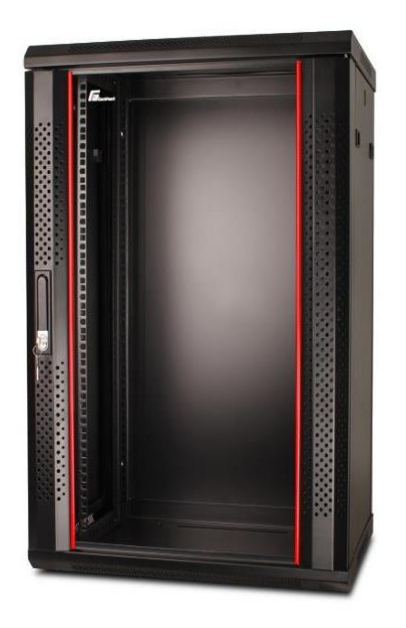

#### Figura 21. Rack Mural 19

El rack mural 19 compatibles con la norma EIA de gabinetes de cableado de redes, esto ayuda a evitar daños o manipulación indebida por sus paneles laterales tienen ventilación lo que permite que fluya aire libremente para mantener al equipo fresco y la puerta frontal tienen cerraduras removibles.

La canalización del cableado está compuesta por las rutas y espacios horizontales que se utilizan para distribuir y soportar el cableado horizontal y conectar el equipo entre la salida del área de trabajo estas rutas y espacios son críticas para el buen desempeño del sistema de cableado estructurado.

La puesta a tierra es un sistema para que el cableado estructurado este diseñado para la seguridad de la vida de los usuarios, la norma que usaremos es el estándar ANSI/J/STD-607-A.

Los equipos tecnológicos que utilizaremos son:

**Switches:** Un Switch utilizada para conectar equipos, formando lo que se conoce como una red de área local (LAN) y cuyas especificaciones técnicas siguen el estándar conocido como Ethernet (o técnicamente IEEE 802.3).

El Switch que utilizaremos podrá ser uno de 48 puertos para conectar los 43 equipos que se tiene además de conectar otros equipos necesarios para una conexión de red inalámbrica este switch está pensado para un futuro y si se pueda utilizar más adelante en la conexión de otras máquinas que se puedan adquirir en el área de trabajo (Sala DTIC).

Características a que utilizara este switch es:

- Número de puertos: 48 RJ45 Ethernet.
- Velocidad de transferencia de datos: 100 Mbit/s.
- Protocolo de interconexión de datos Ethernet, Fast Ethernet.
- Seguridad: IEEE 802.1x.
- SSH/HTTPS.
- Alimentación externa.
- Ventilador.

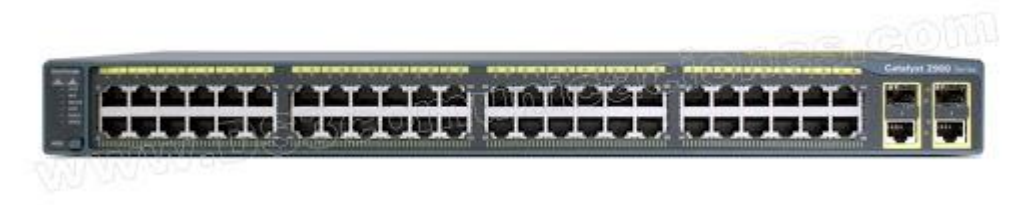

#### Figura 22.Switch de 48 puertos

**Routers:** Los Routers son equipos utilizados para la interconexión de redes de computadores (LAN) permiten asegurar el enrutamiento de paquetes entre diferentes redes o determinar la ruta que debe tomar un determinado paquete de datos en función de la dirección destino. Esta será proporcionada por el servidor de internet que contratemos.

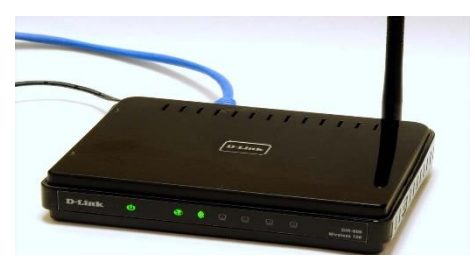

Figura 23.Router

**Access Point:** El Access Point dispositivo que establecerá una conexión inalámbrica entre equipos y puedan formar una red inalámbrica externa (local o internet) con la que interconectar dispositivos móviles o tarjetas de red inalámbricas.

Usos que tendrá:

- Dar acceso a una red inalámbrica a los usuarios que lo requieran.
- Llevar una conexión a internet a donde no había antes, sin perder ancho de banda con repetidores.
- Cubrir grandes áreas con una conexión de calidad, reduciendo el uso de cableado.
- Permite interconexiones entre dispositivos convencionales e inalámbricos si se conecta el AP a un switch.

La realimentación se toma en cuenta que el plantel cuenta con energía eléctrica suministrada por el proveedor (SETAR), que no tiene como backup ningún tipo de energía alternativa como plantas eléctricas, energía solar y demás, los que nos indica implementar una o varias UPS en línea por área de trabajo (aula), con el fin de que los equipos no se queden sin energía y poder salvaguardar la información de trabajo en el momento de un corte de energía, las UPS tienen una autonomía de alrededor de 15 minutos lo cual es perfecto para salvar la información mientras se restablece el servicio de energía.

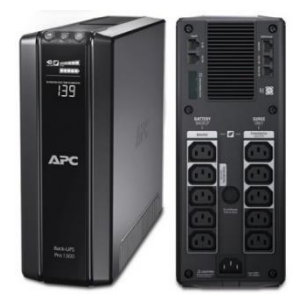

Figura 24. UPS

El proveedor de servicios de internet será la empresa encargada de suministrar a sus clientes una conexión de banda ancha, a través de tecnologías como cable coaxial entre otras, ya sea de servicio como Tigo o Entel eso se dependerá a los paquetes que nos ofrezcan.

## **II.2.2.2.-Diseño modelos de direccionamiento y host-name**

## **II.2.2.2.1.-Direccionamiento**

Para diseñar un modelo de direccionamiento necesitamos conocer la cantidad total de host que vamos a utilizar, para lo cual consideramos todos los equipos que requieran un direccionamiento IP.

Algunos dispositivos que requieren una dirección IP son:

- ❖ 43 computadoras de escritorio
- ❖ 15 portátiles (Laptop)
- ❖ 7 impresoras
- ❖ 1 interface Router
- ❖ 4 Access Point

Una vez establecido la cantidad total que es de 66 dispositivos que se conectaran a una red que considera el rango de direcciones disponibles y dónde encajan en la dirección de red determinada. Para lo cual debemos determinamos que todos los hosts formarán parte de subredes.

Se trabajará con Clase C de dirección IP, la red tendrá dirección IP 192.168.1.0 que se dividirá en 4 subredes que será distribuidas de la siguiente manera:

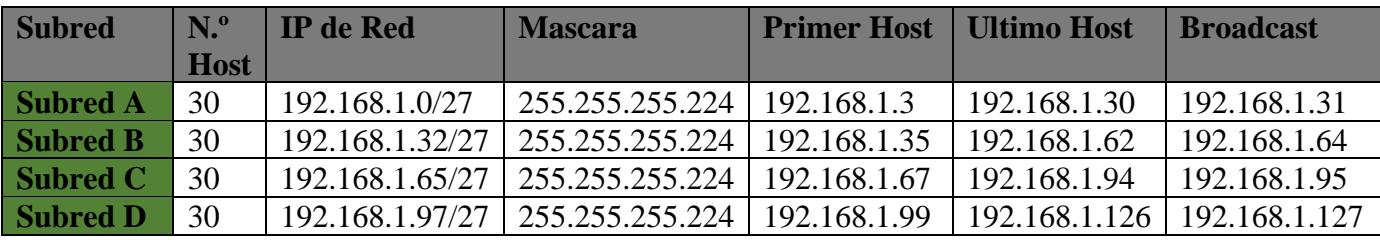

Tabla 4. División de las subredes de la institución

Se realiza 4 redes para el direccionamiento de la red:

- La subred A está diseñada para la oficina de la mancomunidad que cuenta con 7 equipos de escritorio y 4 laptops que se utilizara las direcciones ip de un parámetro de 30 host pensando que más adelante se puedan añadir más equipos.
- La subred B está diseñada para la oficina de defensa civil que cuenta con 11 equipos de escritorios y 5 laptops que se utilizara las diferentes direcciones ip de un parámetro de 30 host que se tiene pensando que más adelante se puedan dar uso a las demás.
- La subred C está diseñada para la oficina de los técnicos que cuenta con un total de 5 equipos de escritorio y 2 laptops que se utilizara las diferentes direcciones ip de un parámetro de 30 host que se tiene pensando que más adelante se puedan dar uso a las demás.
- La subred D está diseñada para la Oficina de los funcionarios Públicos que cuenta con 20 equipos de escritorio y 4 laptops que se utilizara las diferentes direcciones ip de un parámetro de 30 host que se tiene pensando que más adelante se puedan dar uso a las demás.

#### **II.2.2.2.2.-Host-name**

Con respecto al host-name se utilizará nombres simples para asignar a los equipos:

#### **Para la Oficina de la Mancomunidad:**

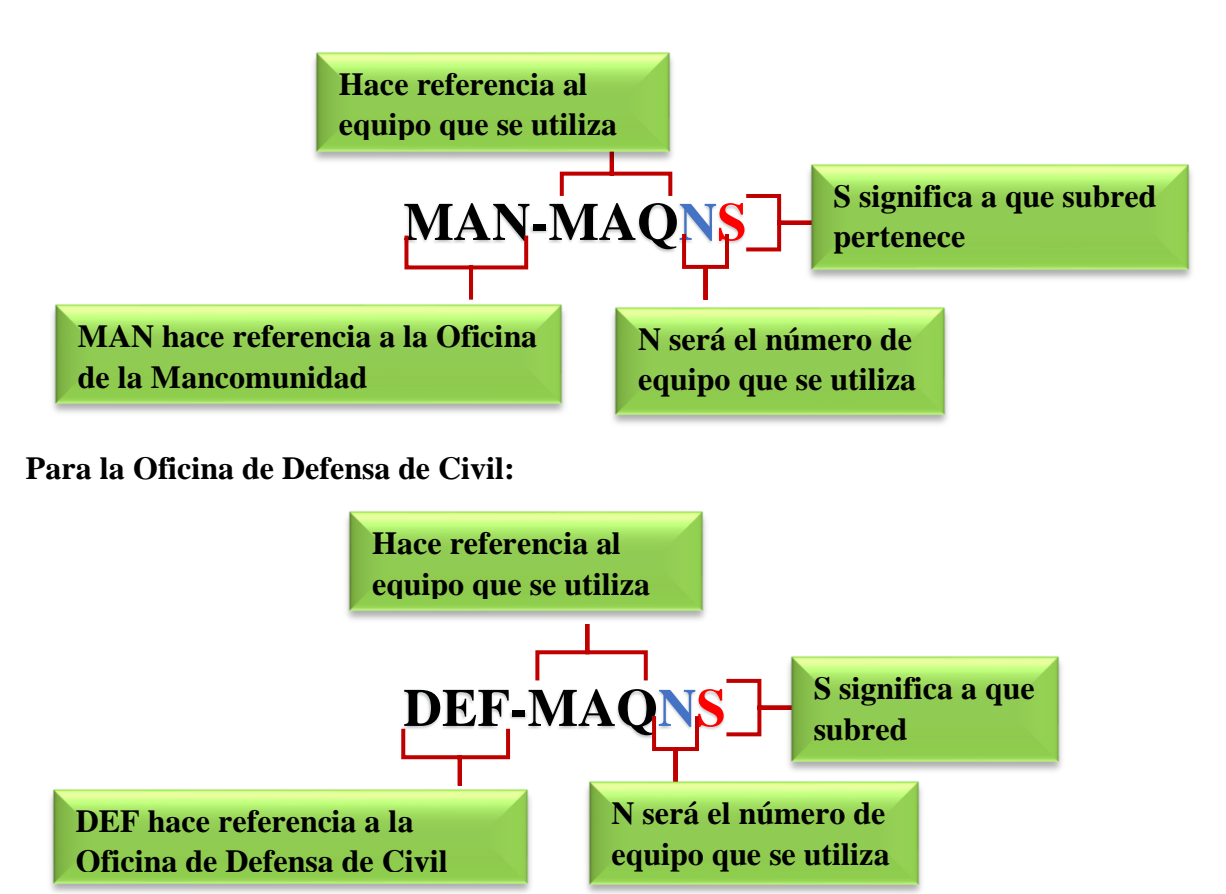

**Para la Oficina de los Técnicos:**

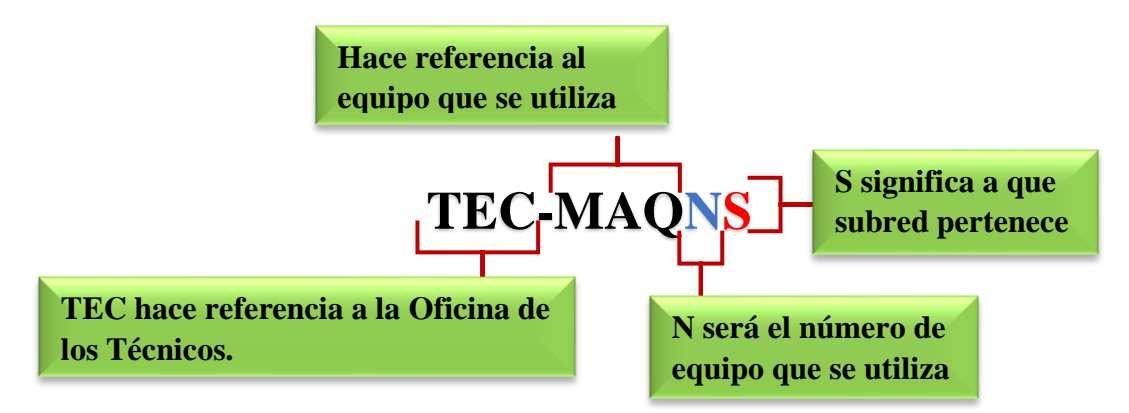

**Para la Oficina de los funcionarios Públicos:**

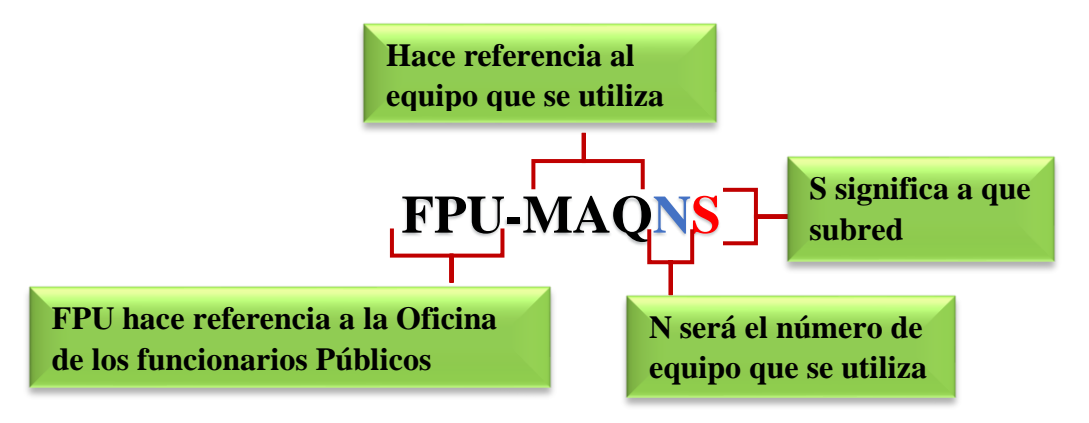

**Para el Access Point:**

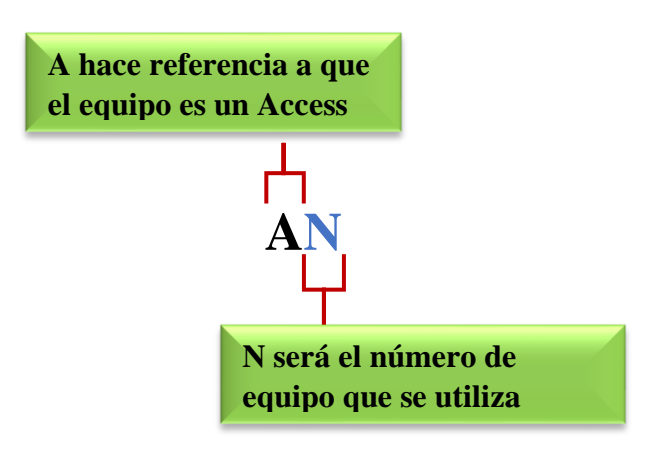

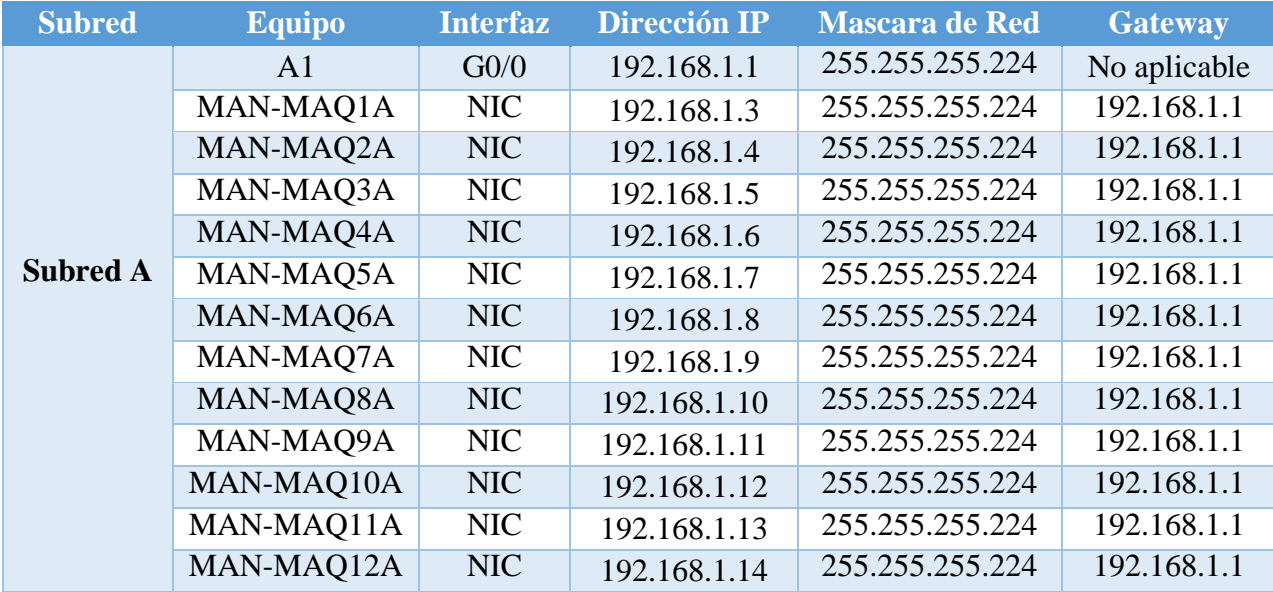

## Tabla 5. Subred A

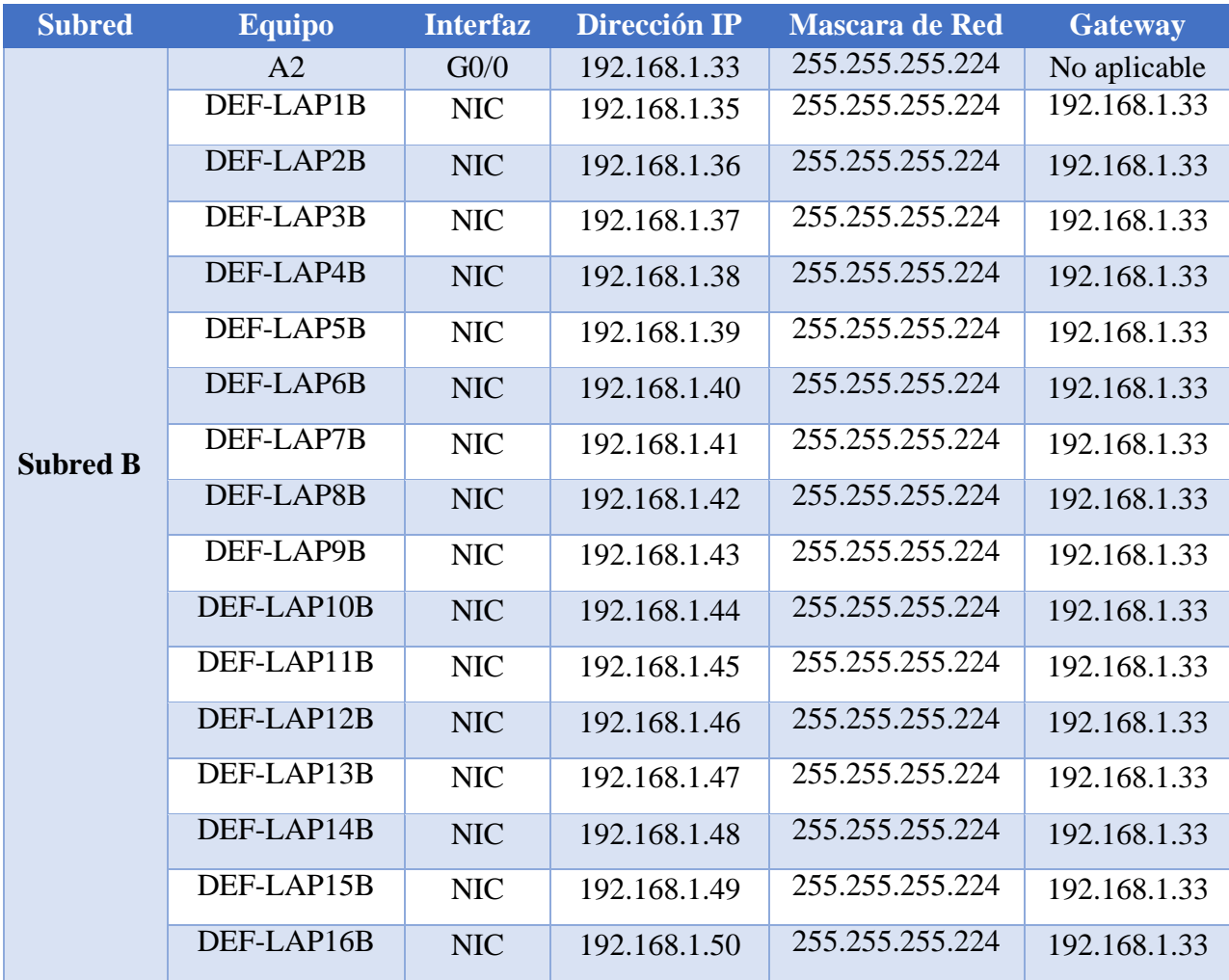

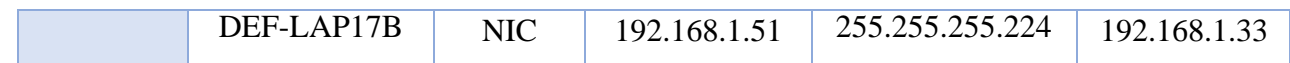

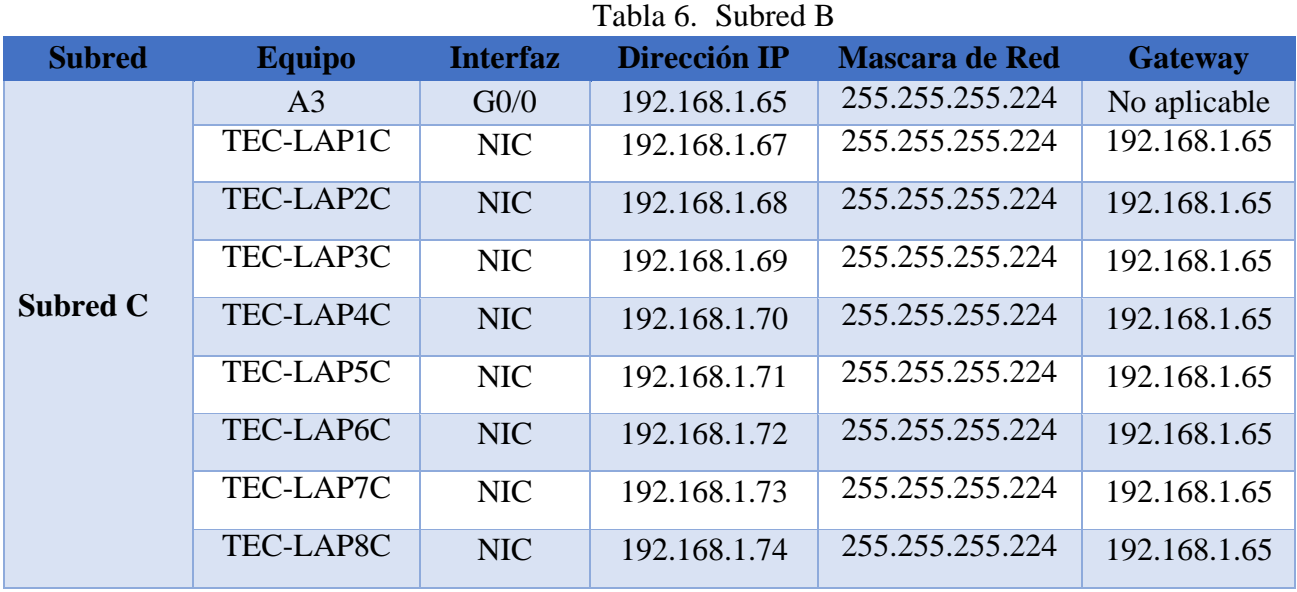

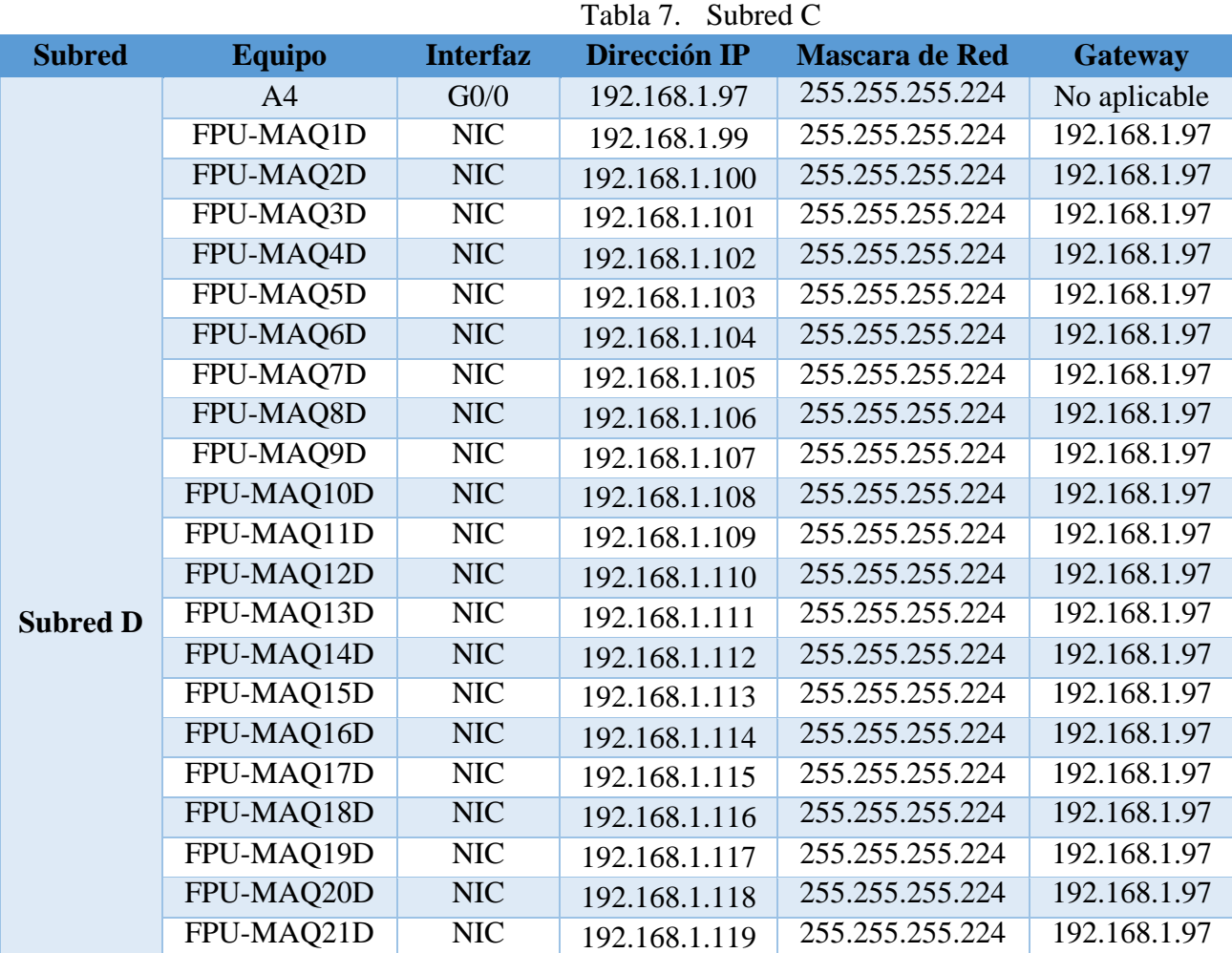

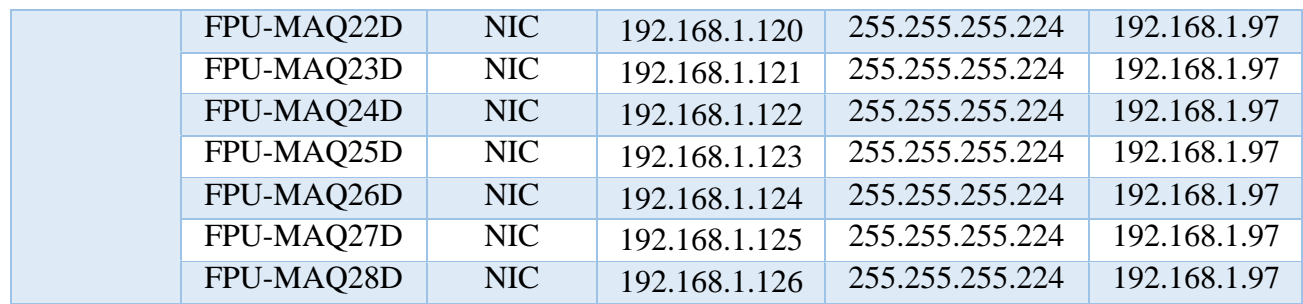

#### Tabla 8. Subred D

#### **II.2.2.3.-Desarrollo estrategias de seguridad**

Las estrategias de seguridad que utilizaremos en la conexión inalámbrica y ethernet como medidas de seguridad son las siguientes:

#### **Firewalls**

Los firewalls que utilizaremos es GlassWire que pondrá una barrera entre nuestra red interna de confianza y las redes externas que no son de confianza, como Internet. Usan un conjunto de reglas definidas para permitir o bloquear el tráfico.

#### **Software antivirus y antimalware**

El "malware" abarca los virus, gusanos, troyanos, ransomware y spyware. En algunos casos, el malware puede infectar una red y permanecer latente por días o incluso semanas. El software que utilizaremos será antivirus nod32 para detectar anomalías, eliminación de malware y reparar daños.

#### **Segmentación de la red**

La segmentación monitorea el tráfico de red en distintas categorías y facilita la aplicación de políticas de seguridad.

#### **Wireless security (Seguridad inalámbrica)**

Nosotros utilizaremos: WPA2-Personal, Filtrado de Mac y Cambio de SSID esto lo realizamos para evitar un ataque, necesita productos específicamente diseñados para proteger la red inalámbrica.

- 1. **Cuentas de Usuario ID o SSID:** El Router tendrá de nombre MHMI para que se puedan conectar las personas solo de la institución.
- 2. **Autenticación:** Se utilizará el Cifrado WPA2-Personal todas las oficinas estarán conectadas de este modo con este tipo de seguridad la oficina mancomunidad tendrá de cifrado la contraseña **L1B3RT4D**, oficina defensa civil tendrá de cifrado la contraseña **D3FENZ4S**, oficina técnica tendrá de cifrado la contraseña **T3cnic0s** y la oficina funcionarios tendrá de cifrado la contraseña **PU8L1C0S** públicos tomando en cuenta que en este último estarán conectados de manera inalámbrica y por cable de red.

3. **Filtrado de Mac:** Se realiza una lista con las Mac de los equipos de computación que se conecten de manera inalámbrica para que se puedan conectar al Access Point solo ese equipo.

## **II.2.2.4.-Desarrollo de estrategias de administración de red**

La administración de red es un punto muy importante en el diseño de la red, la administración se utiliza para que exista una organización que permita un intercambio y procesamiento de información.

Lo primero que realizaremos para la administración de la red es la configuración de cuentas de usuarios en los equipos de las áreas de trabajo y también las laptops a pesar que estas últimas ya tiene configurada la cuenta de usuario.

Como conectaremos la red en los equipos, lo realizaremos a través de DHCP en las diferentes áreas de trabajo donde se encuentran los equipos de escritorio donde primeramente tendremos que ver que el servidor será sistema operativo Linux Debian se utilizará para configurar las IP, utilizaremos el sistema operativo Windows 10 en todas las máquinas de la institución para los trabajadores de la institución.

## **II.2.3.- Fase 3: Desarrollar Diseño Físico**

## **II.2.3.1.-Descripción de las funciones de los edificios**

El proyecto se ejecutará en la institución de la mancomunidad de municipios héroes de la independencia, esta institución consta de dos plantas por la cual ambas estarán conectadas por el cuarto improvisado de telecomunicaciones.

- **Planta baja:** Esta consta de 5 ambientes para los trabajadores públicos, Oficina Técnica, Oficina del Municipio de San Lorenzo, Oficina del Municipio de Yunchara, Oficina del Municipio de Uriondo, Oficina del Municipio de el Puente, cabe notar que el ultimo ambiente mostrado en los planos será el cuarto de telecomunicaciones al lado de la sala de conferencias.
- **Planta Alta:** Esta consta solo de un ambiente dividido en 3 oficinas de las mismas 2 oficinas pertenecen a defensa civil y una oficina a la administración de la mancomunidad de municipios héroes de la independencia.

## **II.2.3.2.-Situación actual del edificio**

La estructura actual no dispone de medios de canalización a lo largo de los pasillos en las diferentes plantas de los ambientes, se realizará una implantación desde cero.

Para ello tomaremos las siguientes medidas:

- **Planta baja:** Se implementará a través de suelo de la sala improvisada del cuarto de telecomunicaciones a las 5 oficinas que se encuentran en la planta baja. Se puede estimar un número de usuarios aproximado entre 25 equipos de escritorio y 6 laptops, sumándolas conexiones inalámbricas un total de 31 usuarios en la planta baja.
- **Planta Alta:** Se implantará desde el suelo de la planta alta que llegaran por canaletas desde el cuarto de telecomunicaciones a las 3 oficinas de la planta alta.

Se puede estimar que la planta alta contara con un aproximados de 18 equipos de escritorio y 9 laptops teniendo un total de 27 usuarios conectados en la planta alta.

## **II.2.3.3.-Estimación total de la infraestructura física**

A continuación, vamos a determinar el tamaño de la infraestructura física, es decir, el número de cableado necesario que deberemos de instalar en cada planta. Los planos de cada una de las plantas tienen una escala de 1:100 y los podremos encontrar al del documento.

El cálculo total para cada planta está compuesto como se muestra a continuación:

- Distancia máxima:
	- ➢ Planta baja: 68 metros.
	- ➢ Planta Alta: 79 metros
- Distancia real:
	- Planta baja: 78 metros.
	- Planta Alta: 86 metros.

En ningún caso sobrepasa los noventa metros máximos de tirada de cable regulados por norma. Conociendo las distancias máximas y medias de toda la institución ya se puede calcular la longitud total de cableado que se necesitará en la instalación.

- Planta baja: 24 rosetas x 60 m = 1440 metros de cableado de VD.
- Planta Alta:

El montante de es de 1440 metros, que, (explicar cuántos rollos de cables usaremos.)

## **II.2.3.4.-Descripción detallada de la canalización**

Todo cableado que se realice para una instalación, debe estar perfectamente protegido y guiado por donde se vaya a realizar la instalación. Existe una gran diversidad de canalizaciones que se adaptan mejor a cada entorno. En el caso de instalar en el cuarto de telecomunicaciones será por piso y las paredes.

Para el sistema horizontal, se proyectarán por la pared y el suelo que esté debidamente sujeta. Estarán conectadas por las canaletas PVC. Para el sistema vertical, en el cuarto de telecomunicaciones pasara el cableado por la pared protegida por las canaletas PVC

#### **II.2.3.5.-Material de canalización Mini canal de PVC**

## **Descripción:** CANALETA PLÁSTICA 32 x 12 mm

Sus dimensiones serán 40 mm de profundidad x 24 mm ancho. Por él irán los cables con una protección frente a incidencias exteriores. La canaleta dispondrá de una tapa desmontable que se podrá poner y quitar para la instalación de los cables. Existen dos modelos con adhesivos y sin adhesivos que permitirá colocar en la pared o por el piso. Si utilizara sin adhesivo puede usar un tornillo para la fijación de la canaleta.

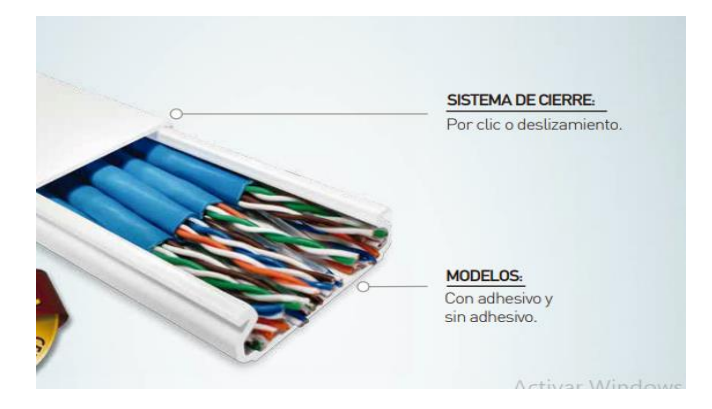

Figura 25. Canaleta de PVC

## **II.2.3.5.-Descripción del cableado, conecto rizado y rosetas**

A la hora de elegir el cableado, debemos de tener en cuenta una serie de características de los cables UTP:

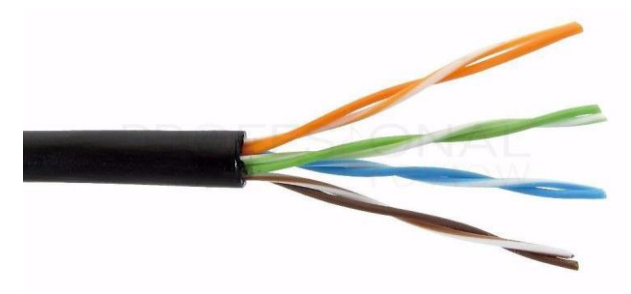

Figura 26.Cableado UTP

Los cables de datos tienen una resistencia de hasta 100Ω y están formados por cuatro pares.

#### **II.2.3.5.1.-Cableado**

Tras un estudio de mercado, se optó por utilizar el tipo de cableado UPT para esta instalación, ya que el coste no supone una inversión muy descomunal. El modelo elegido fue:

#### **Modelo de cable UTP Cat.5e**

- Número de pares: 4
- Conductor: cobre sólido (clase 1)
- Aislamiento: HDPE, PE, Poliolefina
- Alambre de drenaje: Cobre estañado
- Pantalla: Papel Al
- Revestimiento exterior: Polietileno de baja densidad (LDPE), LSZH, LSZH
- Color: Negro, Azul, Azul claro

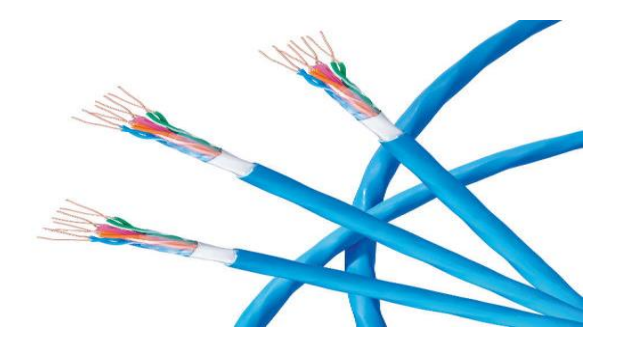

Figura 27.Cableado UTP 4 pares Cat.5e

#### **II.2.3.5.2.-Latiguillos de parcheo.**

Latiguillo de parcheo de 4 pares sin apantallar (UTP). Desarrollado principalmente para la conexión entre los puestos de trabajo, o para la distribución entre repartidores. Soporta frecuencias de hasta 350 MHz y velocidades de hasta 1000 Mbps.

- **Supera las condiciones de Cat. 6 marcados por la norma.**
- **Alta protección contra las interferencias electromagnéticas.**
- **Baja propagación de retardo.**
- **Altos valores ACR y error mínimo de velocidad.**

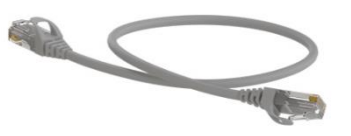

Figura 28.Latiguillo de parcheo

#### **II.2.3.5.3.-Rosetas y conectores.**

Las rosetas estarán debidamente instaladas respetando un destrenzado menor de 13 mm, evitando la pérdida de categoría. El tipo de conectores que se van a usar en toda la instalación de cableado es de tipo RJ45, conector con ocho pines metálicos que están conectados con los pequeños cables.

#### **Conectores:**

- **RJ45:**

- **Contactos: 8**
- **Nº de puertos: 1**
- **Categoría LAN: CAT 6A**
- **Chapado de los contactos: Oro**

• **Material de contacto: Bronce**

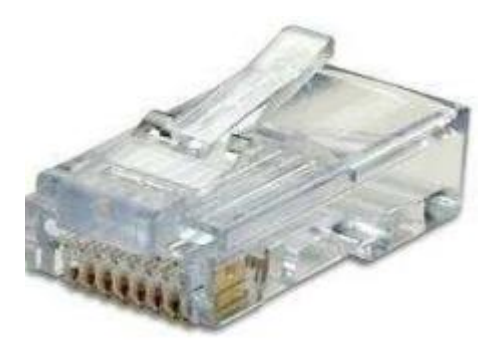

Figura 29. Conector RJ45

## **II.2.3.6.-Descripción de los armarios de telecomunicaciones II.2.3.6.1.-Rack de distribución principal Distribuidor 19U:**

Armario rack para instalación en pared. Capacidad para 19U rack".

Diseñado para su instalación en pared, este armario rack es la solución perfecta para salvaguardar el equipamiento electrónico. Sus dimensiones normalizadas según la especificación EIA-310 permiten que sea compatible con equipos de cualquier marca o fabricante.

- **Armario rack para pared**
- **Hasta 6U rack de 19"**
- **Hasta 100 Kg de carga**
- **Con ventilación y pasacables**
- **Ventilador y bandeja incluidos**
- **Regleta de 6 tomas incluida**

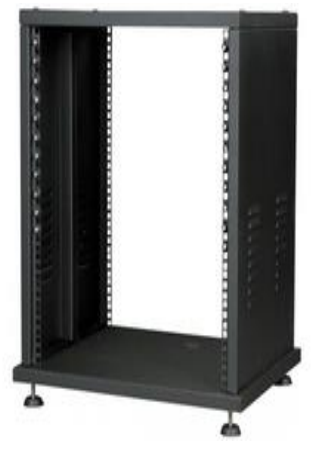

Figura 30.Rack 19U

| <b>Componente</b>              | <b>Tamaño</b> | <b>Unidades</b>  | <b>Total</b>            |
|--------------------------------|---------------|------------------|-------------------------|
| <b>Ventilador</b>              | 1U            |                  | 1U                      |
| <b>Patch Pannel 24 Puertos</b> | 1U            | $\boldsymbol{4}$ | 4U                      |
| <b>Switch 24 Puertos</b>       | <b>1U</b>     | 4                | 4U                      |
| Regleta de Fuerza              | 1U            | 2                | 2U                      |
| <b>Organizador de Cable</b>    | 2U            | 4                | 4U                      |
| <b>Total</b>                   | 6U            | <b>15</b>        | $15U = 14 + 24\% = 19U$ |

Tabla 9. Componentes del Rack

#### **II.2.3.6.2.-Regleta de fuerza**

Están fabricadas con un perfil de aluminio de alta calidad preparado para soportar temperaturas elevadas de los distribuidores de servidores.

El electroblock suministra alimentación al switch, repetidores y router dentro del distribuidor. **Referencia F2109.**

- $\bullet$  1U.
- 8 tomas.
- Interruptor bipolar de 16 amperios.

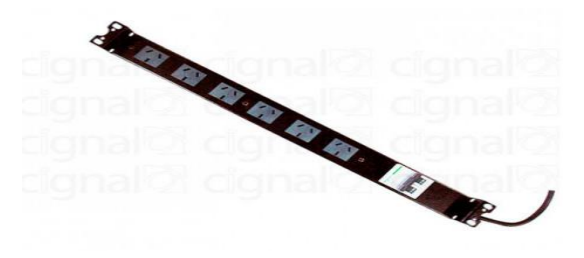

Figura 31.Regleta de fuerza.

## **II.2.3.6.3.-Organizador de cableado**

Se utilizan fundamentalmente para organizar los cables y eliminar la congestión de los mismos. Conformado con cinco robustos anillos de acero para ofrecer mayor durabilidad y resistencia para la sujetar los cables sin dañarlos.

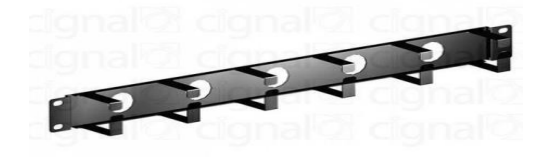

Figura 32. Organizador de cables

#### **Ventilador rack**

Las unidades de ventilación están diseñadas para no ocupar espacio en el interior de los armarios, ya que se fijan directamente en el techo.

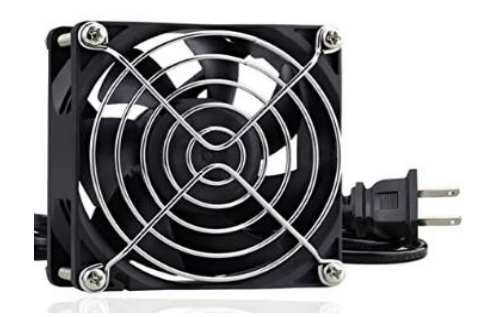

Figura 33.Ventilador rack

#### **II.2.3.6.4.-Patch pannel de 24 puertos**

Los patch panel harán de conectores intermediarios entre las rosetas y el switch que vayan conectadas. Hay varias ventajas en usar patch pannel, logrando más durabilidad en los switches, ya que se reducirán las conexiones / desconexiones.

Utilizaremos paneles de conexión de veinticuatro puertos. Es importante tener buenos paneles de conexión para que no nos limite la calidad y la velocidad de nuestra instalación. Llevan los cables de datos de los diferentes puestos de trabajo para conectarlos mediante latiguillos de parcheo directamente al switch. Panel de conexión sin blindar Cat6 de 24 puertos TC-P24C6:

- Panel de 24 puertos para instalar en bastidor, listo para conexiones Gigabit
- Los paneles de conexiones Cat5e transmiten de forma continua a 250Mhz a conmutadores Gigabit cobre.

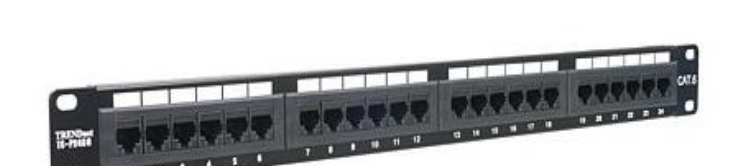

• Solución ideal para aplicaciones Ethernet, Fast Ethernet y Gigabit.

Figura 34. Patch Pannel.

## **II.2.3.7.-Identificación de la infraestructura física**

## **II.2.3.7.1.-Etiquetado y documentación del sistema**

En el sistema de cableado estructurado, es necesario etiquetar todo el material que pueda causar confusión y permita facilitar el trabajo de una forma más eficaz y eficiente. Además, permitirá mantener ordenada de una forma lógica la instalación. La duración del etiquetado tiene que ser similar al del conexionado. Los elementos que deben ser etiquetados en un sistema de cableado estructurado son:

- Cableado horizontal y vertical. Como mínimo ambos extremos del cable, y si es posible en tramos regulares.
- Repartidores y switch.
- Rosetas o tomas de usuario.
- Espacios donde se localicen terminales.

#### **Abreviaturas:**

- **ST:** Sala de Telecomunicaciones.
- **OM:** Oficina de Mancomunidad de municipios Héroes de la Independencia.
- **OT:** Oficina de Técnicos.
- **OP:** Oficina de funcionarios Públicos.
- **OD:** Oficina de Defensa Civil.

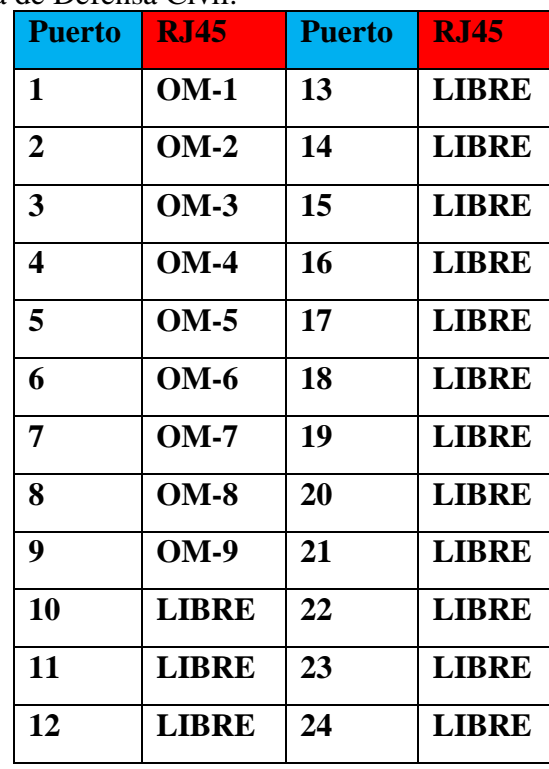

Tabla 10. Etiquetas del patch panel Oficina Mancomunidad

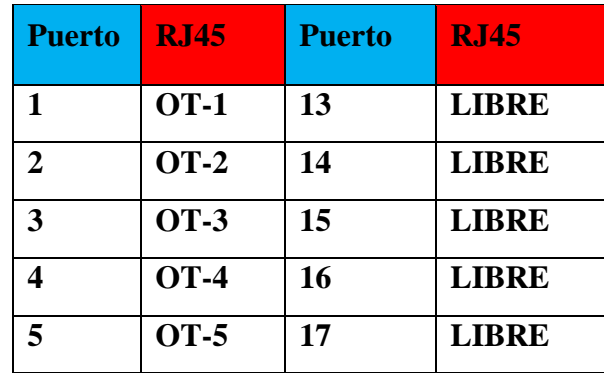

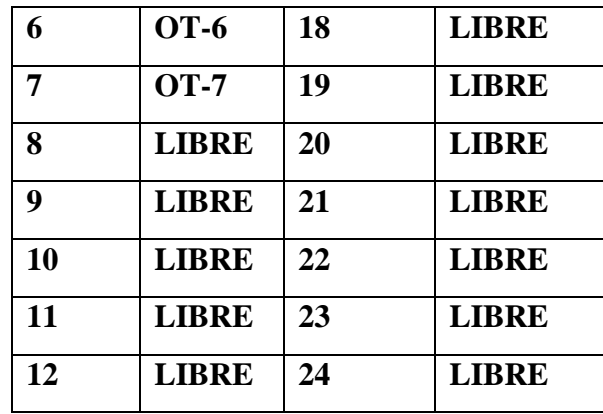

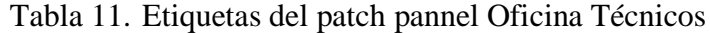

| <b>Puerto</b> | <b>RJ45</b>  | <b>Puerto</b> | <b>RJ45</b>  |
|---------------|--------------|---------------|--------------|
| 1             | $OP-1$       | 13            | <b>OP-13</b> |
| 2             | $OP-2$       | 14            | <b>OP-14</b> |
| 3             | <b>OP-3</b>  | 15            | <b>OP-15</b> |
| 4             | <b>OP-4</b>  | 16            | <b>OP-16</b> |
| 5             | <b>OP-5</b>  | 17            | <b>OP-17</b> |
| 6             | $OP-6$       | 18            | <b>OP-18</b> |
| 7             | <b>OP-7</b>  | 19            | <b>OP-19</b> |
| 8             | $OP-8$       | 20            | $OP-20$      |
| 9             | <b>OP-9</b>  | 21            | <b>OP-21</b> |
| 10            | <b>OP-10</b> | 22            | <b>OP-22</b> |
| 11            | <b>OP-11</b> | 23            | <b>LIBRE</b> |
| 12            | <b>OP-12</b> | 24            | LIBRE        |

Tabla 12. Etiquetas del patch pannel Oficina funcionarios Públicos

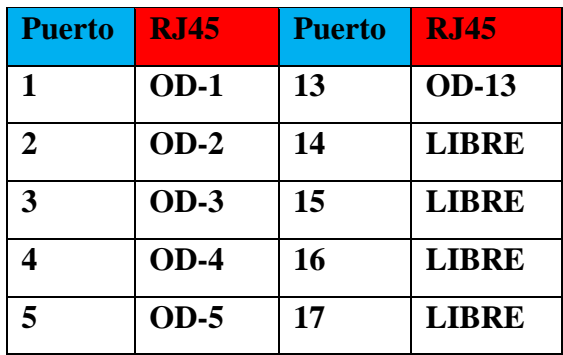

| 6  | $OD-6$       | 18 | <b>LIBRE</b> |
|----|--------------|----|--------------|
| 7  | $OD-7$       | 19 | <b>LIBRE</b> |
| 8  | $OD-8$       | 20 | <b>LIBRE</b> |
| 9  | $OD-9$       | 21 | <b>LIBRE</b> |
| 10 | $OD-10$      | 22 | <b>LIBRE</b> |
| 11 | <b>OD-11</b> | 23 | <b>LIBRE</b> |
| 12 | <b>OD-12</b> | 24 | <b>LIBRE</b> |

Tabla 13. Etiquetas del patch pannel Oficina Defensa Civil

#### **II.2.3.8.-Simulación de Diseño**

Para la simulación del diseño primeramente indicamos cuantas maquinas tendremos en el diseño de implementación que se observó en puntos anteriores del documento.

Se utilizará:

- 43 equipos de escritorio
- 15 portátiles (Laptop)
- 7 impresoras
- $\bullet$  4 switch
- 4 Access Point
- 1 interface Router

Se distribuyen de la siguiente manera:

- La oficina de la mancomunidad cuenta con 7 equipos de escritorio, 4 laptops y una impresora.
- La oficina defensa civil cuenta con 11 equipos de escritorios, 5 laptops y una impresora.
- La oficina de técnicos cuenta con 5 equipos de escritorio, 2 laptops y una impresora.
- La oficina de funcionarios públicos cuenta con 20 equipos de escritorio, 4 laptops y 4 impresoras.

En el simulador mostraremos que la oficina de la mancomunidad utilizara 7 equipos de escritorio, 4 laptops y una impresora estos estarán con configuración DHCP que les brindara las IP a los equipos en la red que iniciara desde la IP 192.168.1.3, en la oficina de defensa civil estará en dos cuartos que formar parte de la oficina eso mostrado en la simulación esta oficina constara de 11 equipos de escritorios, 5 laptops y una impresora que también tendrán también una configuración DHCP para que se les pueda brindar IP a los equipos en la red que iniciara desde la IP 192.168.1.35, la oficina de los técnicos cuenta con 5 equipos de escritorio, 2 laptops y una impresora con una configuración DHCP que les brindara conexión a la red desde la IP 192.168.1.67 y la oficina de funcionarios públicos cuenta con 20 equipos de escritorio, 4 laptops y 4 impresoras con una configuración DHCP desde la IP 192.168.1.99.
El Access Point que conectara las máquinas de la oficina mancomunidad, oficina defensa civil, oficina de los técnicos y algunos equipos como impresoras y laptops de la oficina funcionarios públicos porque los demás equipos se conectaran por cable.

### **II.2.3.9.-Planificación de la distribución de la IP**

**II.2.3.9.1.-Planificación de la IP para la oficina de la mancomunidad**

| <b>NOMBRES</b>                        | <b>DIRECCIONES</b>          |
|---------------------------------------|-----------------------------|
| <b>IP DE RED</b>                      | 192.168.1.0/27              |
| <b>IP SERVIDOR DHCP</b> $192.168.1.2$ |                             |
| <b>MASCARA DE RED</b>                 | 255.255.255.224             |
| <b>ÁMBITO DE DHCP</b>                 | 192.168.1.14<br>192.168.1.3 |
| PUERTA ENLACE                         | 192.168.1.1                 |

Tabla 14. IP para Oficina Mancomunidad

### **II.2.3.9.2.-Planificación de la IP para la oficina defensa civil**

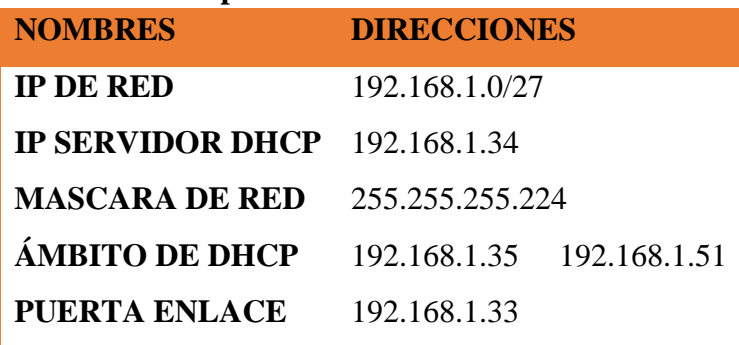

Tabla 15. IP para Oficina Defensa Civil

# **II.2.3.9.3.-Planificación de la IP para la oficina de los técnicos**

| <b>NOMBRES</b>                         | <b>DIRECCIONES</b>           |
|----------------------------------------|------------------------------|
| <b>IP DE RED</b>                       | 192.168.1.0/27               |
| <b>IP SERVIDOR DHCP</b> $192.168.1.66$ |                              |
| <b>MASCARA DE RED</b>                  | 255.255.255.224              |
| <b>ÁMBITO DE DHCP</b>                  | 192.168.1.67<br>192.168.1.74 |
| <b>PUERTA ENLACE</b>                   | 192.168.1.65                 |
|                                        |                              |

Tabla 16. IP para Oficina Técnicos

| <b>NOMBRES</b> | <b>DIRECCIONES</b> |  |  |
|----------------|--------------------|--|--|
| IP DE RED      | 192 168 1 0/27     |  |  |

**II.2.3.9.4.-Planificación de la IP para la oficina de funcionarios públicos**

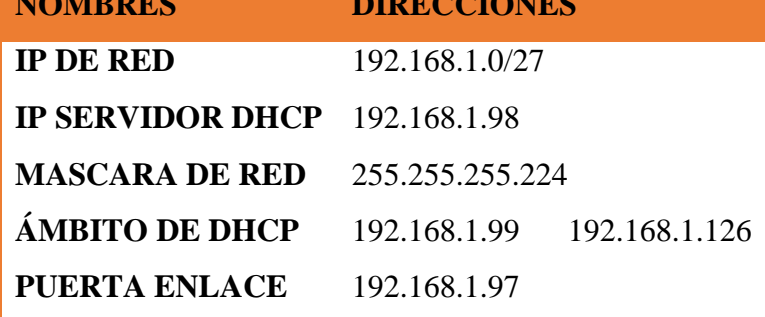

Tabla 17. IP para Oficina funcionarios Públicos

**II.2.3.10.- Simulación de la conexión de la red**

**II.2.3.10.1.-Topología de la red a implementar**

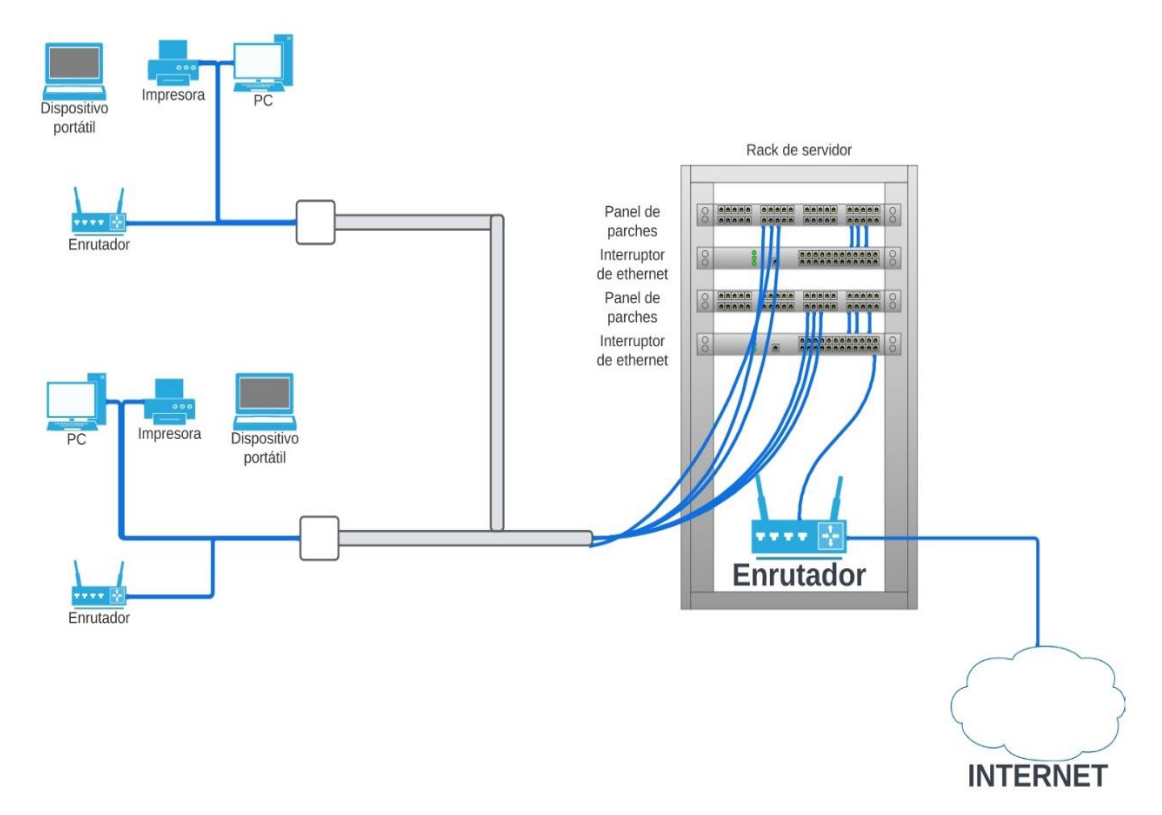

Figura 35. Topología de la red

## **II.2.3.10.2.-Rack de almacenamiento**

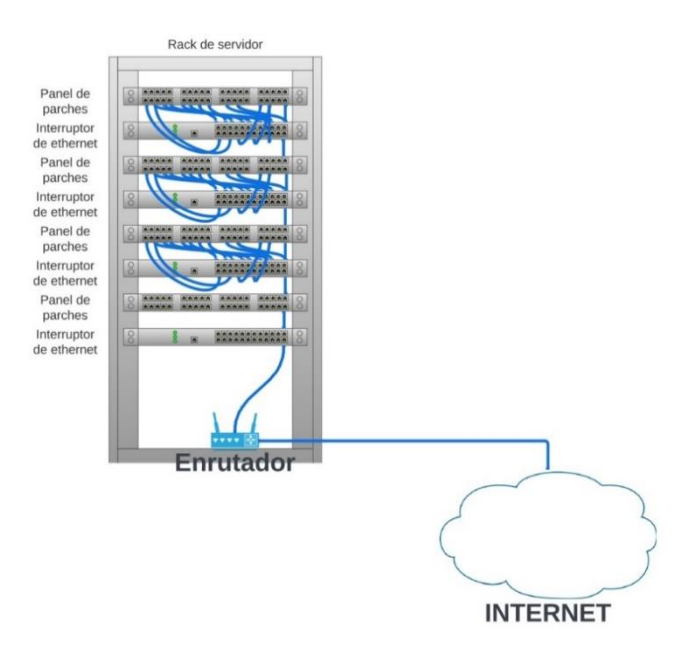

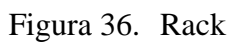

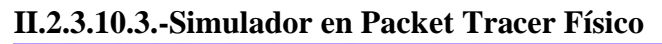

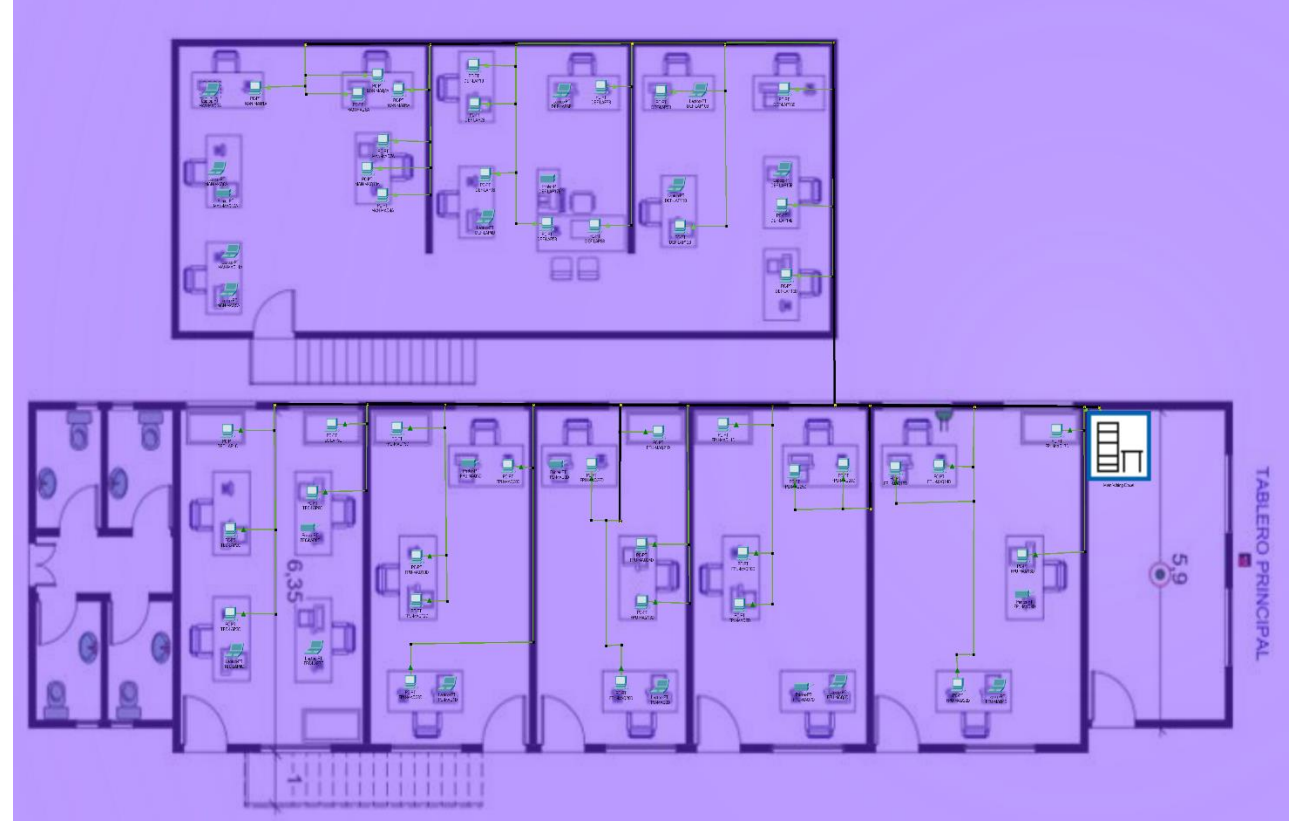

Figura 37.Simulación Conexión Física

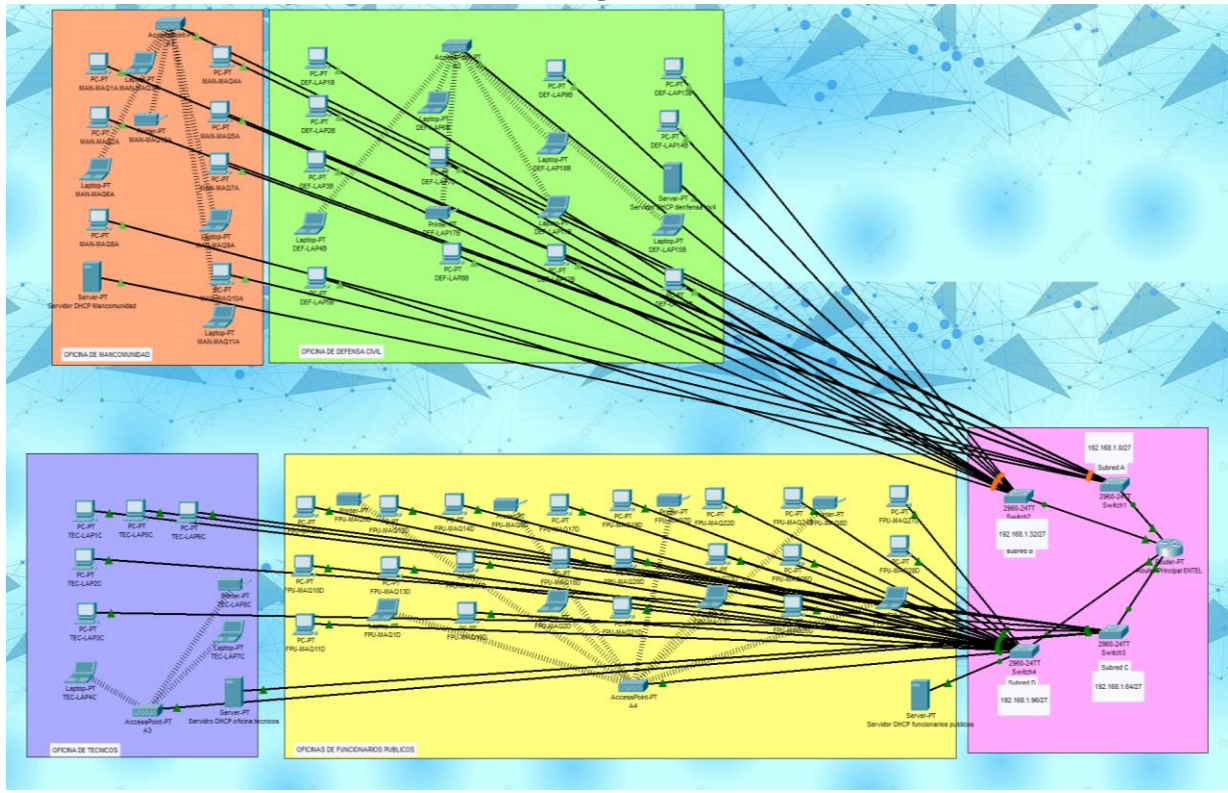

### **II.2.3.10.4.-Simulador en Packet Tracer Lógico**

Figura 38. Simulación Conexión Lógica

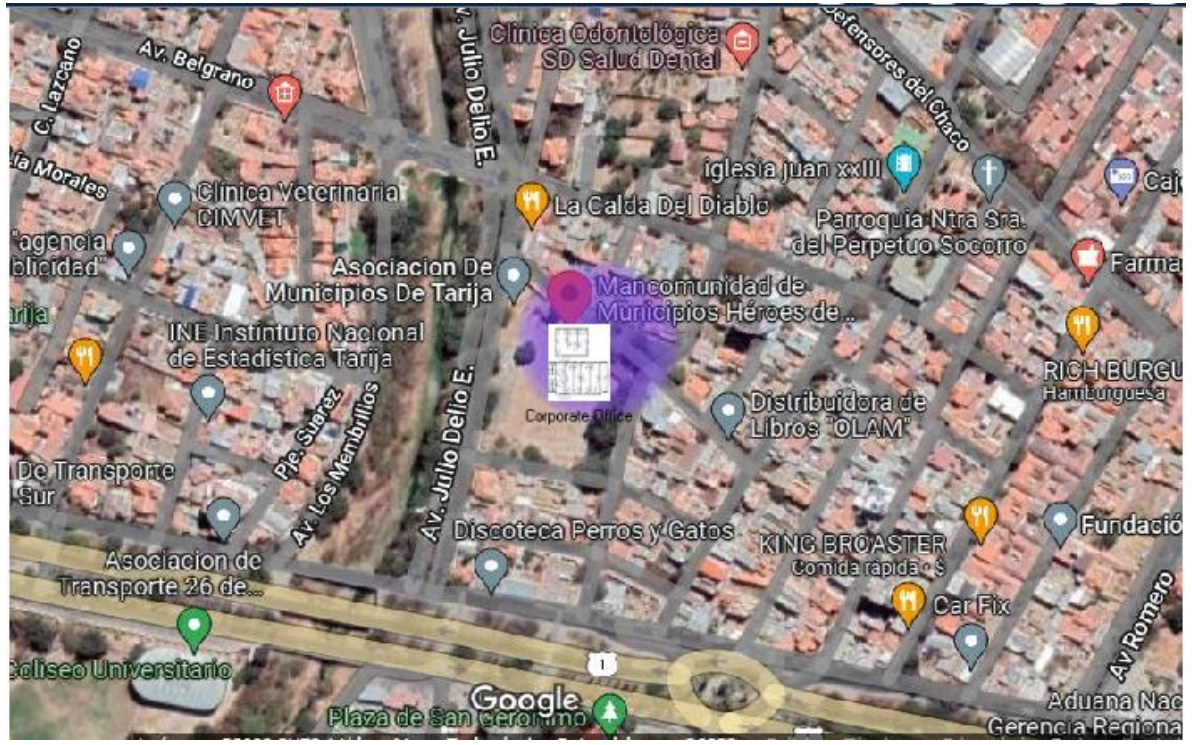

Figura 39. Simulación de la conexión física de en el mapa de Tarija

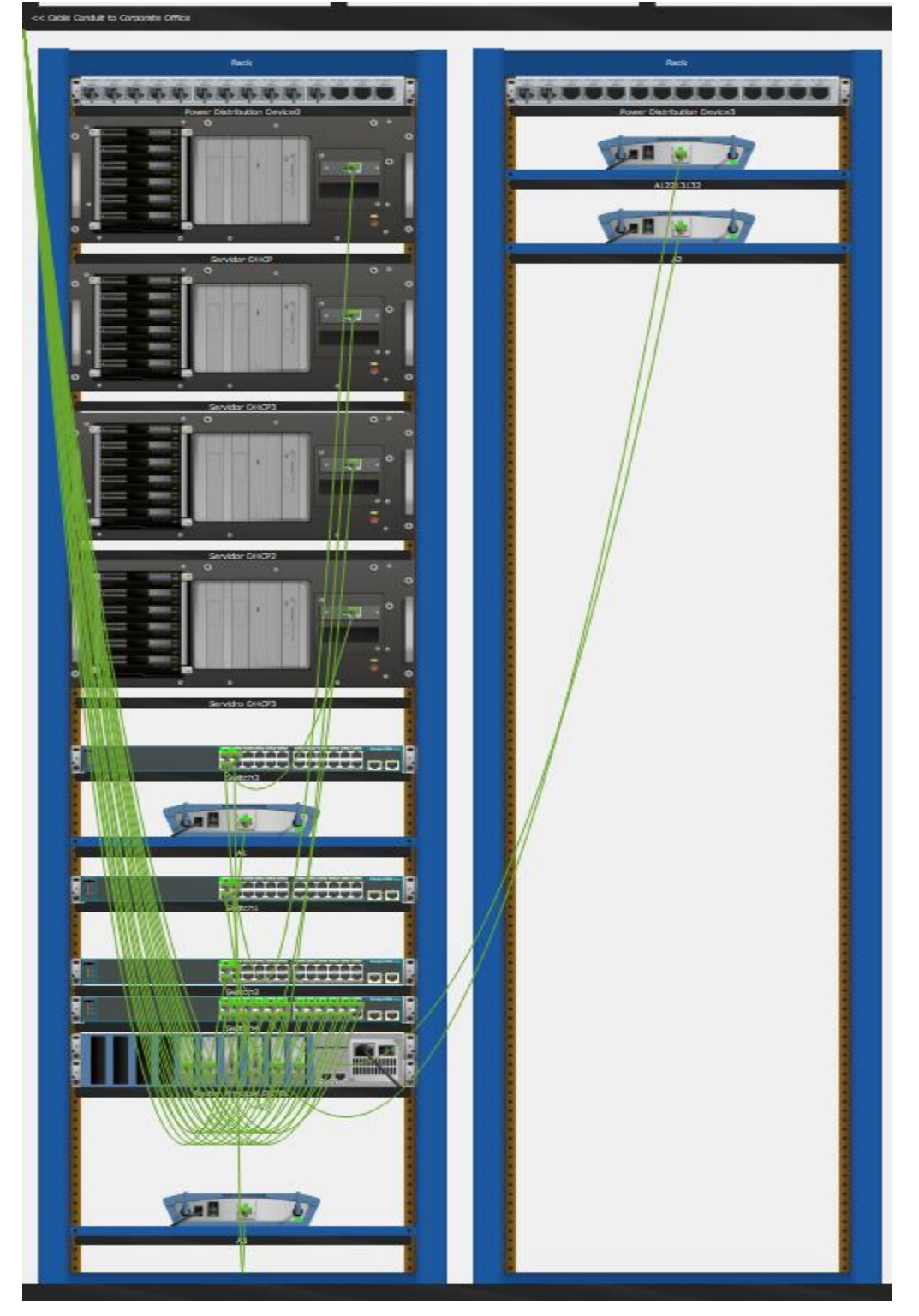

**II.2.3.10.5.-Simulador de Conexión de la Rack en Packet Tracer**

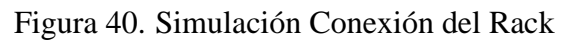

En aquí se puede visualizar como está realizada la conexión del rack en nuestro simulador todas las maquinas conectadas al switch.

### **II.2.3.10.6.-Documentar el diseño propuesto del simulador**

El diseño cuenta la configuración de 4 servidores DHCP en el simulador que son:

### **II.2.3.10.6.1.-Servidor DHCP para la Oficina de la mancomunidad**

Contará con una configuración para 12 máquinas que comenzara desde dirección IP 192.168.1.3 como inicio hasta 192.168.1.14 que repartirán a todas las máquinas que se tenga en la oficina de la mancomunidad a través de un Access point por red inalámbrica adicionalmente está configurada para que se conecten solamente los usuarios de la oficina de la mancomunidad únicamente.

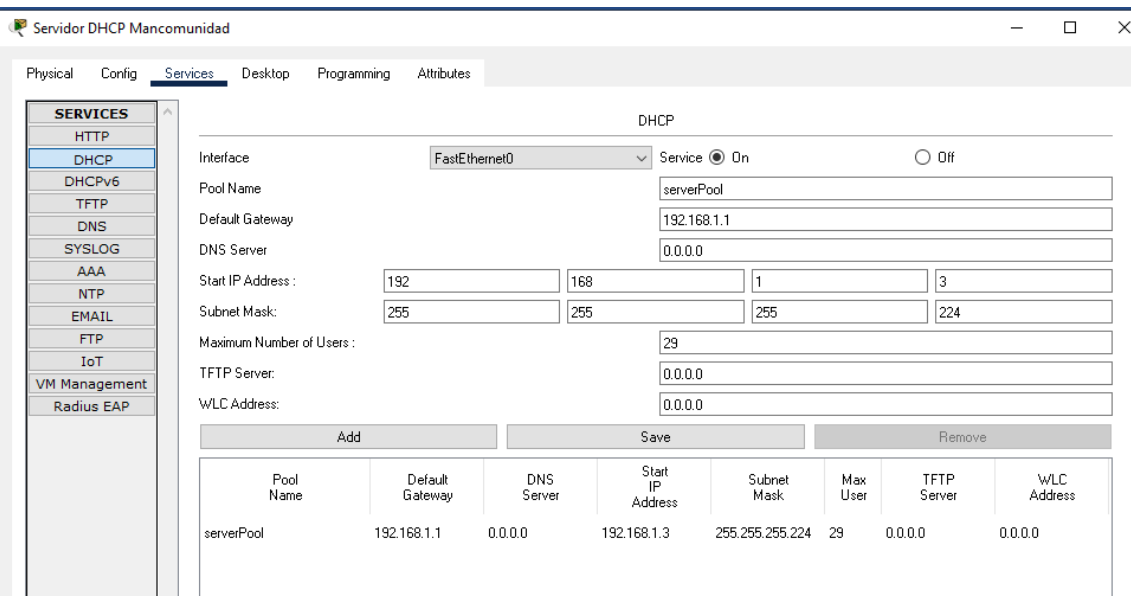

Figura 41. Simulación de la Configuración DHCP oficina Mancomunidad En la imagen se puede apreciar cómo está configurada el servidor para la oficina de la mancomunidad. .<br>1950 - Anii 100 - Anii 100 - Anii 110 - Anii 110 - Anii 110 - Anii 110 - Anii 110 - Anii 110 - Anii 110 - Ani

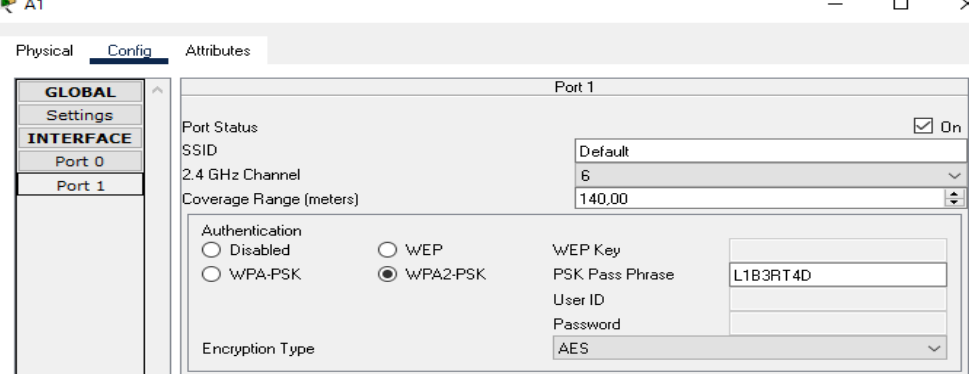

Figura 42.Simulación de la Configuración Access Point oficina Mancomunidad La imagen se puede ver la configuración inalámbrica con su contraseña de la oficina mancomunidad.

### **II.2.3.10.6.2.-Servidor DHCP para la Oficina Defensa Civil**

Contará con una configuración para 17 máquinas que comenzara desde dirección IP 192.168.1.35 como inicio hasta 192.168.1.51 que repartirán a todas las máquinas de las oficinas que se tenga a través de un Access Point por red inalámbrica adicionalmente está configurada para que se conecten solamente los usuarios de defensa civil.

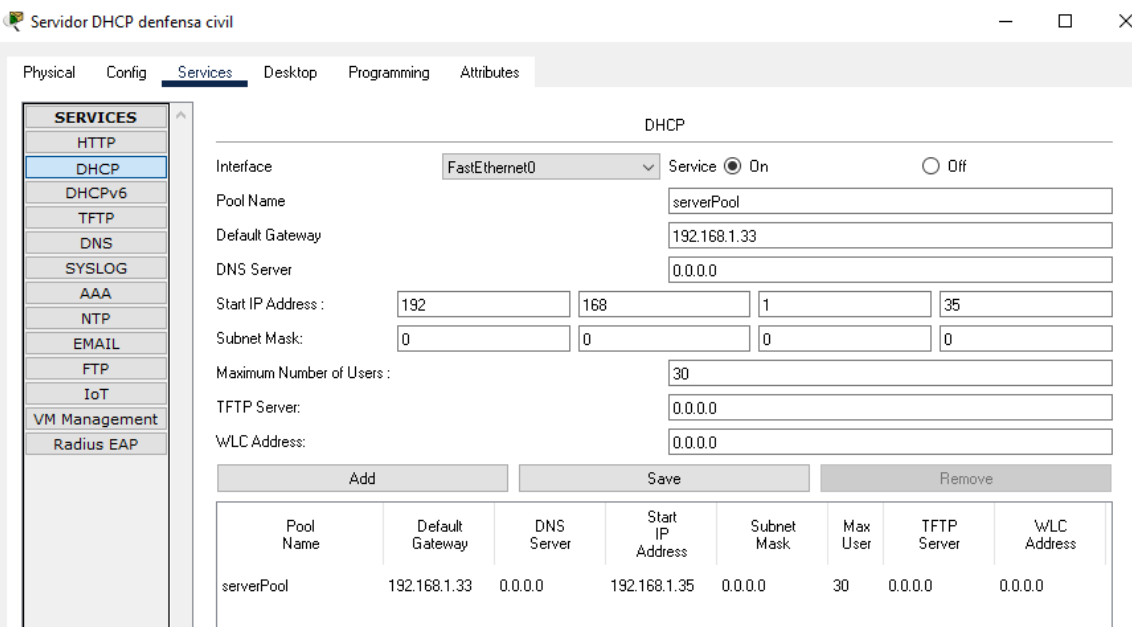

Figura 43.Simulación de la Configuración DHCP oficina Defensa Civil Como se puede ver la imagen se muestra como está configurada el servidor DHCP.

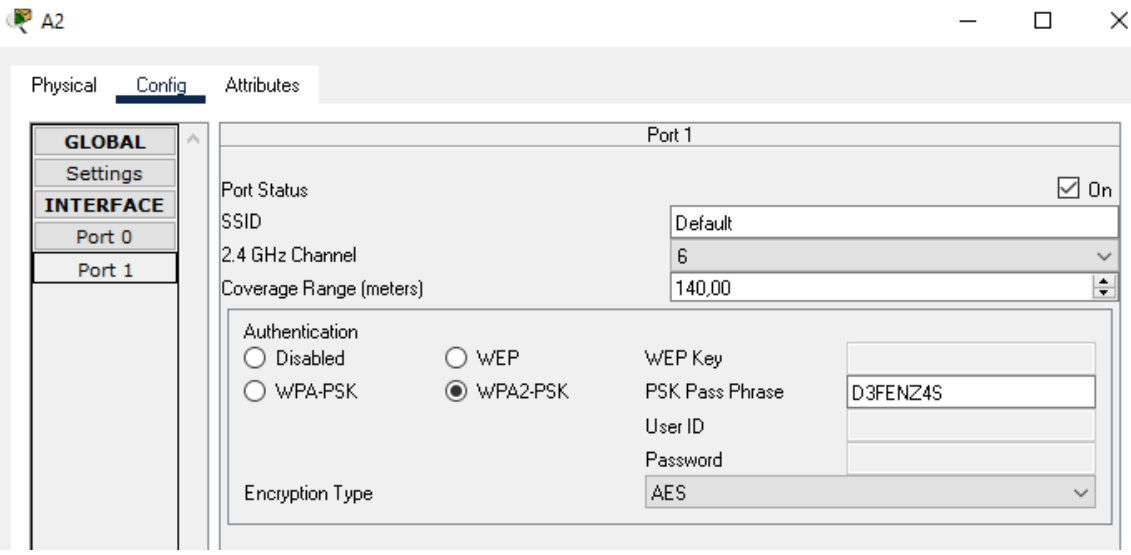

Figura 44. Simulación de la Configuración Access Point oficina Defensa Civil Esta imagen se puede ver la configuración inalámbrica de los equipos de la oficina defensa civil.

### **II.2.3.10.6.3.-Servidor DHCP para la Oficina Técnicos**

Contará con una configuración para 8 máquinas que comenzara desde dirección IP 192.168.1.67 como inicio hasta 192.168.1.75 que repartirán a todas las máquinas de las oficinas que se tenga a través de un Access Point por red inalámbrica adicionalmente está configurada para que se conecten solamente los usuarios de la oficina técnica.

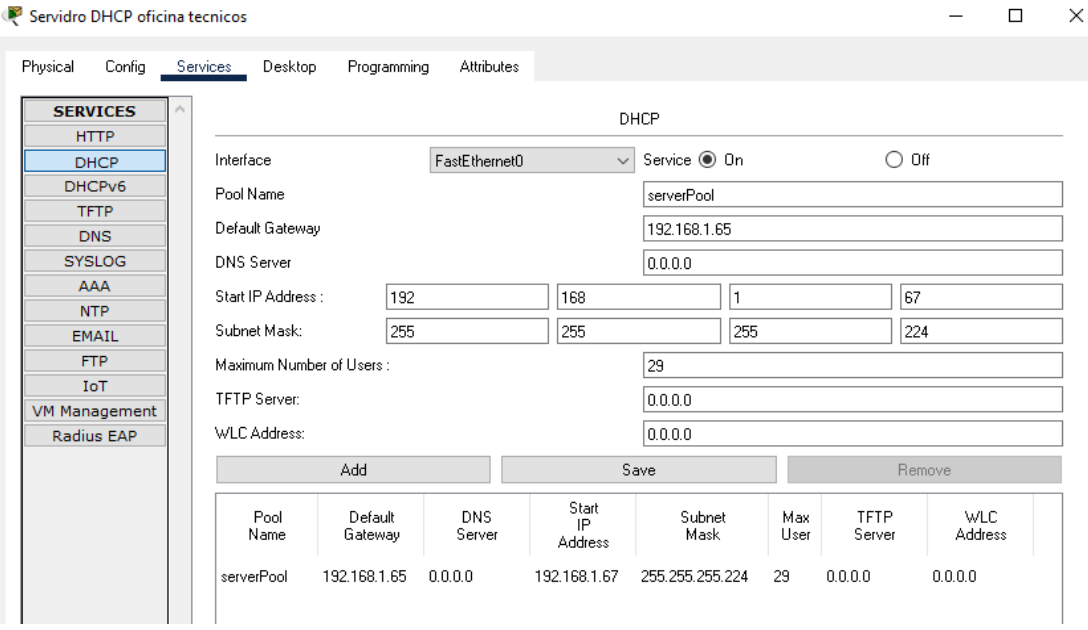

Figura 45. Simulación de la Configuración DHCP oficina Técnicos Como se puede ver la imagen se muestra como está configurada el servidor DHCP.

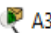

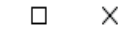

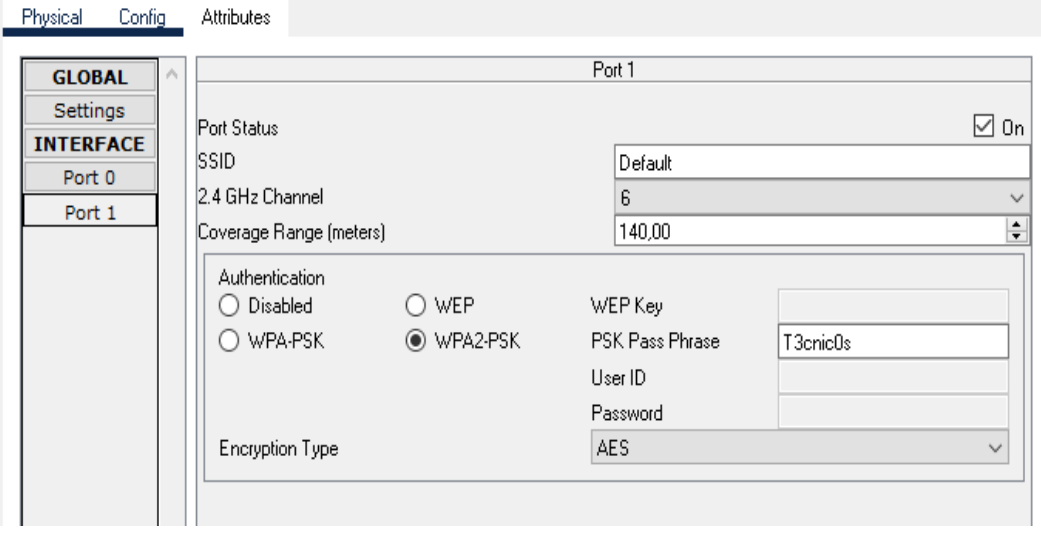

Figura 46. Simulación de la Configuración Access Point oficina Técnicos Esta imagen se puede ver la configuración inalámbrica de los equipos de la oficina técnicos.

### **II.2.3.10.6.4.-Servidor DHCP para la Oficina funcionarios Públicos**

Contará con una configuración para 28 máquinas que comenzara desde dirección IP 192.168.1.99 como inicio hasta 192.168.1.126 que repartirán a todas las máquinas de las oficinas que se tenga la maquinas a través de un Access point por red inalámbrica adicionalmente está configurada para que se conecten solamente los usuarios de la oficina técnica y las otras 20 máquinas se conectaran por cable de red.

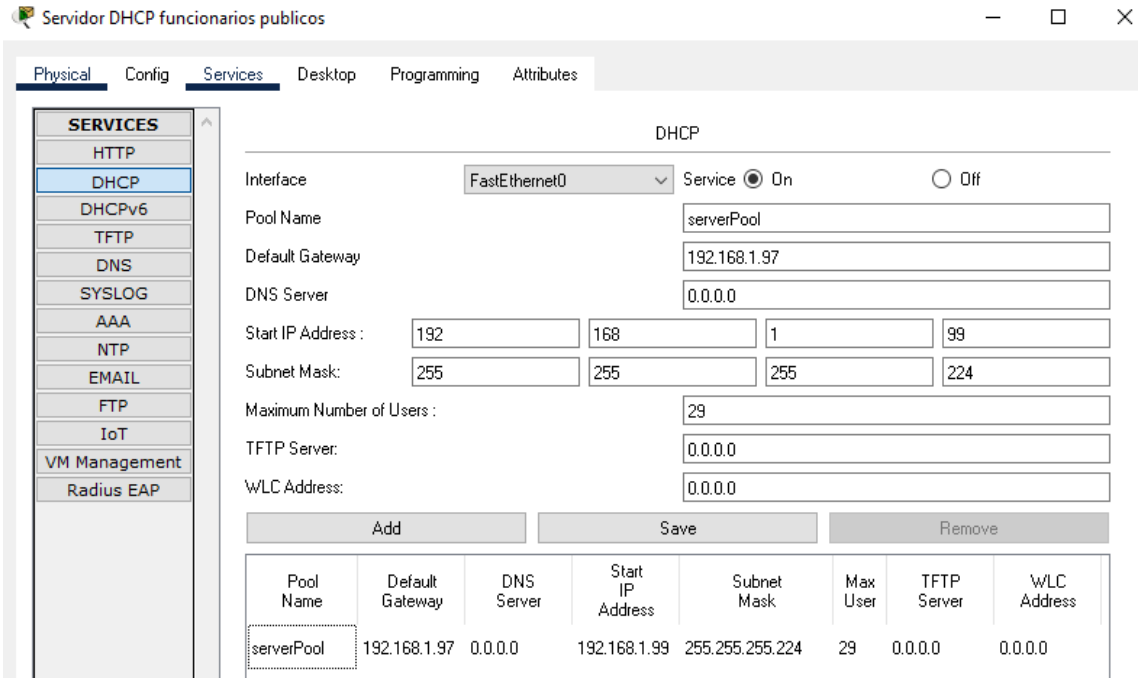

Figura 47. Simulación de la Configuración DHCP oficina funcionarios Públicos Como se puede ver la imagen se muestra como está configurada el servidor DHCP.

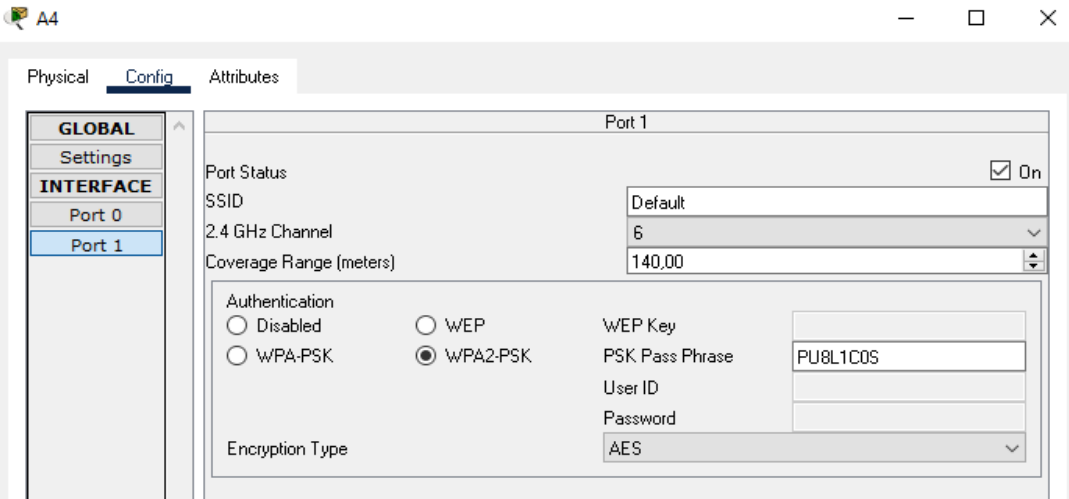

Figura 48. Simulación de la Configuración Access Point oficina funcionarios Públicos Esta imagen se puede ver la configuración inalámbrica de los equipos de la oficina de los funcionarios públicos.

## **II.2.3.11.-Diseño de Seguridad Física**

## **II.2.3.11.1.-Sistema de Prevención de incendios**

Tomando en cuentas las necesidades de seguridad de la institución, se decidió por diseñar un sistema de alarmas contra incendios para la detección sobre lazos de conductores de humo mismos cuentan con sensores de humo, extinguidores para los incendios, botón de pánico y panel de control.

El evento activa la alarma solamente en el panel del monitor para que se pueda verificar antes de activar la alarma principal esto da ventaja de que el sistema de lazos pueda detectar en el sitio exacto donde pueda ocurrir esto.

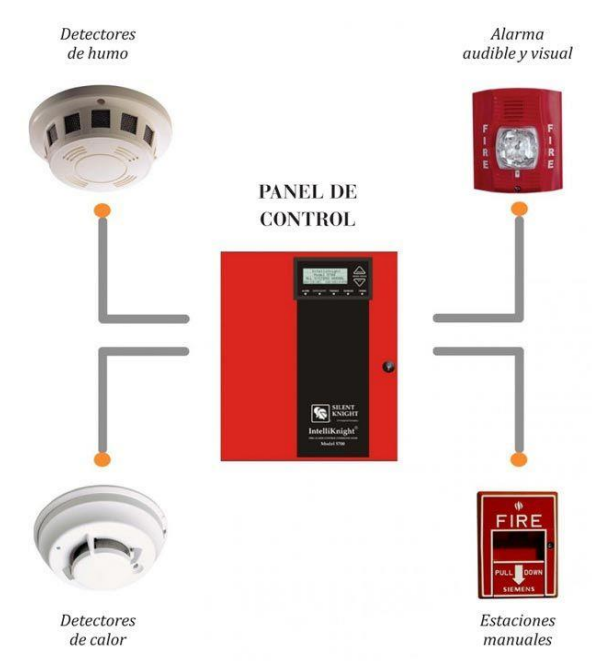

Figura 49. Sistema de detección de incendios

El sistema envía señal por cada sensor hacia el panel de control esta misma puede soportar 180 dispositivos por lo que nosotros usaremos solamente 9 alarmas y 9 botones de pánico para el panel de control.

La instalación de cada sensor se realizar de acuerdo a la norma NFPA 72, con una separación entre cada sensor de 12,8 metros, en cada habitación tiene que haber mínimamente un sensor. La instalación de los pulsadores se realizará a una altura máxima de 1,5 metros en relación al piso.

Estas deben estar distribuidas en la totalidad del área protegida de formar que estén libres de obstrucciones y sean fácilmente accesibles. Deben estar ubicadas en el paso de salida de cada bloque de los pisos. La separación entre estaciones manuales no debe superar los 61 metros medidos horizontalmente en el mismo piso.

## **II.2.3.11.2.-Elementos**

## **II.2.3.11.2.1.-Sensor**

Para el proyecto se eligió el modelo A30-XHA de marca Cofem con características:

- Posee un número de serie único para direccionarlo y que lo diferencia entre los demás dispositivos del bucle.
- Bajo perfil, altura inferior a 45 mm (incluyendo el zócalo).
- Doble LED rojo de alarma, que permite identificar el detector en estado de alarma desde cualquier dirección.
- Posibilidad de conexión a un indicador de acción remoto PIAL.
- Fácil conexionado, sin polaridad.
- Indicación mediante los leds de la comunicación con la central (parpadeo simple), así como del estado de alarma (leds encendidos).
- Señalización de estado de suciedad del sensor en el display de la central (el sensor permite diferenciar entre aumentos rápidos de señal por alarma y pequeños aumentos lentos y sostenidos debidos a la acumulación de polvo y suciedad).

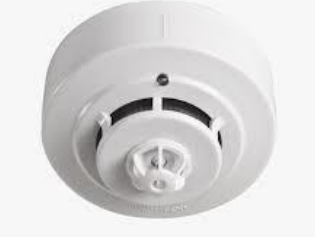

Figura 50.Sensor

## **II.2.3.11.2.2.-Pulsador de pánico**

El pulsador de pánico tiene las siguientes características:

- Incorpora un indicador de acción (led rojo) que se ilumina en caso de ser accionado manualmente (alarma)
- Tapa de protección Transparente
- Alimentación: 24 a 35 Vdc sin polaridad
- Nivel de Protección IP

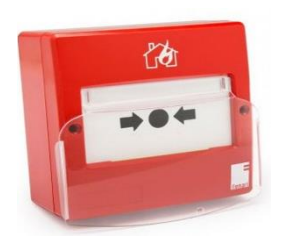

Figura 51. Pulsador de pánico

## **II.2.3.11.2.3.-Sirena**

La sirena con luz estroboscópica cuenta con las siguientes características:

- Voltaje de Operación: 24 a 35Vdc con polaridad
- Potencia 105 dB
- Nivel de Protección IP 65
- Flash intermitente

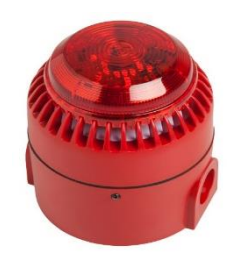

Figura 52.Sirena

### **II.2.3.11.2.4.-Central**

La central contra incendios debe cuenta con las siguientes características:

Central base de 1 bucles

- Permite conectar 44 puntos por bucle
- Todos los puntos de los bucles son supervisados
- Capacidad de hasta 64 relés configurables
- Permite la programación de 44 zona por bucle
- Historial que almacena hasta 4095 eventos con fecha y hora
- Salida supervisada retardable de sirena general identificada como sirena
- Salida de alarma libre de tensión no supervisada identificada como Alarma
- Salida supervisada retardable de avería general identificada como Avería
- Pulsador de evacuación
- Display LCD retroiluminado de 4 líneas y 40 caracteres
- Incorpora tres idiomas por defecto
- Configurable y manejable mediante software
- Permite la conexión de hasta 15 repetidores
- Protección IP30
- Incluye dos baterías de 12v 7Ah

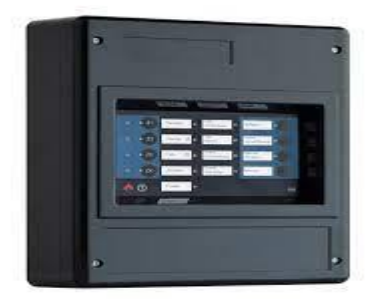

Figura 53. Central

### **II.2.3.11.2.5.-Extintores**

Los extintores son eficaces para apagar fuegos pequeños, como se sabe se tiene como cinto tipos de extintores de diferentes clases en nuestro caso utilizaremos una clase D que sirve para fuegos combustibles como metal u otros.

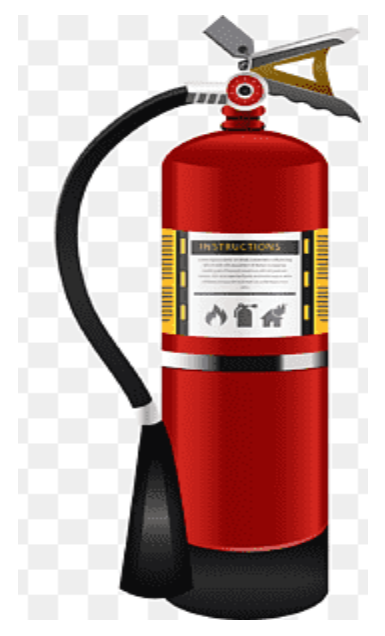

Figura 54.Extintor

**II.2.3.11.3.-Requerimiento sistema de prevención de incendios**

Distribución de elementos sistema de prevención de incendios

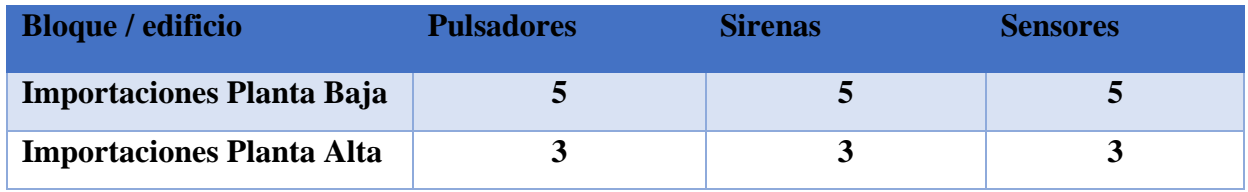

Tabla 18. Requerimiento del sistema de Prevención de incendios

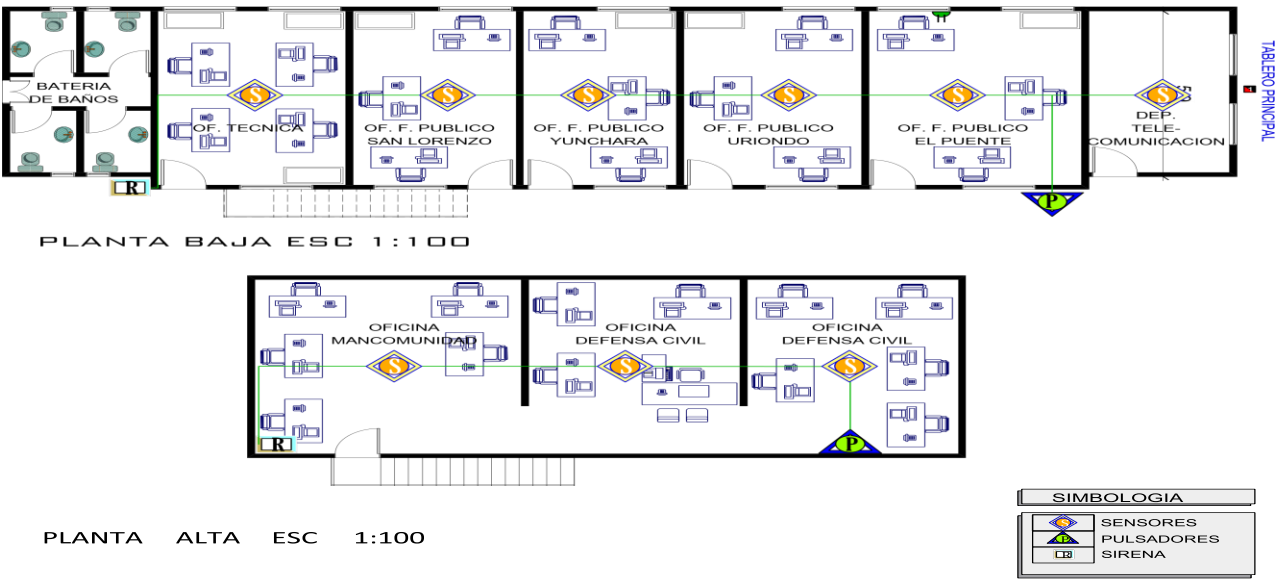

### **II.2.3.11.4.-Planos Sistema de Prevención de incendios**

Figura 55. Planos Sistema de Prevención de incendios

### **II.2.3.11.5.-Planos Sistema de Prevención de incendios Planta Alta**

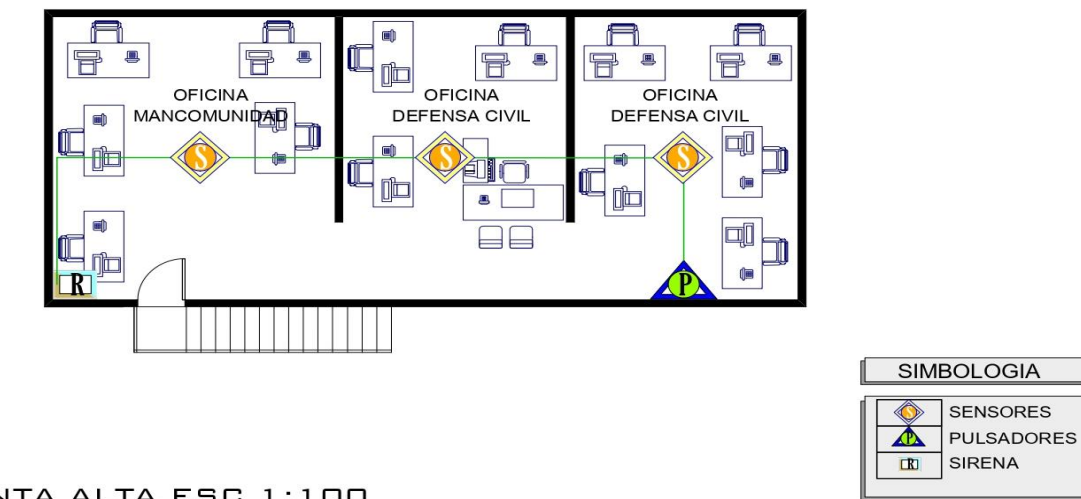

PLANTA ALTA ESC 1:100

Figura 56.Planos Sistema de Prevención de incendios Planta Alta

**II.2.3.11.6.-Planos Sistema de Prevención de incendios Planta Baja**

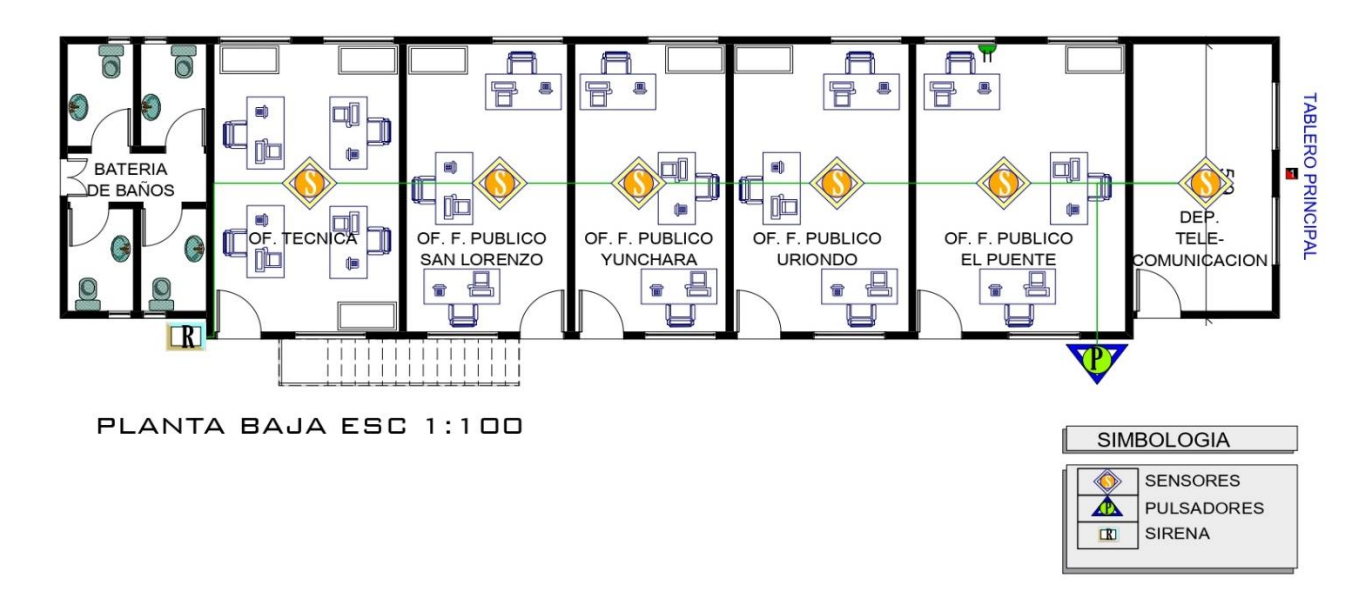

Figura 57. Planos Sistema de Prevención de incendios Planta Baja

**II.2.3.12.-Descripción de los Equipos**

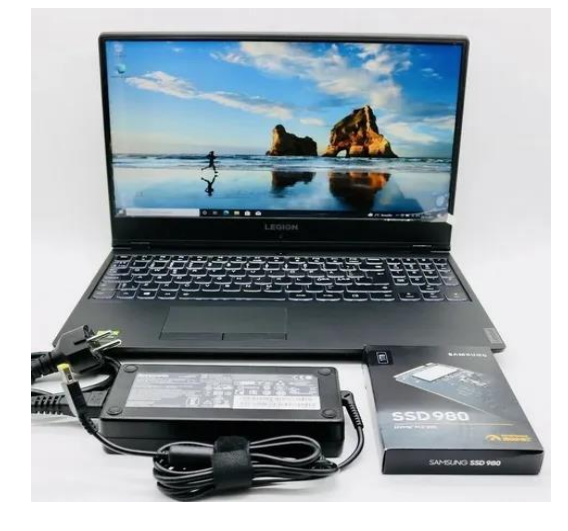

Figura 58. Laptop Lenovo

## **Laptop Lenovo Legión Y540**

**Características: Marca:** Lenovo **Memoria RAM:** 16GB **Tamaño de la pantalla:** 15.6 **Conectividad:** Bluetooth 4.0, Wi-Fi, HDMI y USB **Almacenamiento:** 1Tera Disco Duro Rígido **Procesador:** Intel Core i5 **Sistema Operativo:** Windows 10 Pro (1 año de Garantía) **Tarjeta de Video:** 8GB

### **Lenovo ThinkCentre M93p Business Class Desktop**

**Características:**

**Marca:** Lenovo **Memoria RAM:** 16GB **Almacenamiento:** 1Tera **Procesador:** Intel Core i7 **Velocidad de la CPU**: 3.4 GHz **Sistema Operativo:** Windows 10 Pro (1 año de Garantía) **Conector a Ethernet:** Incluido **Tarjeta de Video**: 8GB **Teclado y Mouse:** Incluido **Monitor:** Pantalla Plana Led incluido

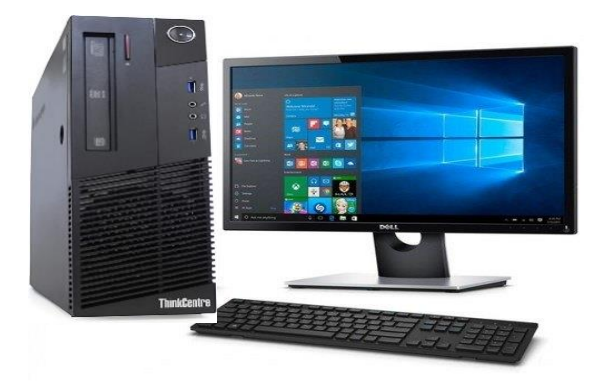

Figura 59. Equipo de Escritorio Lenovo

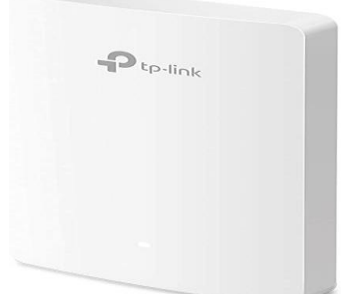

### **Access Point TP-Link EAP235-Wall**

**Características:**

**Marca:** TP-Link **Velocidades Wi-Fi**: doble banda de hasta 1200 Mbps a múltiples dispositivos al mismo tiempo.

Figura 60.Access Point

**Router Entel**

#### **Características:**

Power, US/DS, Online, Ethernet 1-2, Phone, Wireless.

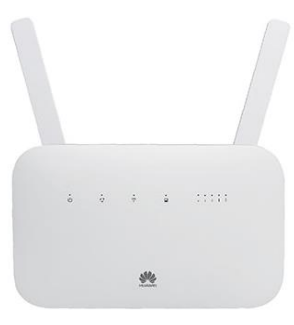

Figura 61. Router Entel **Switch TP-Link 24 Puertos**

**Características: Puertos Ethernet 10/100/1000**: 24 **Interfaz de red:** Ethernet **Switching Capacity:**48Gbps Estándar de 19 pulgadas **Ahorro de energía 25%**

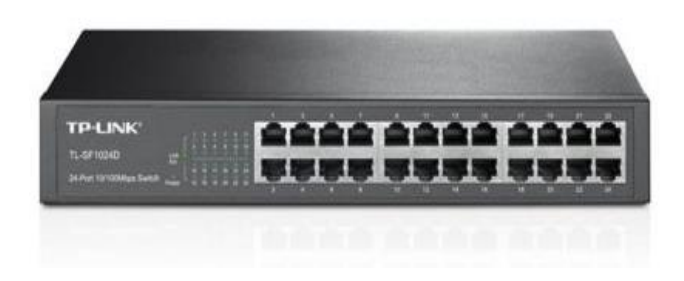

Figura 62.Switch TP-Link 24 Puertos

### **Impresora Multifuncional Inalámbrica EcoTank L3250**

#### **Características:**

La Impresora multifuncional 3 en 1 Epson EcoTank L3250 Imprime hasta 4.500 páginas en negro o 7.500 páginas a color Conectado con WiFi, WiFi Direct

Capacidades de impresión móvil a través de la nueva e intuitiva aplicación Epson Smart Panel.

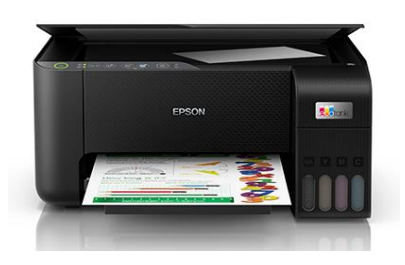

Figura 63. Impresora Multifuncional Inalámbrica

### **II.2.4.- Fase 4: Probar, optimizar y documentar diseño**

#### **II.2.4.1.-Probar el diseño**

Las pruebas es verificar la correcta integración de todos los componentes de la red para que se demuestre que todo está en perfecto funcionamiento. La fase de prueba también es donde se identifican y resuelven los defectos. Las pruebas no solo ocurren en la fase de prueba de una conexión de red si no que se lo realiza a lo largo de todo el proyecto.

Utilizaremos los siguientes métodos de prueba de la red:

#### **II.2.4.1.1.-Probar conectividad de red**

Se realizará un ping al servicio web para comprobar que exista conexión a la red de la institución. Como muestra la siguiente captura se hiso ping a los sitios web que se utilizaran.

```
Símbolo del sistema
C:\Users\windows>ping uriondo.bo
Haciendo ping a uriondo.bo [199.188.205.52] con 32 bytes de datos:<br>Respuesta desde 199.188.205.52: bytes=32 tiempo=220ms TTL=49
Tiempo de espera agotado para esta solicitud.
Estadísticas de ping para 199.188.205.52:
     Paquetes: enviados = 4, recibidos = 3, perdidos = 1
     (25% perdidos),
 iempos aproximados de ida y vuelta en milisegundos:
     Mínimo = 208ms, Máximo = 220ms, Media = 213ms
C:\Users\windows>ping google.com
Haciendo ping a google.com [142.250.0.102] con 32 bytes de datos:<br>Respuesta desde 142.250.0.102: bytes=32 tiempo=55ms TTL=58<br>Respuesta desde 142.250.0.102: bytes=32 tiempo=57ms TTL=58<br>Respuesta desde 142.250.0.102: bytes=3
Estadísticas de ping para 142.250.0.102:
    Paquetes: enviados = 4, recibidos = 4, perdidos = 0
    (0% perdidos),
Tiempos aproximados de ida y vuelta en milisegundos:<br>Mínimo = 55ms, Máximo = 156ms, Media = 83ms
::\Users\windows>
```
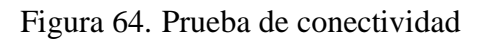

#### **II.2.4.1.2.-Pruebas de dispositivos**

Se detalla pruebas directamente relacionadas a los dispositivos que comprenden parámetros de especiaciones técnicas y de funcionalidad del área donde esté funcionando. Estas pruebas se realizaron para la verificación del alcance de dispositivos en comunicación, según sus correspondientes especificaciones técnicas. Se pudo constatar que las condiciones especificadas se cumplen desde el servidor DHCP a la PC dando la IP correspondiente a la máquina para que esta se pueda conectar al internet y así mismo las impresoras se conectan al PC para que se puedan imprimir.

**Oficina de la mancomunidad. -** Prueba de que se conecta a los equipos de la oficina y a la impresora.

```
C:\ >ping 192.168.1.8
Pinging 192.168.1.8 with 32 bytes of data:
Reply from 192.168.1.8: bytes=32 time<lms TTL=128
Reply from 192.168.1.8: bytes=32 time<lms TTL=128
Reply from 192.168.1.8: bytes=32 time<lms TTL=128
Reply from 192.168.1.8: bytes=32 time<lms TTL=128
Ping statistics for 192.168.1.8:
   Packets: Sent = 4, Received = 4, Lost = 0 (0% loss),
Approximate round trip times in milli-seconds:
    Minimum = 0ms, Maximum = 0ms, Average = 0msC:\ >ping 192.168.1.12
Pinging 192.168.1.12 with 32 bytes of data:
Reply from 192.168.1.12: bytes=32 time=122ms TTL=128
Reply from 192.168.1.12: bytes=32 time=49ms TTL=128
Reply from 192.168.1.12: bytes=32 time=47ms TTL=128
Reply from 192.168.1.12: bytes=32 time=53ms TTL=128
Ping statistics for 192.168.1.12:
    Packets: Sent = 4, Received = 4, Lost = 0 (0% loss),
Approximate round trip times in milli-seconds:
    Minimum = 47ms, Maximum = 122ms, Average = 67msC: \setminus >
```
Figura 65.Prueba de dispositivos of. Mancomunidad

**Oficina de Defensa Civil. -** Prueba de que se conecta a los equipos de la oficina y a la impresora.

```
C:\ >ping 192.168.1.40
Pinging 192.168.1.40 with 32 bytes of data:
Reply from 192.168.1.40: bytes=32 time=96ms TTL=128
Reply from 192.168.1.40: bytes=32 time=36ms TTL=128
Reply from 192.168.1.40: bytes=32 time=22ms TTL=128
Reply from 192.168.1.40: bytes=32 time=54ms TTL=128
Ping statistics for 192.168.1.40:
    Packets: Sent = 4, Received = 4, Lost = 0 (0% loss),
Approximate round trip times in milli-seconds:
   Minimum = 22ms, Maximum = 96ms, Average = 52msC: \S
```
Figura 66.Prueba de dispositivos of. Defensa Civil

**Oficina de Técnicos. -** Prueba de que se conecta a los equipos de la oficina y a la impresora.

```
C:\\pmod{192.168.1.70}Pinging 192.168.1.70 with 32 bytes of data:
Reply from 192.168.1.70: bytes=32 time<lms TTL=128<br>Reply from 192.168.1.70: bytes=32 time<lms TTL=128<br>Reply from 192.168.1.70: bytes=32 time<lms TTL=128<br>Reply from 192.168.1.70: bytes=32 time<lms TTL=128
Ping statistics for 192.168.1.70:
Packets: Sent = 4, Received = 4, Lost = 0 (0% loss),<br>Approximate round trip times in milli-seconds:<br>Minimum = 0ms, Maximum = 0ms, Average = 0ms
 C: \SC:\ >ping 192.168.1.73
Pinging 192.168.1.73 with 32 bytes of data:
Reply from 192.168.1.73: bytes=32 time=82ms TTL=128<br>Reply from 192.168.1.73: bytes=32 time=42ms TTL=128<br>Reply from 192.168.1.73: bytes=32 time=36ms TTL=128<br>Reply from 192.168.1.73: bytes=32 time=45ms TTL=128
Ping statistics for 192.168.1.73:
Fing Secretary Late 12 incorners of Packets: Sent = 4, Received = 4, Lost = 0 (0% loss),<br>Approximate round trip times in milli-seconds:
         Minimum = 36ms, Maximum = 82ms, Average = 51msC: \S
```
Figura 67.Prueba de dispositivos of. Técnicos

**Oficina de funcionarios Públicos-** Prueba de que se conecta a los equipos de la oficina y a la impresora.

```
C: \mathbb{R}C:\rightarrowping 192.168.1.123
Pinging 192.168.1.123 with 32 bytes of data:
Reply from 192.168.1.123: bytes=32 time=102ms TTL=128
Reply from 192.168.1.123: bytes=32 time=39ms TTL=128
Ping statistics for 192.168.1.123:
Minimum = 37ms, Maximum = 102ms, Average = 54msC:\ >ping 192.168.1.120
Pinging 192.168.1.120 with 32 bytes of data:
Reply from 192.168.1.120: bytes=32 time=52ms TTL=128
roply from 192.168.1.120: bytes=32 time=45ms TTL=128<br>Reply from 192.168.1.120: bytes=32 time=26ms TTL=128<br>Reply from 192.168.1.120: bytes=32 time=25ms TTL=128
Ping statistics for 192.168.1.120:
Packets: Sent = 4, Received = 4, Lost = 0 (0% loss),<br>Approximate round trip times in milli-seconds:
   Minimum = 25ms, Maximum = 52ms, Average = 37msC: \setminus >
```
Figura 68.Prueba de dispositivos of. Funcionarios públicos

#### **II.2.4.1.3.-Pruebas de funcionabilidad**

El requerimiento básico para los trabajadores de la institución es que cuenten con un dispositivo electrónico que pueda contar con todos los programas necesarios para que se pueda tener un rendimiento adecuado en sus funciones laborales.

Se realizaron pruebas con el software de los usuarios en los dispositivos, constatando las siguientes tareas:

- Google Earth pro
- AutoCAD Metric (Civil)
- Librerías de Google
- Sitio web de Uriondo
- Sitio Web Sigep
- Sitio web de Impuestos Nacionales

En las siguientes imágenes podremos ver los diferentes programas funcionar perfectamente

### **Google Earth pro**

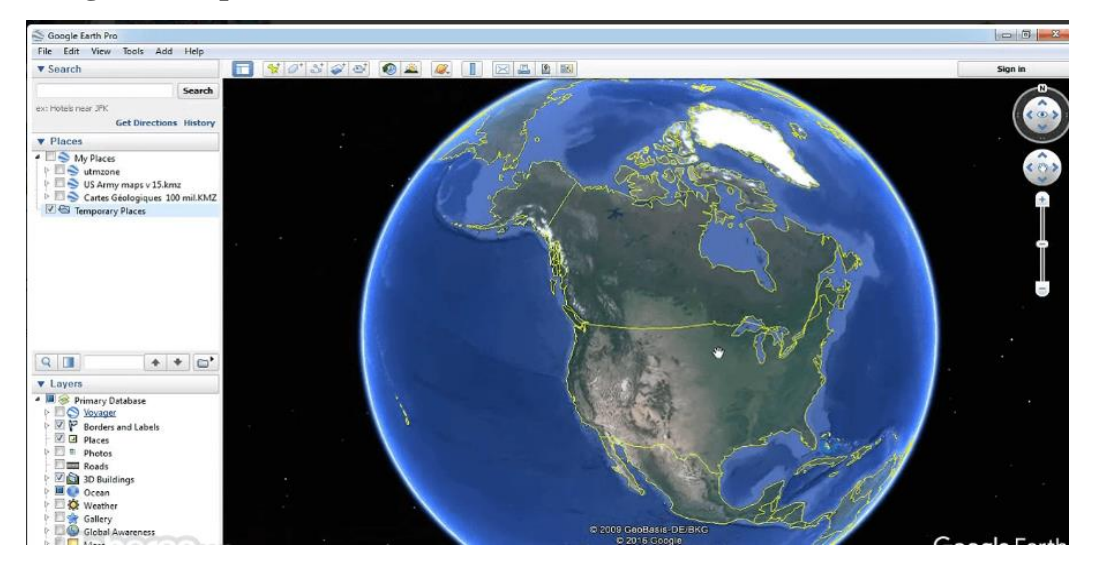

Figura 69.Software Google Earth

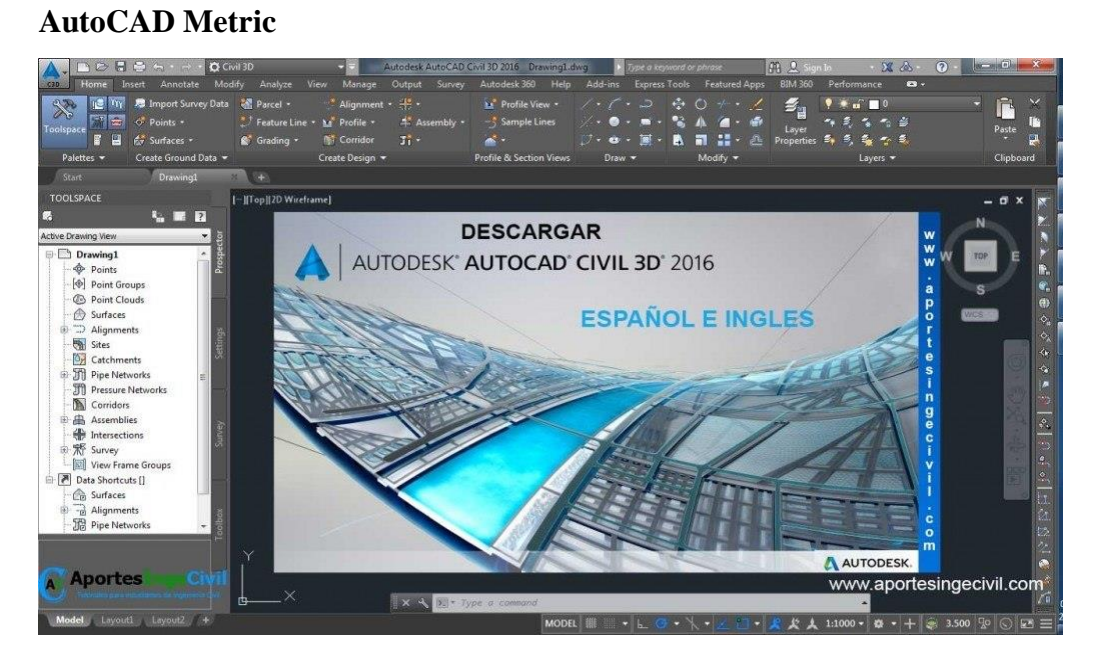

Figura 70. Software AutoCAD Civil Metric

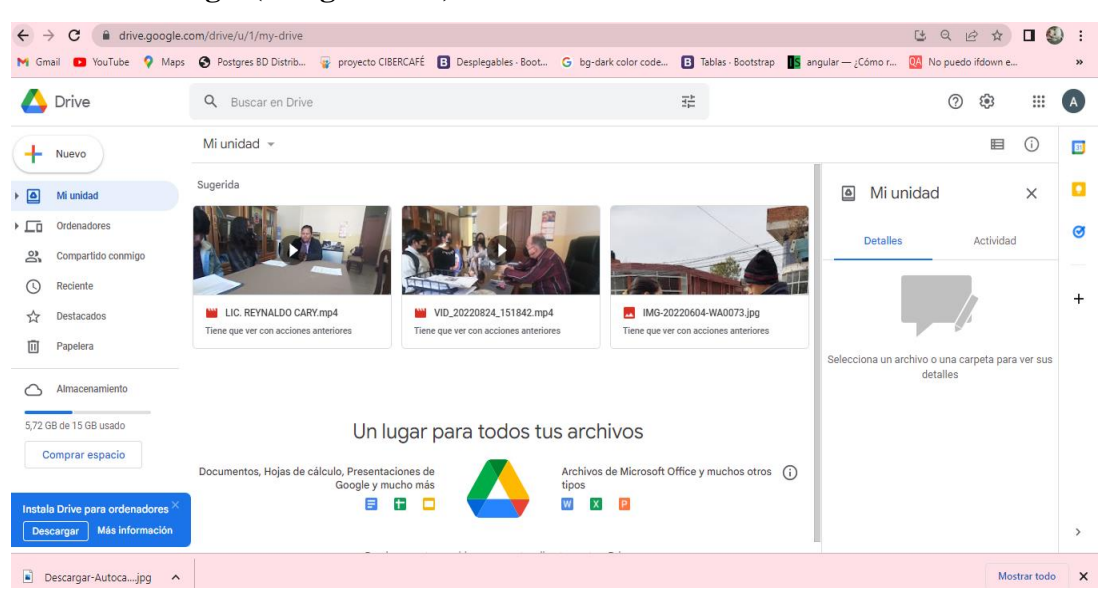

### **Librerías Google (Google Drive)**

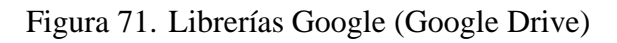

**Google Maps**

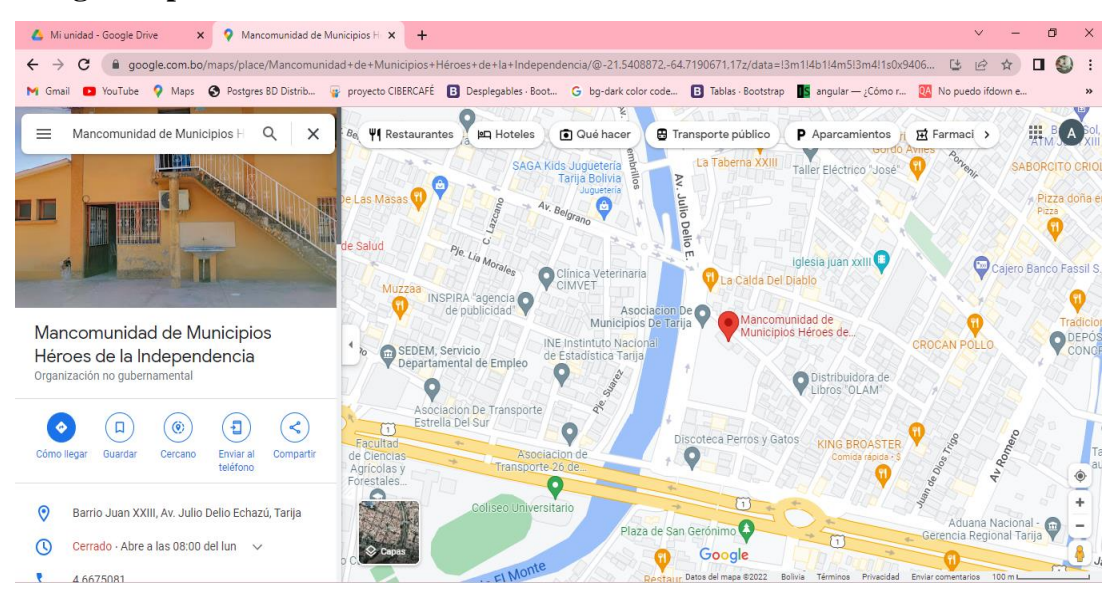

Figura 72.Librerías Google (Google Maps)

#### **Sitio web de Uriondo**

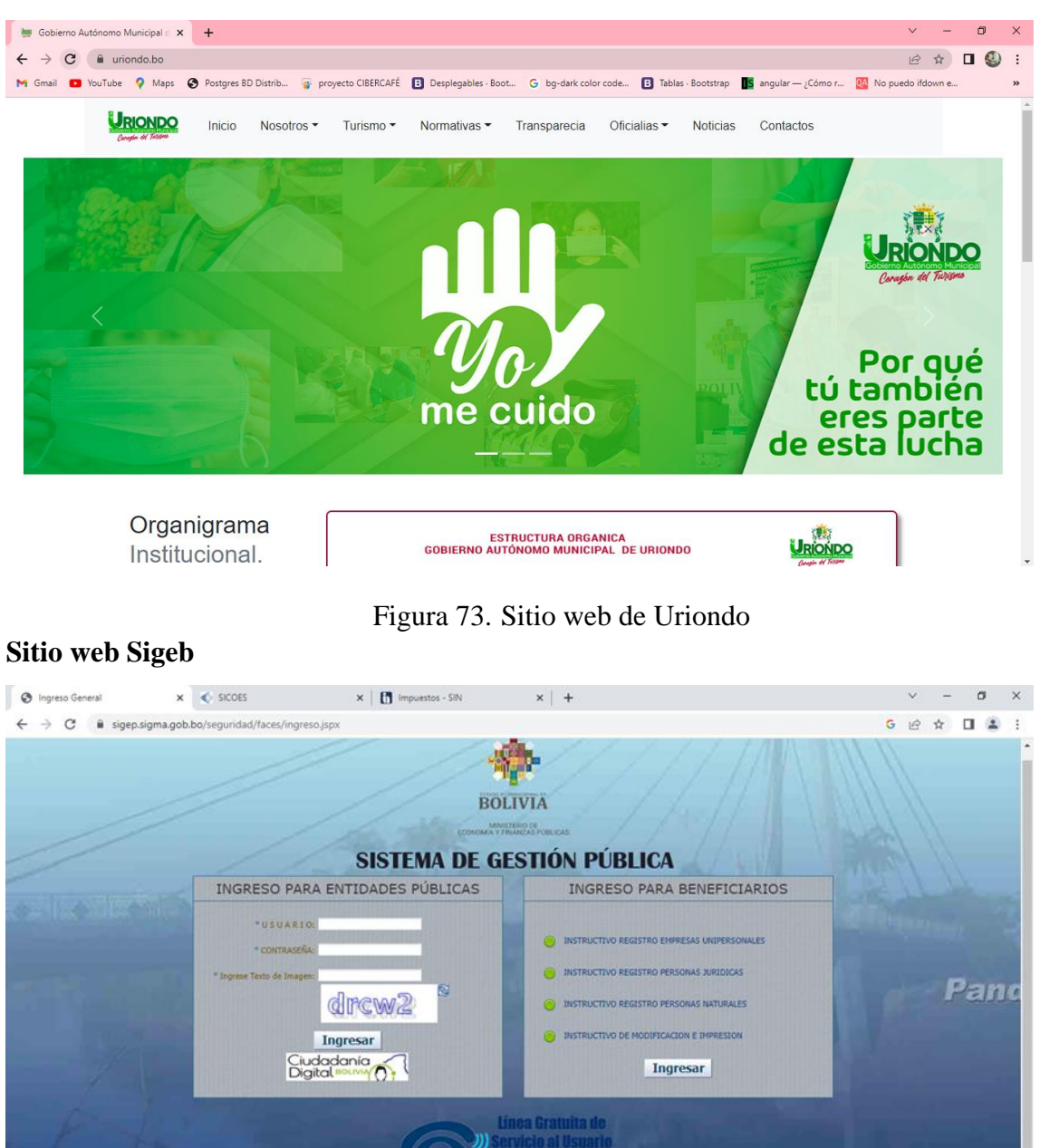

Figura 74.Sitio web Sigeb

PE, SICOES - TELEF

e a

**SISTENCIA BENEFICIARIOS** 

盲 п

 $\circ$ 

**OS** 

D Escribe aquí para buscar

 $800 - 10 - 6337$ 

10-6337 - Piloto (591-2) 2177300

 $\bullet$  we be

喝

#### **In Impuestos - SIN**  $x +$  $\sigma$  $\rightarrow$   $\mathbf{C}$  iii impuestos.gob.bo/pag/Portal\_Oficina\_Virtu G Ver más resultados de búsqueda  $\overrightarrow{P}$   $\overrightarrow{Q}$   $\overrightarrow{H}$   $\overrightarrow{B}$ Ň **BOLIVIA** = MENÚ **OFICINA VIRTUAI** Q BÚSQUED SERVICIO AL CONTRIBUYENTE **202** SERVICIO AL CIUDADANO Sistema de Facturación Virtual Certificación de NO Tenencia de NIT ó NIT **NIT** Inactivo Declaraciones Juradas Consultas del Estado del NIT **NIT**

**Sitio web de Impuestos Nacionales**

Figura 75.Sitio web de Impuestos Nacionales

## **II.2.4.1.4.-Pruebas de comunicación**

Las pruebas de comunicación son las verificaciones de la tecnología implantada en los equipos de computación, para que se pueda comprobar que existen los envíos de archivos o paquetes en los equipos de computación de cada segmento de las redes conectadas, así mismo la verificación si la impresora recibe los paquetes de ese segmento de manera inalámbrica o por conexión de cable.

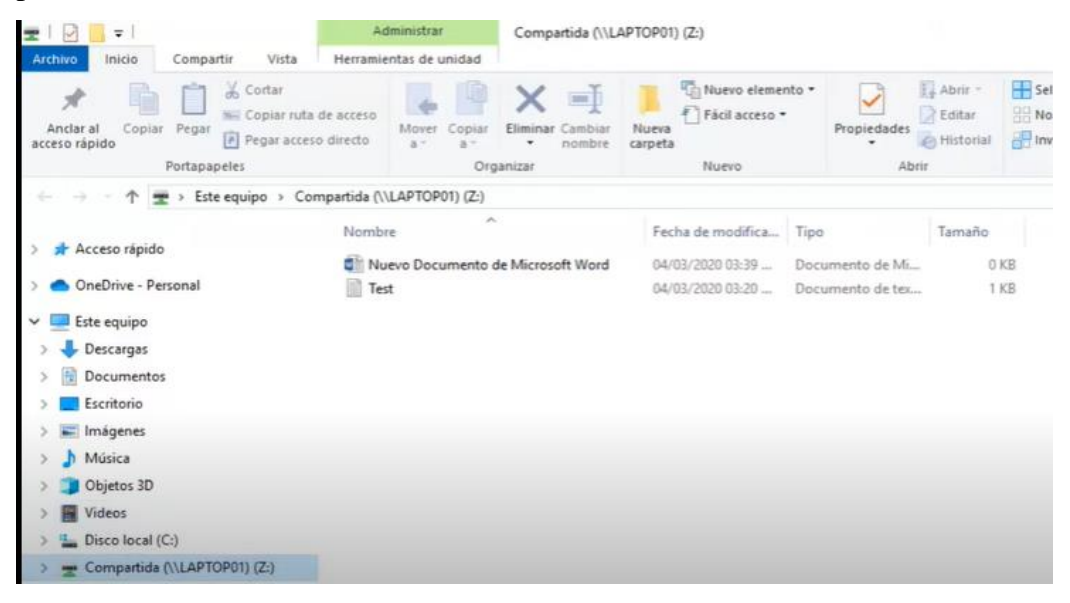

Figura 76.Pruebas de comunicación Compartir un archivo en red

## **II.2.4.1.5.-Resultado de pruebas y problemas suscitados**

Se concluyó pruebas resultaron satisfactorias, puesto a que los equipos de computación se conectan de manera fluida a la red institucional además de que se verifico que todos los

equipos cumplen con los requisitos para que funcione todos los programas que se requieren para sus puestos de trabajo.

## **II.2.4.2.-Optimizar el diseño de la red**

## **II.2.4.2.1.-Diseño red activa**

La transferencia de la información es un componente importante en la institución de la mancomunidad por lo cual en nuestro diseño de red activa demuestra que el manejo de ancho de banda será el más adecuado dentro de la red, ya que este punto es un requisito indispensable para lograr una equilibrarían en la red.

## **II.2.4.2.2.-Optimización de red**

El servicio de la optimización de red busca mejorar los parámetros de disponibilidad de su red, como el desempeño que se pueda ofrecer. Para este punto contamos con herramientas de tipo analítico (Tester de velocidad de red) usaremos el sitio web de Entel para el testeo de velocidad https://www.entel.cl/hogar/fibra/test-de-velocidad/, software de simulación para la configuración de la red (Packet Tracer) y software de monitoreo (Glasswire) que permitirá verificar los resultados que se generen en la velocidad de red que se tenga.

Si se llega a tener retardo en tiempo de procesamiento en la red tenemos que buscar elementos de optimización en la transmisión de velocidad de la red en el router principal.

Los retardos en una red están normalmente presentes en:

Elementos de conmutación de paquetes (Router, Switches)

- Paquetes por segundo de procesamiento del switch
- Capacidad del backplane
- Configuración de parámetros de seguridad pueden afectar el desempeño.
- Tiempos de propagación.
- Elementos de almacenamientos (buffers)
- Elementos de seguridad de la red (Firewalls, IPS)
- Velocidades de conexión.
	- o Protocolos de transporte.
	- o Protocolo TCP
	- o Protocolo UDP
	- o Otros protocolos
	- o IPSEC
	- o H323
	- o SIP

## **II.2.4.2.3.-Redes de Comunicaciones**

- Switches
- Router

## **II.2.4.2.4.-Diseño de Arquitectura de red**

La arquitectura de la red es de acuerdo de los requerimientos de la institución que se tenga o que se pida. El diseño incluye elementos tales como:

- Ubicación de los diferentes elementos de red
- Ancho de Banda requerido hacia Internet.
- Parámetros configuración
- Velocidad de las conexiones.
- Tiempo de respuesta aplicaciones
- Caracterización del trafico
- Protocolos usados por aplicaciones
- Trafico generado por las aplicaciones
- Requerimientos promedio a las aplicaciones
- Paquetes por segundo requerido de procesamiento en la red.
- Definición de memoria de almacenamiento en dispositivos.
- Parámetros para manejo de memoria en los dispositivos de red

### **II.2.5.- Fase 5: Implementar y probar la red**

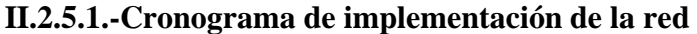

| N <sup>o</sup> | <b>Actividad</b>                                                           | N.º días                | Fecha<br>inicio | Fecha<br>Finalización | S1           | S <sub>2</sub> | S <sub>3</sub> | <b>S4</b>    | S <sub>5</sub> |
|----------------|----------------------------------------------------------------------------|-------------------------|-----------------|-----------------------|--------------|----------------|----------------|--------------|----------------|
| $\mathbf{1}$   | Implementar los                                                            | 25                      | 05/09/22        | 07/10/22              | $\mathbf X$  | $\mathbf X$    | $\mathbf X$    | $\mathbf X$  | $\mathbf X$    |
|                | servicios<br>requeridos.                                                   |                         |                 |                       |              |                |                |              |                |
| 1.1            | Instalación de los<br>equipos de<br>Computación                            | 3                       | 05/09/22        | 07/09/22              | $\mathbf{X}$ |                |                |              |                |
| 1.2            | Conexión del<br>cableado<br>Estructurado de la<br>red                      | 6                       | 08/09/22        | 15/09/22              | $\mathbf X$  | $\mathbf X$    |                |              |                |
| 1.3            | Configuración de<br>los equipos de<br>Computación a la<br>Red por cableado | $\overline{\mathbf{4}}$ | 16/09/22        | 21/09/22              |              | $\mathbf X$    | $\mathbf{X}$   |              |                |
| 1.4            | Configuración de<br>los equipos de<br>Computación de<br>manera inalámbrica | $\overline{3}$          | 22/09/22        | 26/09/22              |              |                | X              | $\mathbf{X}$ |                |
| 1.5            | Instalación de<br>Programas hacia la<br>Red                                | $\overline{\mathbf{4}}$ | 27/09/22        | 30/09/22              |              |                |                | $\mathbf X$  |                |
| 1.6            | Pruebas de la red                                                          | 5                       | 03/10/22        | 07/10/22              |              |                |                |              | X              |

Tabla 19. Cronograma de Implementación

## **II.2.5.2.-Implementación del diseño de red II.2.5.2.1.-Diagrama de la red Principal**

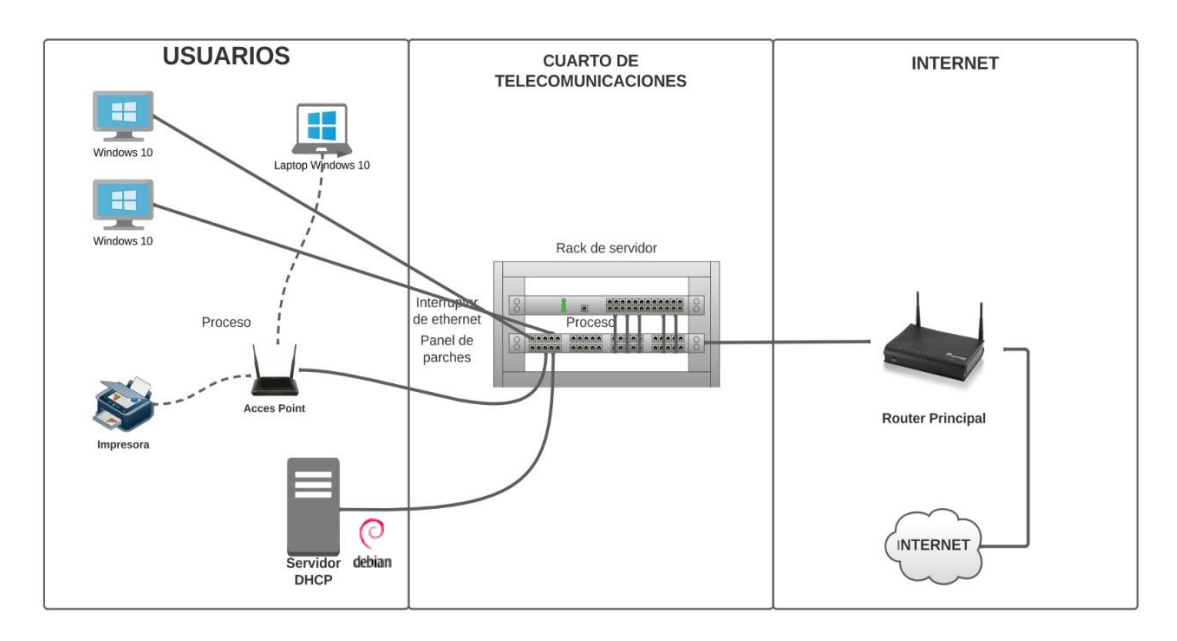

Figura 77.Diagrama de la red principal

## **II.2.5.2.3.-Diagrama de la conexión de la Oficina de Mancomunidad**

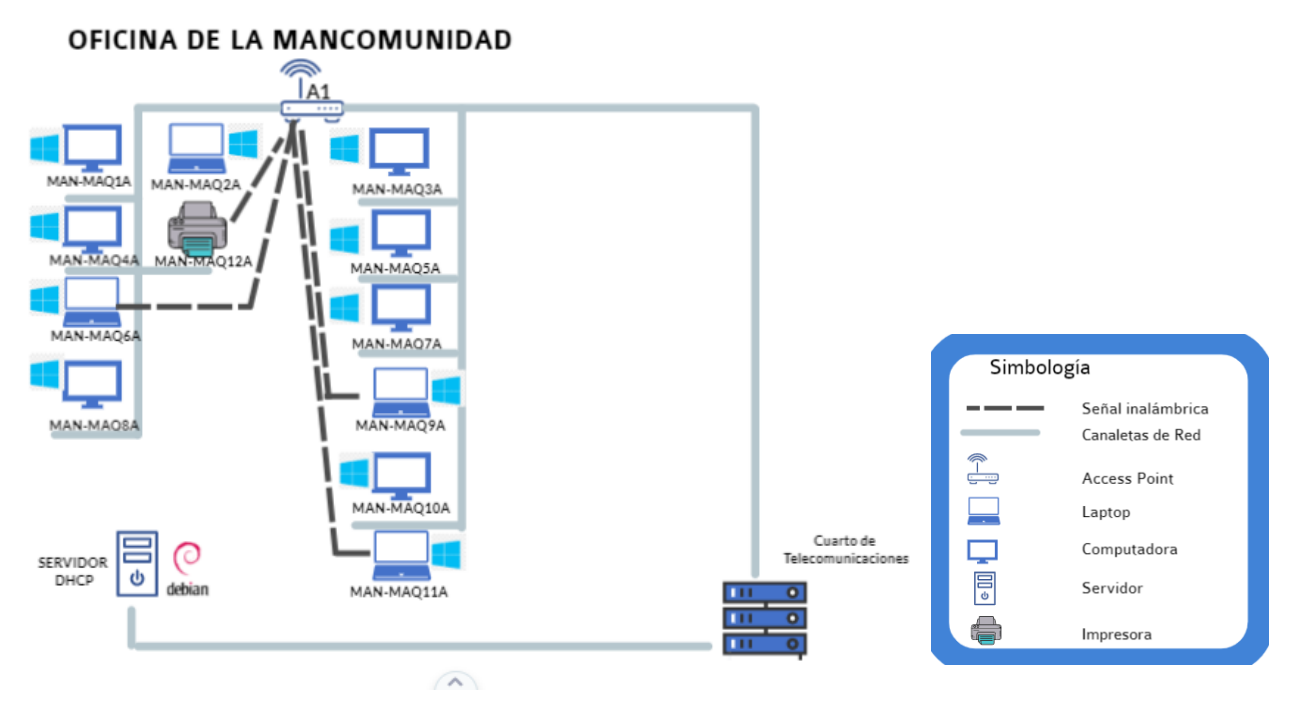

Figura 78.Diagrama de la conexión de la Oficina de Mancomunidad

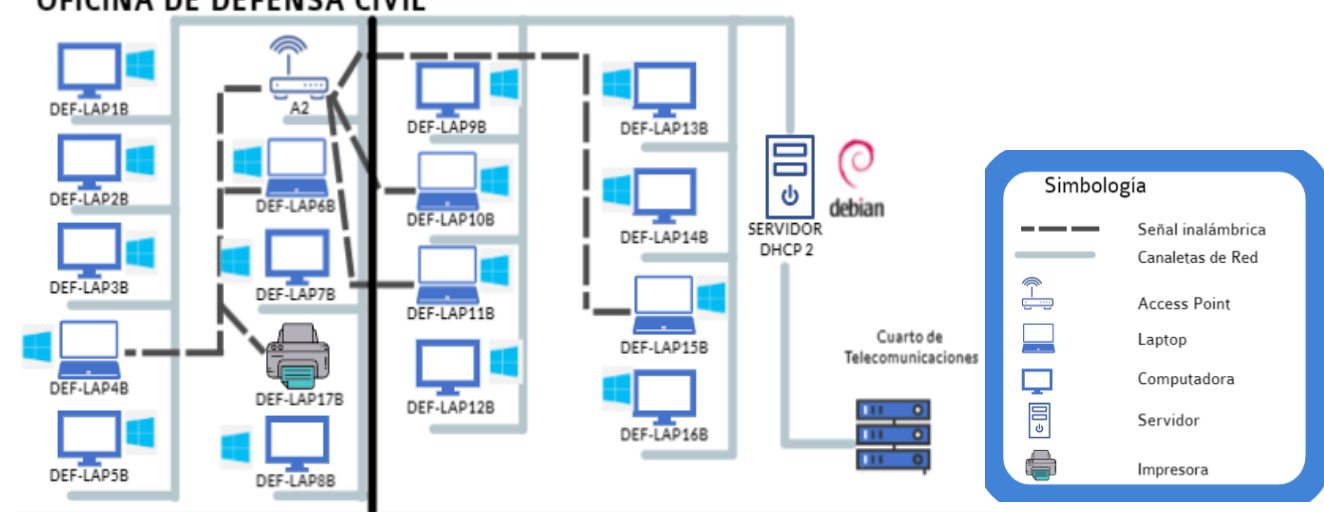

### **II.2.5.2.3.-Diagrama de la conexión de la Oficina de Defensa Civil** OFICINA DE DEFENSA CIVIL

Figura 79. Diagrama de la conexión de la Oficina de Defensa Civil

**II.2.5.2.4.-Diagrama de la conexión de la Oficina Técnica**

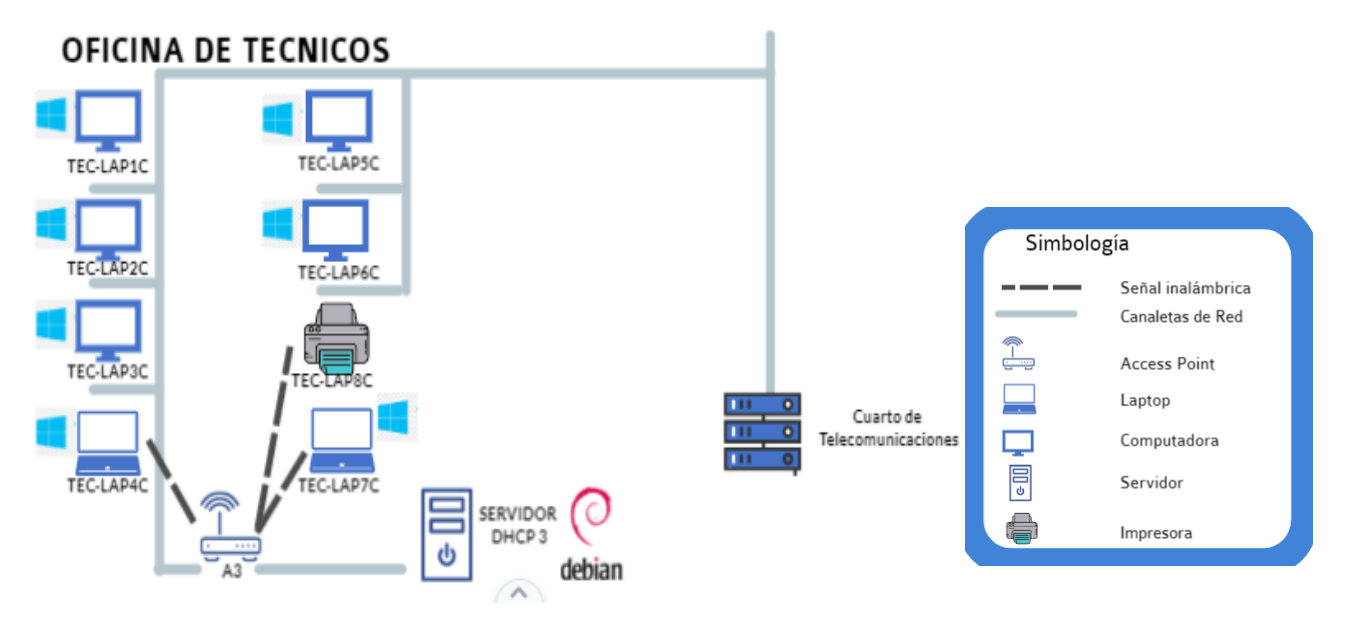

Figura 80. Diagrama de la conexión de la Oficina Técnica

**II.2.5.2.5.-Diagrama de la conexión de la Oficina de funcionarios Públicos** OFICINA DE FUNCIONARIOS PUBLICOS

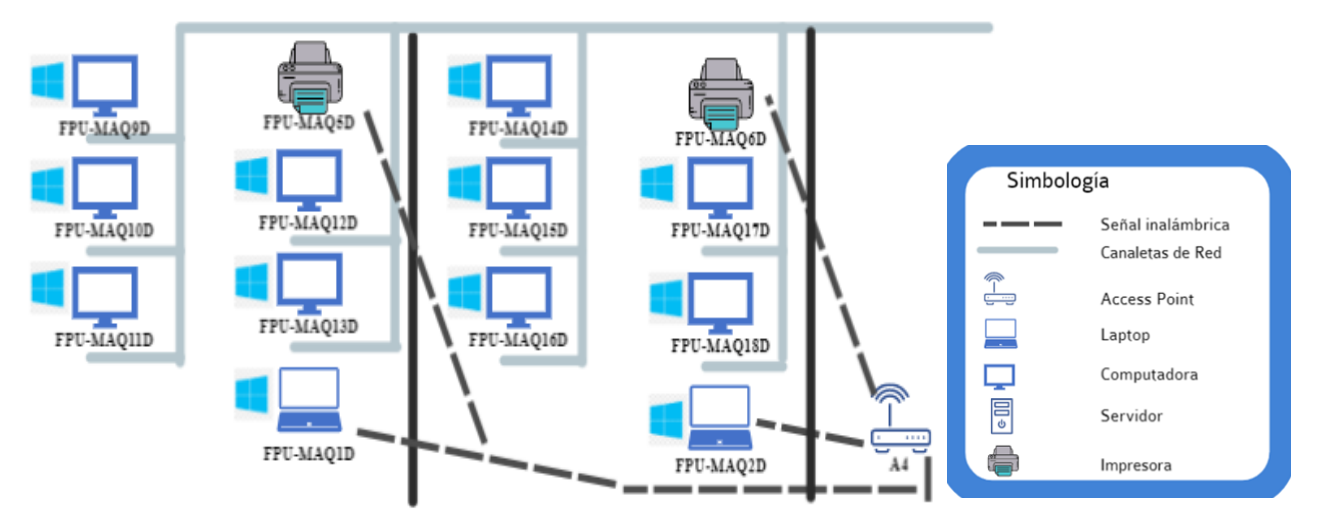

Figura 81. Diagrama de la conexión de la Oficina de funcionarios Públicos Parte 1

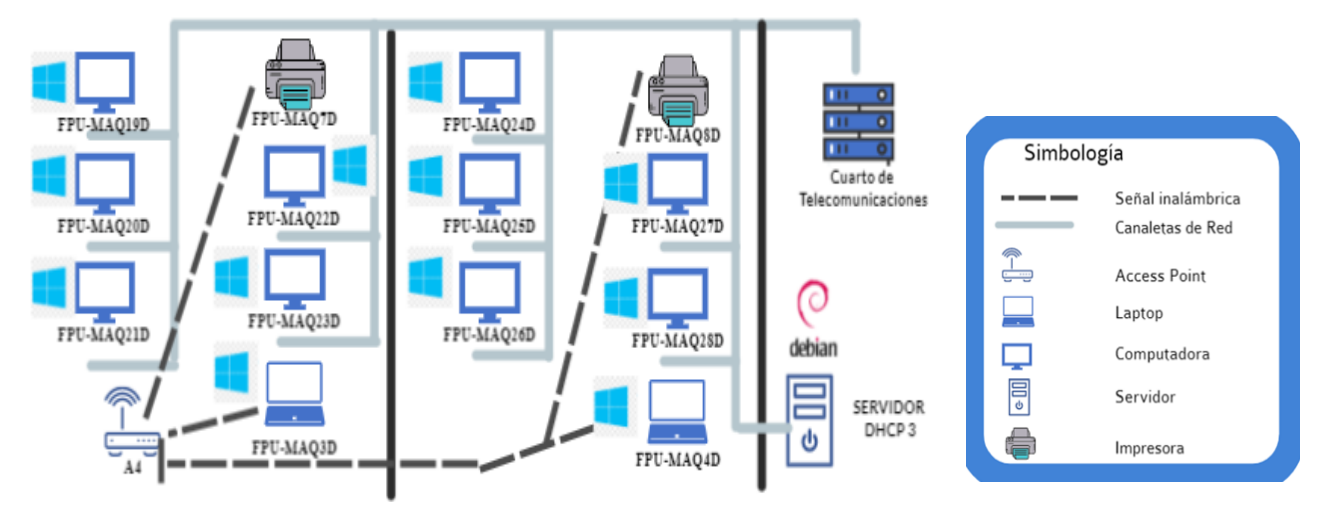

## OFICINA DE FUNCIONARIOS PUBLICOS

Figura 82. Diagrama de la conexión de la Oficina de funcionarios Públicos Parte 2

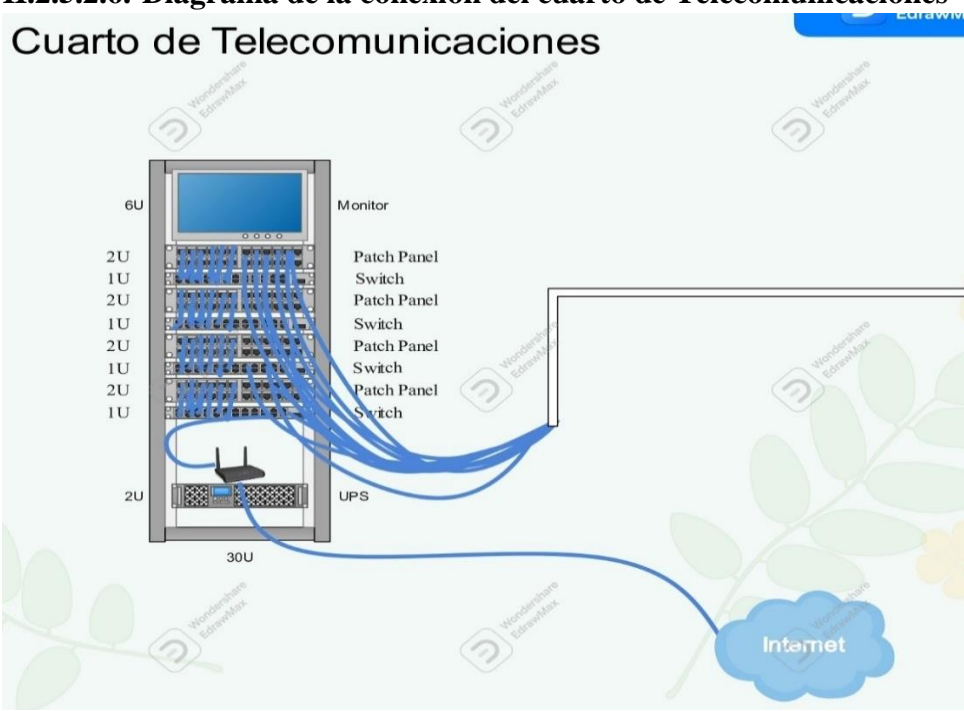

**II.2.5.2.6.-Diagrama de la conexión del cuarto de Telecomunicaciones**

Figura 83. Diagrama de la conexión del cuarto de Telecomunicaciones

## **II.2.5.2.7.-Configuración de los Access Point II.2.5.2.7.1.-Oficina de la Mancomunidad**

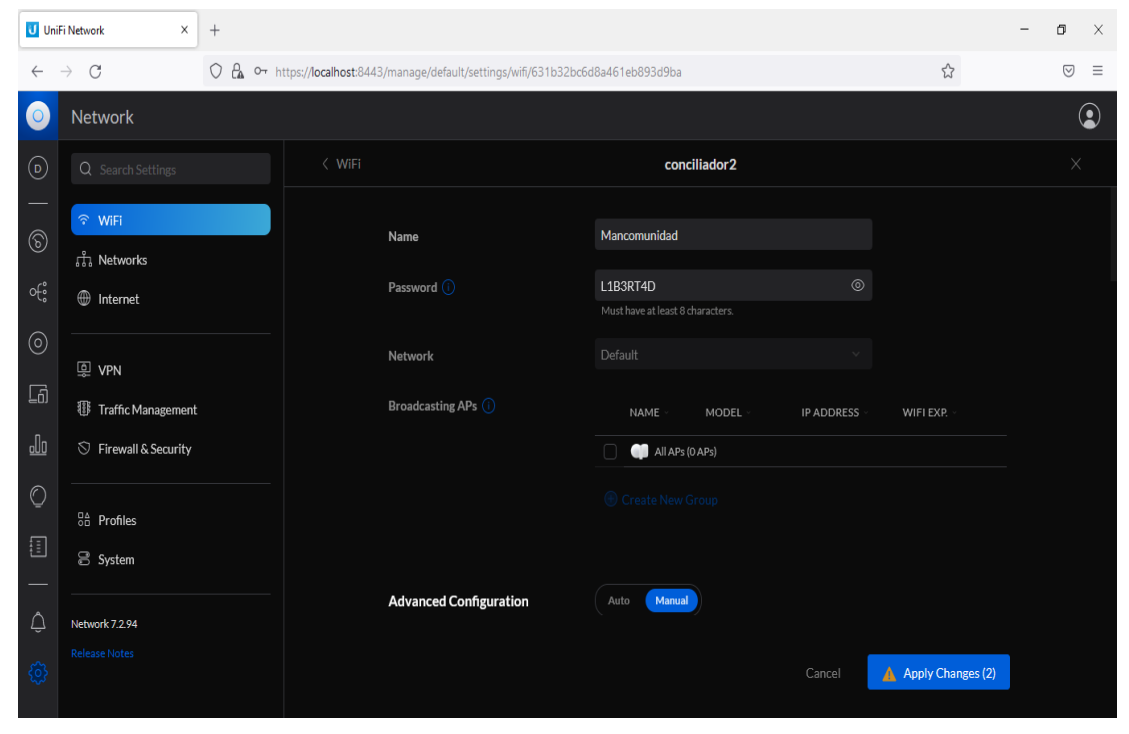

Figura 84.Configuración de los Access Point Oficina de la Mancomunidad

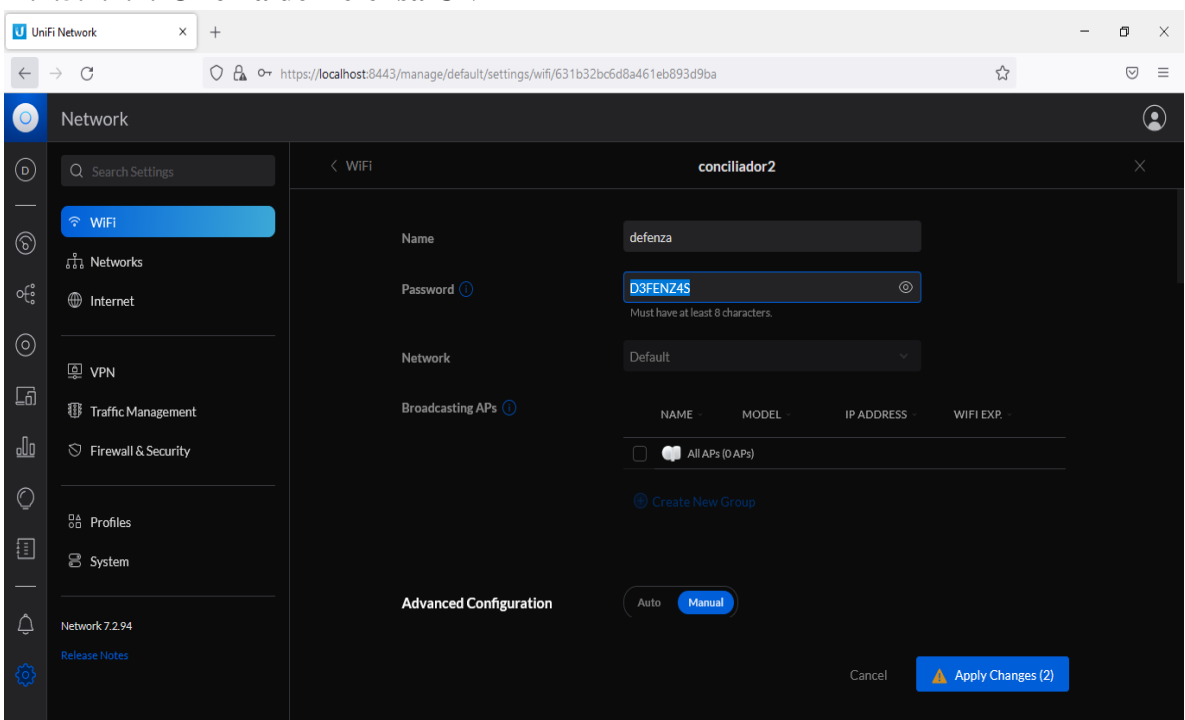

### **II.2.5.2.7.2.-Oficina de Defensa Civil**

Figura 85. Configuración de los Access Point Oficina de Defensa Civil

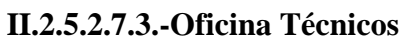

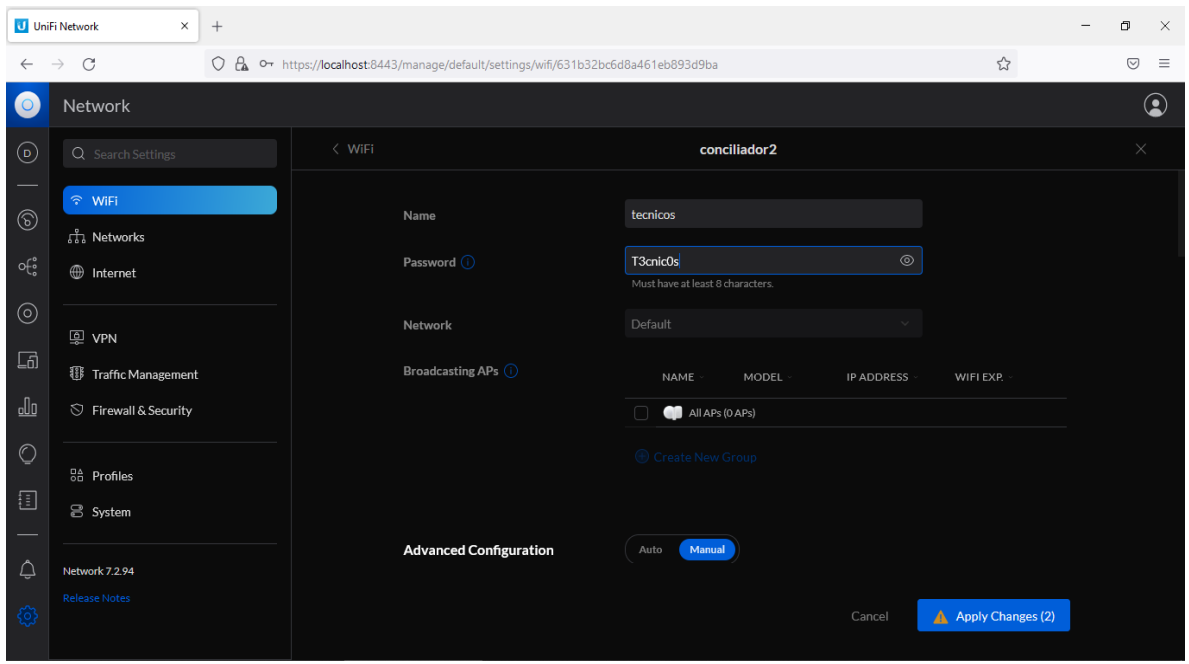

Figura 86. Configuración de los Access Point Oficina Técnicos

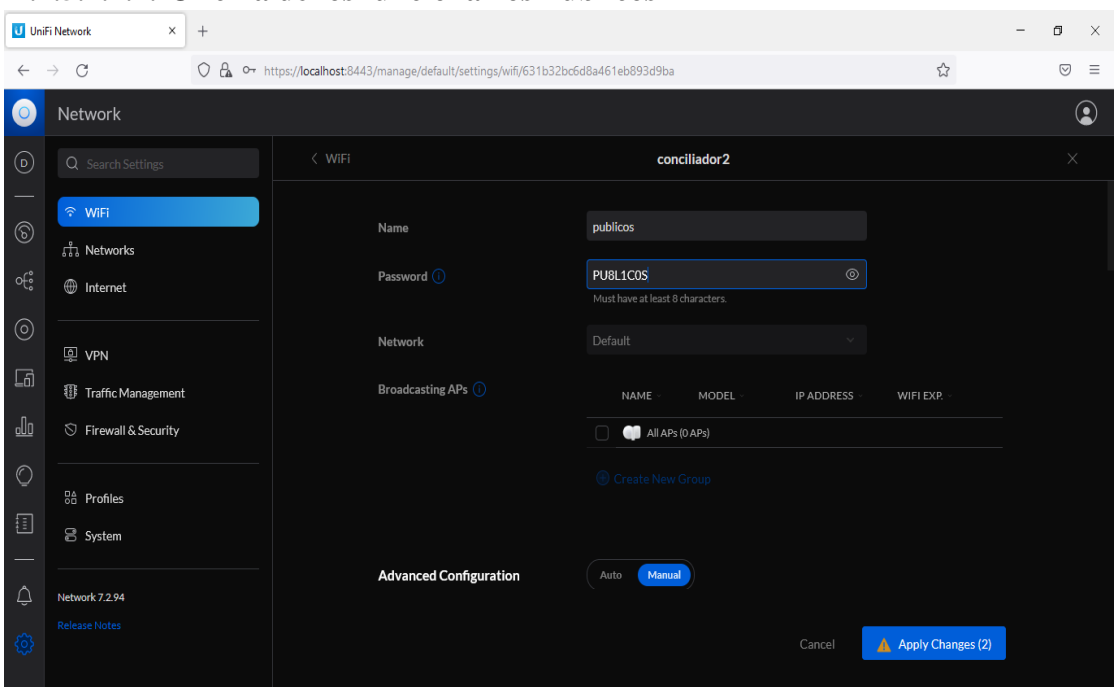

#### **II.2.5.2.7.4.-Oficina de los funcionarios Públicos**

Figura 87.Configuración de los Access Point Oficina de los funcionarios Públicos

### **II.2.5.2.8.- Configuración de un servidor DHCP en Debian**

Servirá un rango de direcciones IP entre 192.168.1.1 hasta 192.168.1.255 en la red 192.168.1.0/24, con los siguientes parámetros de configuración:

```
Tiempo de concesión = 1 día
Máximo tiempo de concesión = 8 días
Mínimo tiempo de concesión = 2 horas
Máscara de red = 255.255.255.0
Puerta de enlace = 192.168.1.0
Servidor DNS = 8.8.8.8
```
Pasos que debemos seguir para la configuración del servidor DHCP:

Paso 1.- Instalar el servidor DHCP en Debian

#### **apt install isc-dhcp-server**

```
Archivo Máquina Ver Entrada Dispositivos Ayuda
oot@domingo:~#<mark>aptitude install isc–dhcp–server'</mark>
Se instalarán los siguiente paquetes NUEVUS:<br>isc–dhcp–server libirs–export161{a} libisccfg–export163{a} policycoreutils{a}
  selinux-utils{a}
O paquetes actualizados, 5 nuevos instalados, O para eliminar y 2 sin actualizar.<br>Necesito descargar 1.615 kB de ficheros. Después de desempaquetar se usarán 6.539 kB.
6Quiere continuar? [Y/n/?] _
```
Figura 88. Instalando el servicio del servidor

Paso 2.- Poner una IP fija al servidor editando el archivo interfaces

# This file describes the network interfaces available on your system<br># and how to activate them. For more information, see interfaces(5). The loopback network interface auto lo iface lo inet loopback # The primary network interface auto eth0 iface eth0 inet dhcp # Very important the order of the ethernet. First eth0, second eth1 y sucesivamente. auto eth1 iface eth1 inet static **gateway 10.33.1.1** nameserver 8.8.8.8

#### Figura 89. Configuración de la interface en el servidor

Paso 3.- Indicar en que interface de red se van a hacer las escuchas de las peticiones DHCP, para ello hay que editar el fichero, yo he puesto que escuche a través de la eth1. Es decir, he puesto entre las comillas que viene vacías eth1 como se observa en la figura.

#### **nano /etc/default/isc-dhcp-server**

Con ifconfig -a vemos las interfaces de red que tiene la máquina estén levantadas o no.

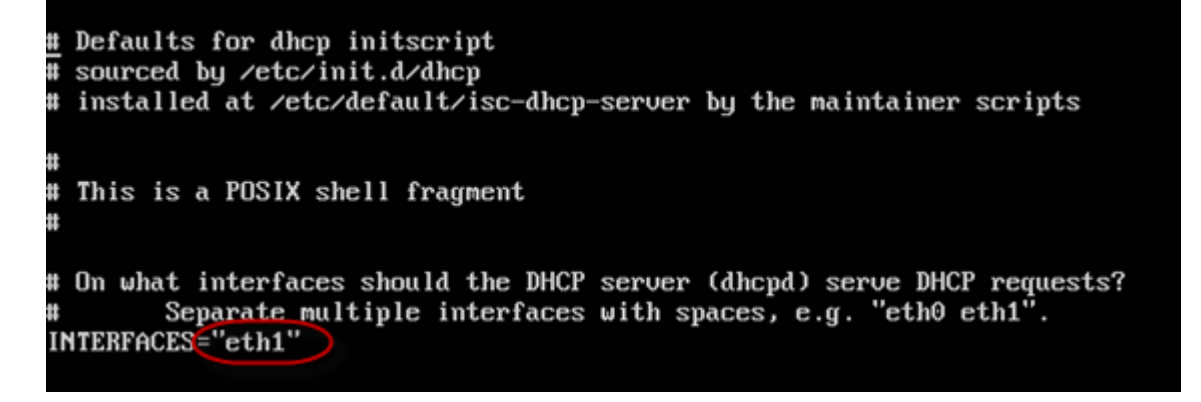

Figura 90. Habilitamos la tarjeta de red de la interface

Paso 4.- Editar el archivo de configuración del servidor DHCP, pero recomiendo realizar una copia de seguridad, por si "la liamos parda".

#### **cp /etc/dhcp/dhcpd.conf /etc/dhcp/dhcpd.conf.copia**

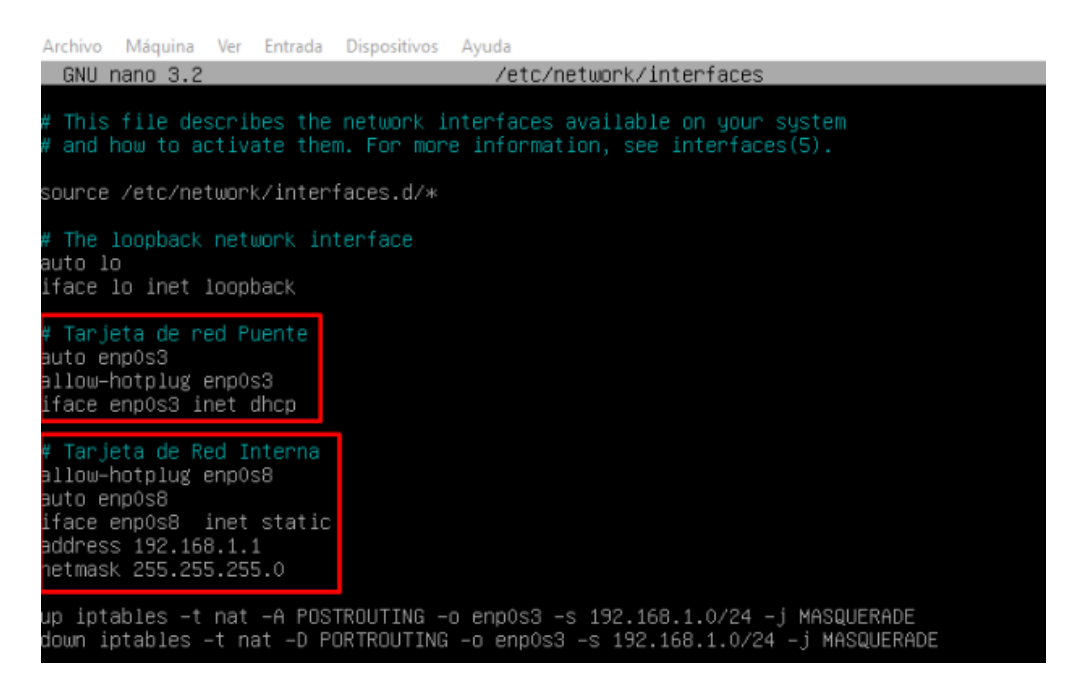

Figura 91. Arreglo y verificación de la configuración de la red A continuación, explico las diferentes líneas del fichero dhcpd.conf:

Nombre del dominio, en mi caso, dhcp.local DNS, en mi caso el de Google. IP del router. Tiempo de concesión (lease time) expresado en segundos, en este caso 1 día. Máximo tiempo de concesión, expresado en segundos. Mínimo tiempo de concesión, expresado en segundos.

En esta línea se encuentra la dirección de red donde se encuentra la máquina, la máscara de la red y el rango de IP's que va a asignar nuestro servidor DHCP.

Una vez establecida la configuración hay que reiniciar el servidor de la forma deseada, es decir, parándolo y arrancándolo, o haciendo un restart, aconsejo stop/start.

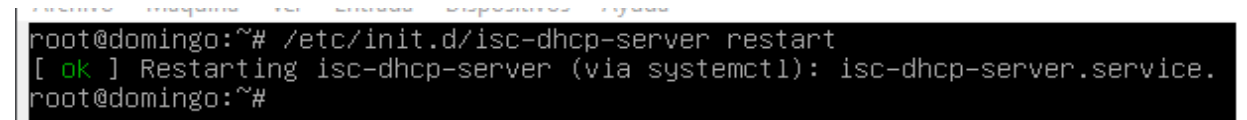

Figura 92. Realizando un reinicio de servidor para verificar que este configurado

### 1ª Forma

/etc/init.d/isc-dhcp-server stop /etc/init.d/isc-dhcp-server start /etc/init.d/isc-dhcp-server restart

#### 2ª Forma

service isc-dhcp-server stop

service isc-dhcp-server start service isc-dhcp-server restart

Paso 5.- Comprobar en el log del sistema si hay errores en:

Arranque del servidor. Errores en el fichero dhcpd.conf

Si está el servidor asignando bien las IP's a los clientes observando si se ha realizado bien los pasos para realizar una concesión.

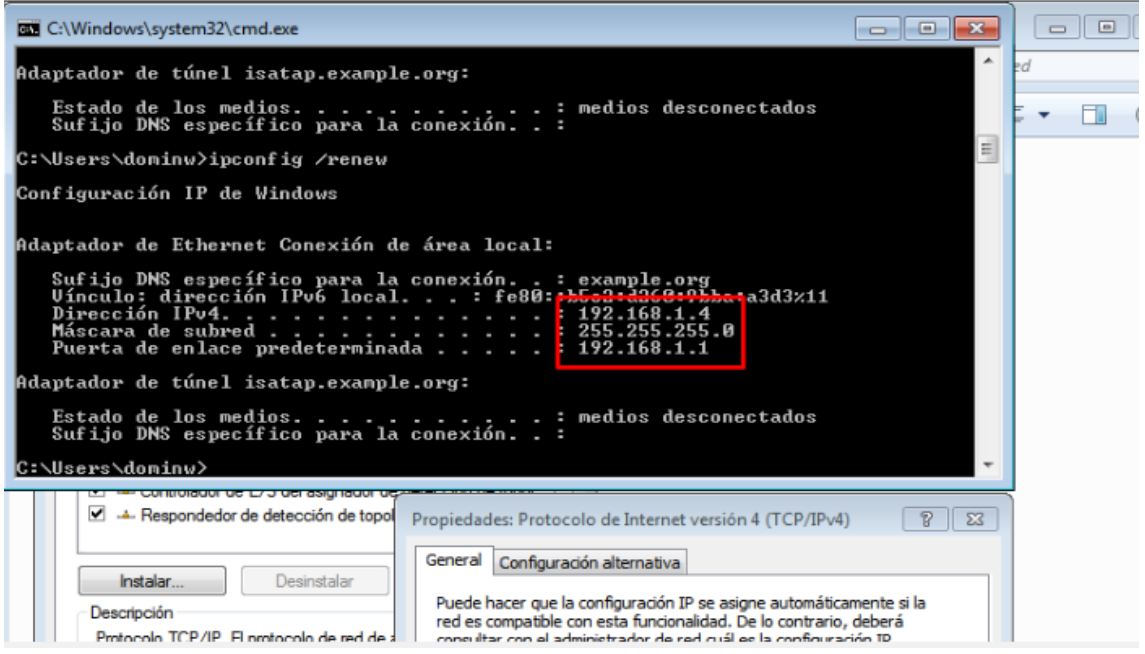

Figura 93. Verificación de que se le asigno una IP a los demás equipos

## **II.2.5.2.9.- Cableado de electricidad y Cable UTP distancia. -**

Si realizamos un cableado de red tenemos que tener en cuenta el cableado de electricidad, por lo cual debemos tomar en cuenta la norma UNE-EN 50174-2 sobre la separación entre cableado de datos y cableado de red de alimentación.

Aquí veremos una tabla donde explicamos los tipos de instalación:

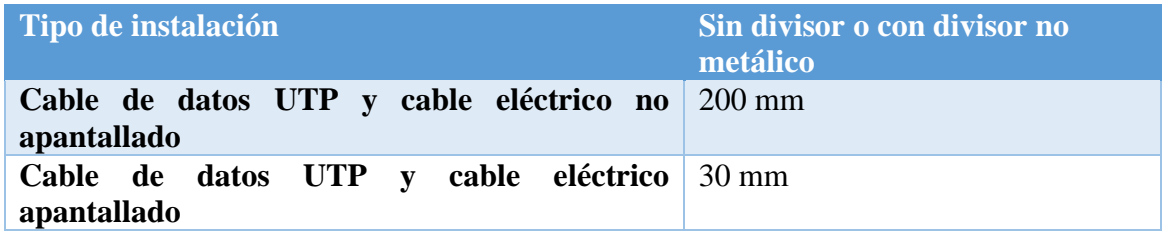

### Tabla 20. Tabla de Distancias de cable eléctrico y UTP

Con la tabla mencionada podemos decir que la distancia requerida para la conexión del cable de red debe tener un mínimo de 20cm de distancia con el cable de corriente eléctrica.

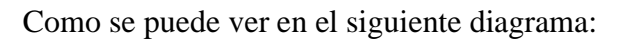

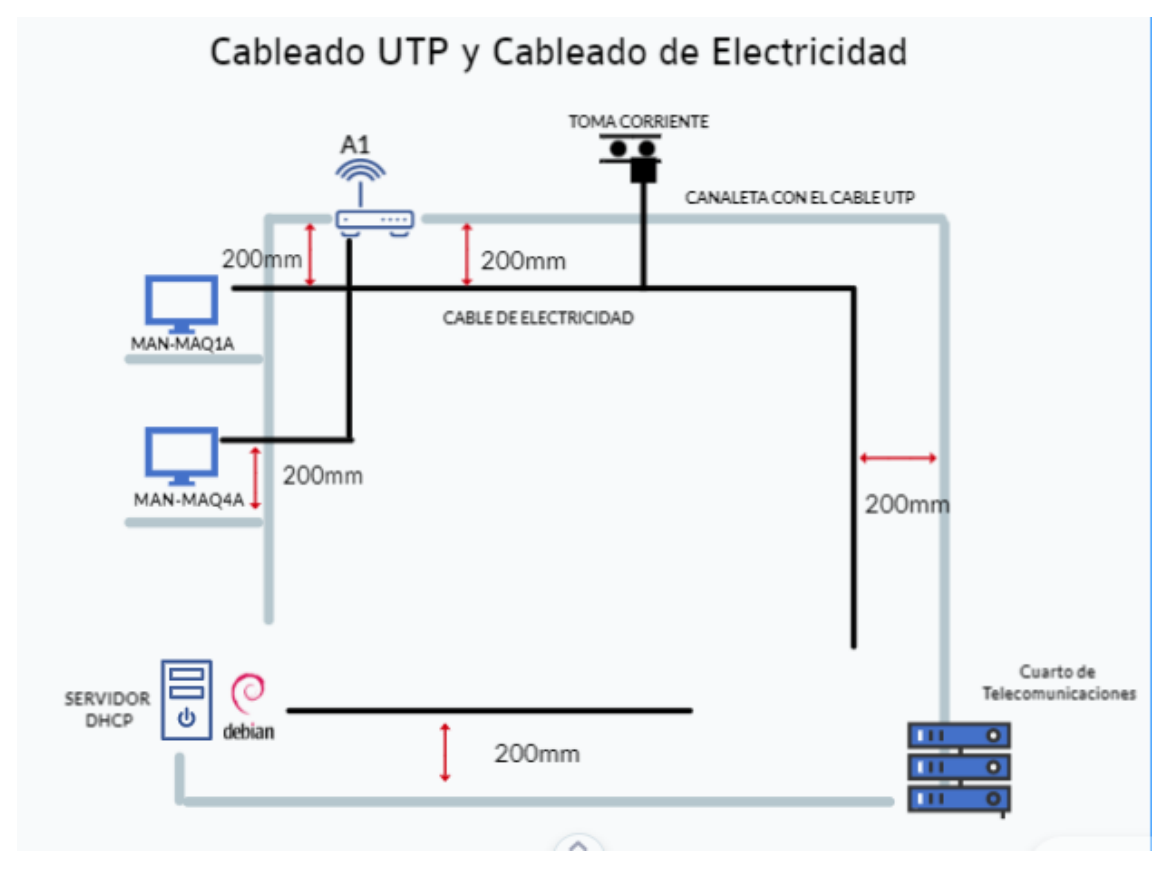

Figura 94. Diagrama de distancias de cableado eléctrico y utp

## **II.2.5.3.-Realizar pila de pruebas**

En esta parte se realizará la prueba de velocidad tanto en subida como en bajada de cada subred en megabits por segundo por el sitio web de Entel que tiene como tester de velocidad el SpeedTest.

## **II.2.5.3.1.-Pruebas de Testeo Oficina Mancomunidad**

En la siguiente imagen se puede observar que la subred A cuenta con un ping de 22 ms(milisegundos) la velocidad de descarga 25.01 Mbps (megabits por Segundo) y la velocidad de descarga 5.2 Mbps (megabits por Segundo).
Inicia tu Speedtest

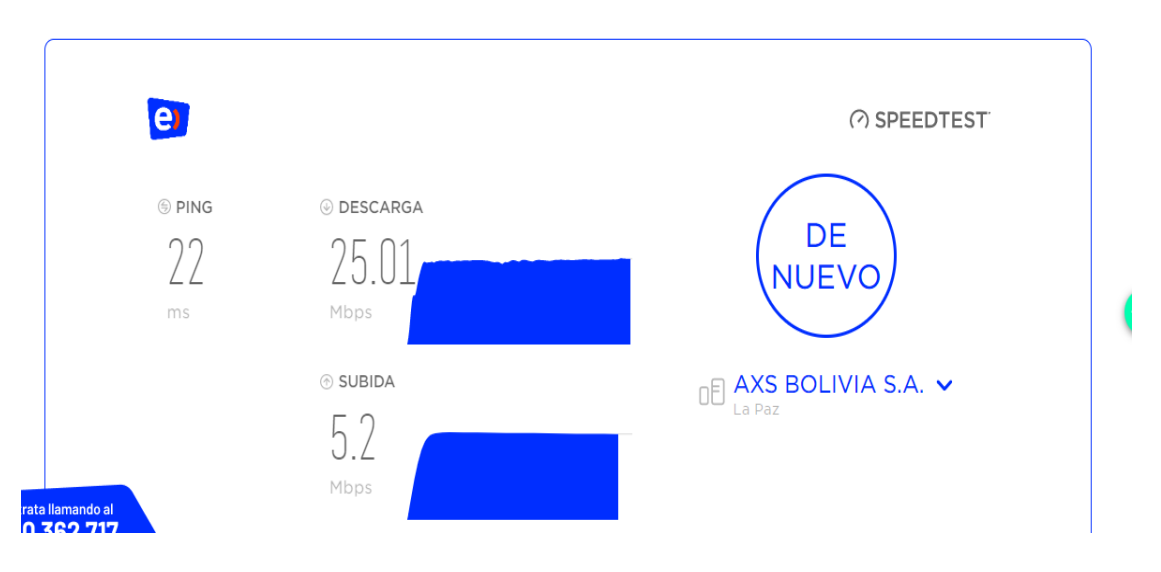

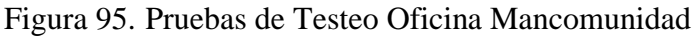

#### **II.2.5.3.2.-Pruebas de Testeo Oficina Defensa Civil**

En la siguiente imagen se puede observar que la subred B cuenta con un ping de 22 ms(milisegundos) la velocidad de descarga 24.72 Mbps (megabits por Segundo) y la velocidad de descarga 5.2 Mbps (megabits por Segundo).

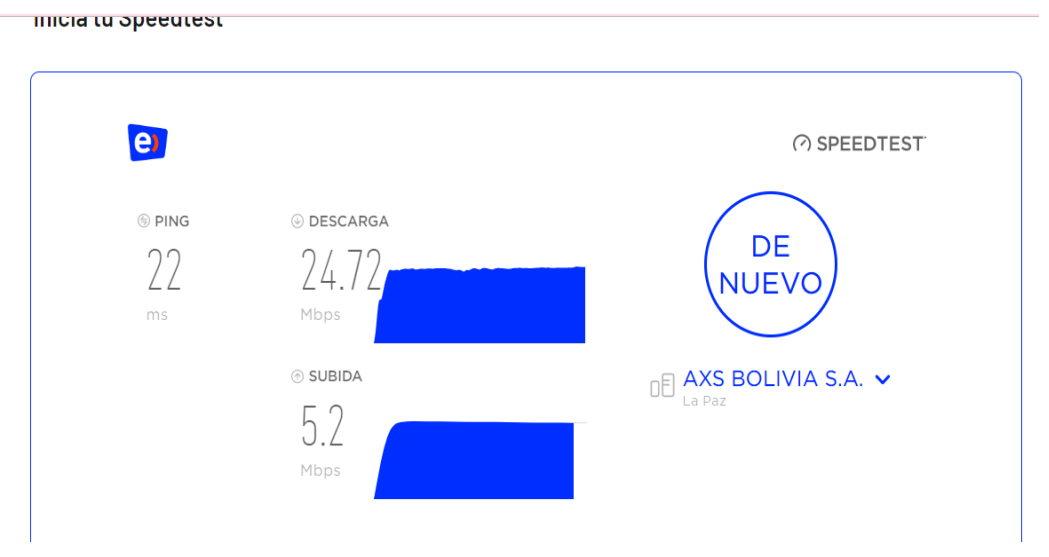

Figura 96. Pruebas de Testeo Oficina Defensa Civil

#### **II.2.5.3.3.-Pruebas de Testeo Oficina Técnicos**

En la siguiente imagen se puede observar que la subred C cuenta con un ping de 22 ms(milisegundos) la velocidad de descarga 23.10 Mbps (megabits por Segundo) y la velocidad de descarga 4.5 Mbps (megabits por Segundo).

#### Inicia tu Speedtest

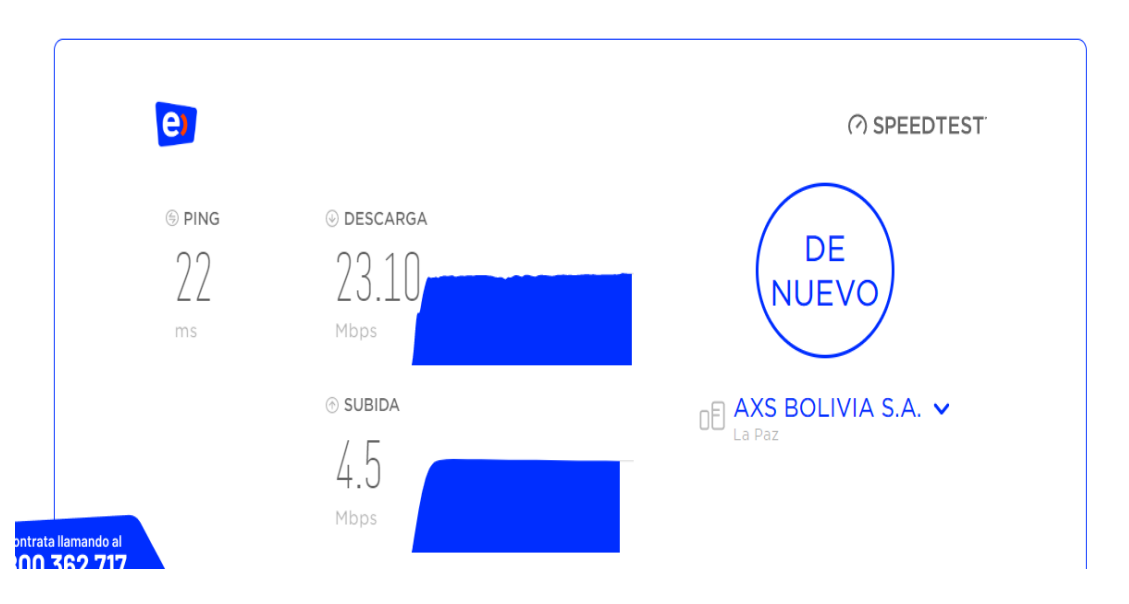

Figura 97. Pruebas de Testeo Oficina Técnicos

# **II.2.5.3.4.-Pruebas de Testeo Oficina funcionarios Públicos**

En la siguiente imagen se puede observar que la subred D cuenta con un ping de 22 ms(milisegundos) la velocidad de descarga 23.87 Mbps (megabits por Segundo) y la velocidad de descarga 5.9 Mbps (megabits por Segundo).

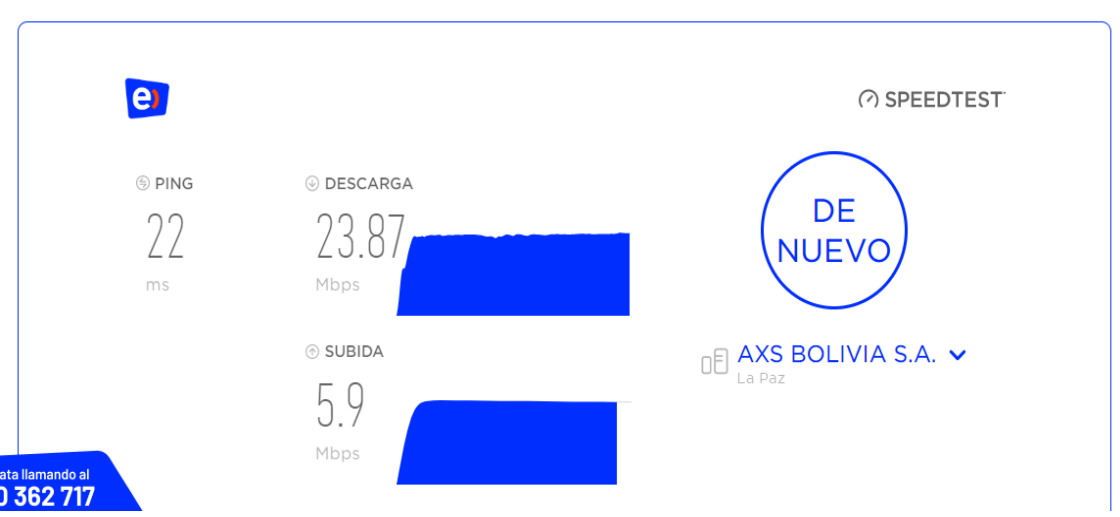

**Inicia tu Speedtest** 

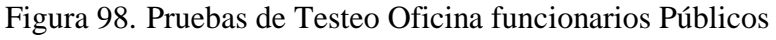

# **II.2.6.- Fase 6: Monitorear y Optimizar la Red**

# **II.2.6.1.-Monitoreo de la red**

El monitoreo de la red se realizó con el software Glasswire.

GlassWire es una plataforma de seguridad y supervisión de redes que proporciona diversas herramientas, como supervisión de redes en tiempo real, firewall integrado, funciones de seguridad de Internet, alertas, supervisión de la utilización del ancho de banda, supervisión de servidores, es una herramienta sencilla para monitorear la red con un firewall incorporado para permitir o negar el acceso a Internet a las aplicaciones.

Aquí en el monitoreo de la red usaremos 2 pestañas de las 4 que se tiene en el software esto permitirá un monitoreo a tiempo real para la examinación de la red.

#### **II.2.6.1.1.-Monitoreo Oficina de la Mancomunidad**

**Monitoreo de la red en uso**: En la imagen se podrá observar los datos de subida y bajada más los programas que se están usando en el equipo para cómo se puede verificar que se tiene un total de 21mb usados en el transcurso de uso de la red del equipo además lo que se muestra con color amarillo es tanto en la gráfica es el consumo de bajada en la red por el equipo es de 19mb y la que esta con color rosado es la el consumo de subida en la red lo cual es de 1.4mb.

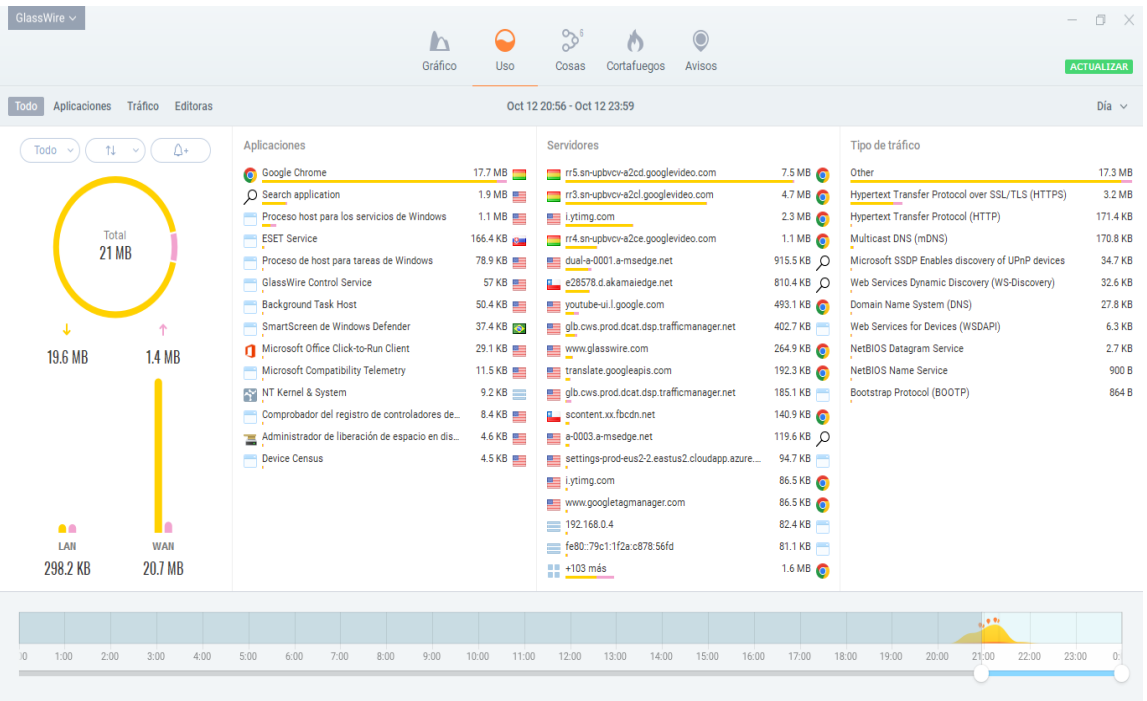

Figura 99. Monitoreo de la red en uso Oficina de la Mancomunidad **Monitoreo de la red en estado grafico**: En esta imagen se podrá observar de forma gráfica el consumo de la red en subida que es lo que este color rosado, lo que se encuentra en color amarillo es el consumo de bajada de la red y lo que está de color naranja es la unión de las dos graficas.

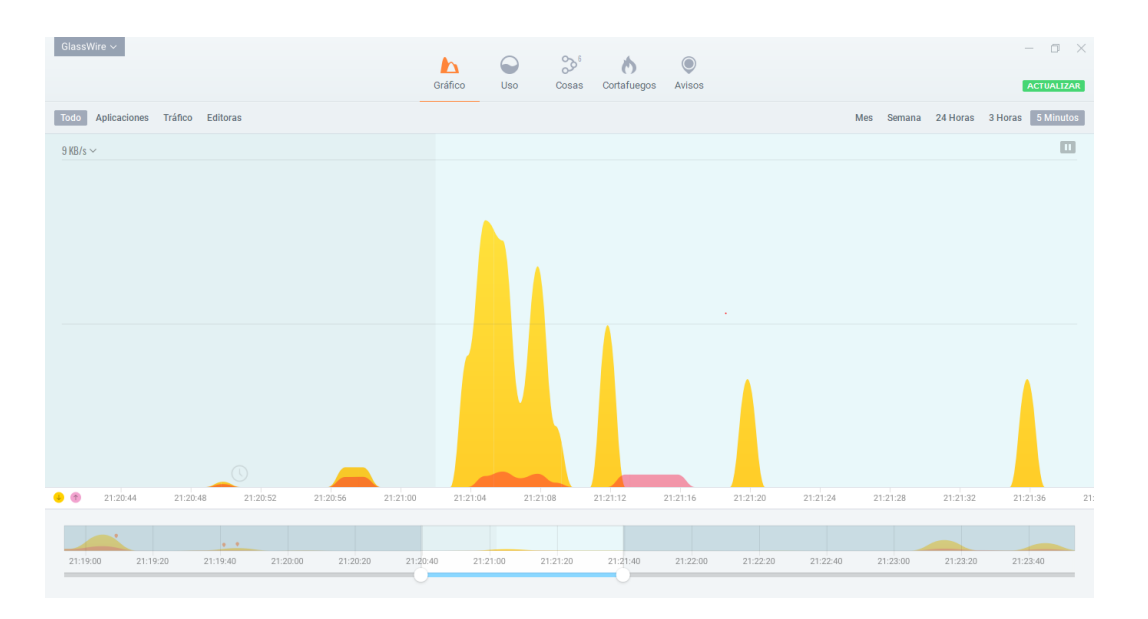

Figura 100.Monitoreo de la red en estado grafico Oficina de la Mancomunidad

# **II.2.6.1.2.-Monitoreo Oficina Defensa Civil**

**Monitoreo de la red en uso**: En la imagen se podrá observar los datos de subida y bajada más los programas que se están usando en el equipo para cómo se puede verificar que se tiene un total de 923.4mb usados en el transcurso de uso de la red del equipo además lo que se muestra con color amarillo es tanto en la gráfica es el consumo de bajada en la red por el equipo es de 890mb y la que esta con color rosado es la el consumo de subida en la red lo cual es de 33.4mb.

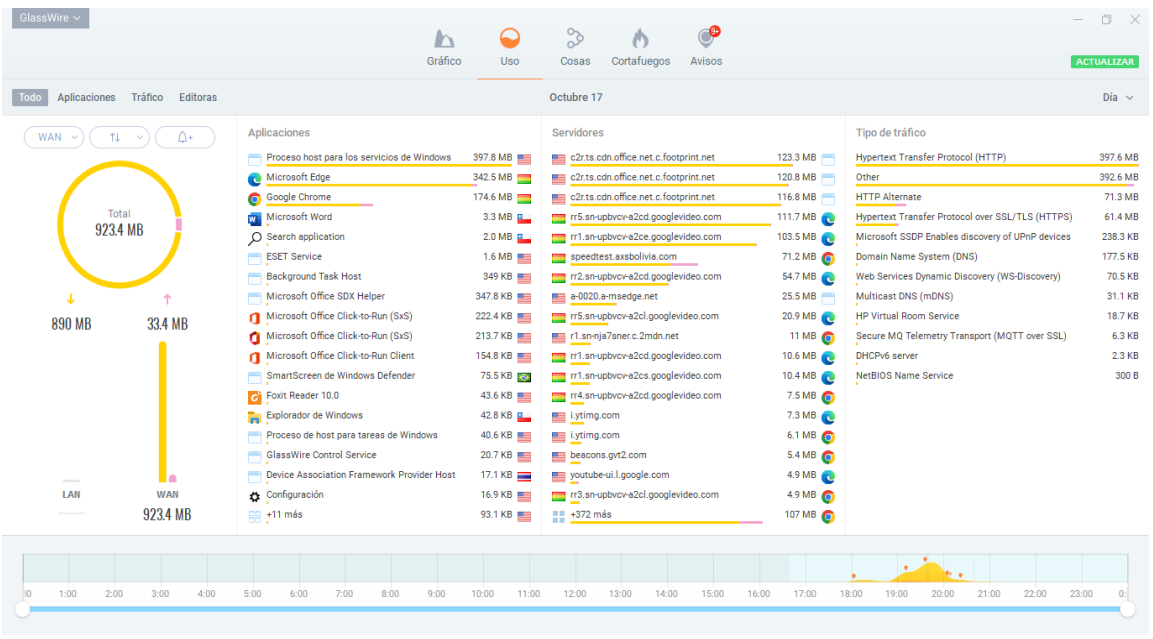

Figura 101.Monitoreo de la red en uso Oficina Defensa Civil

**Monitoreo de la red en estado grafico**: En esta imagen se podrá observar de forma gráfica el consumo de la red en subida que es lo que este color rosado, lo que se encuentra en color

amarillo es el consumo de bajada de la red y lo que está de color naranja es la unión de las dos graficas.

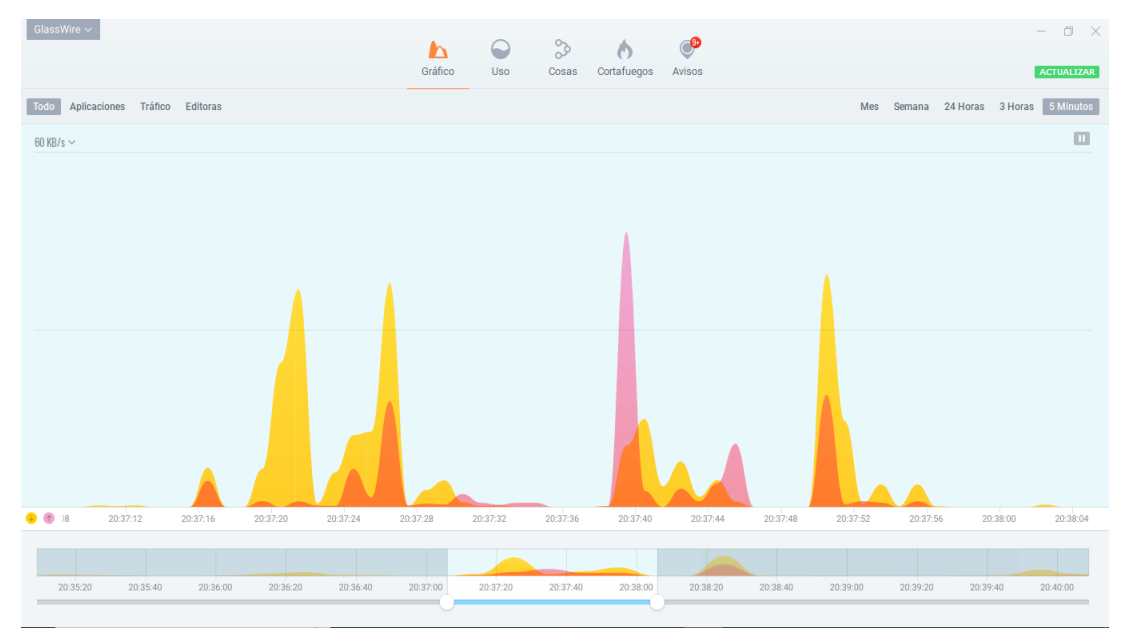

Figura 102.Monitoreo de la red en estado grafico Oficina Defensa Civil

# **II.2.6.1.3.-Monitoreo Oficina Técnicos**

**Monitoreo de la red en uso**: En la imagen se podrá observar los datos de subida y bajada más los programas que se están usando en el equipo para cómo se puede verificar que se tiene un total de 193.4mb usados en el transcurso de uso de la red del equipo además lo que se muestra con color amarillo es tanto en la gráfica es el consumo de bajada en la red por el equipo es de 185mb y la que esta con color rosado es la el consumo de subida en la red lo cual es de 8.4mb.

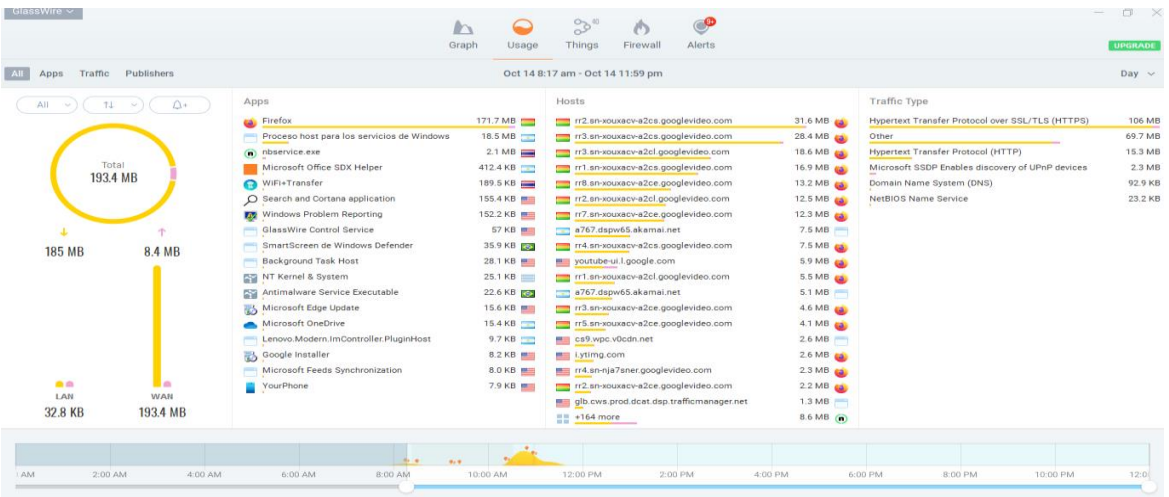

Figura 103.Monitoreo de la red en uso Oficina Técnicos

**Monitoreo de la red en estado grafico**: En esta imagen se podrá observar de forma gráfica el consumo de la red en subida que es lo que este color rosado, lo que se encuentra en color

amarillo es el consumo de bajada de la red y lo que está de color naranja es la unión de las dos graficas los puntos que se logran ver arriba de la gráfica son las aplicaciones que se están usando.

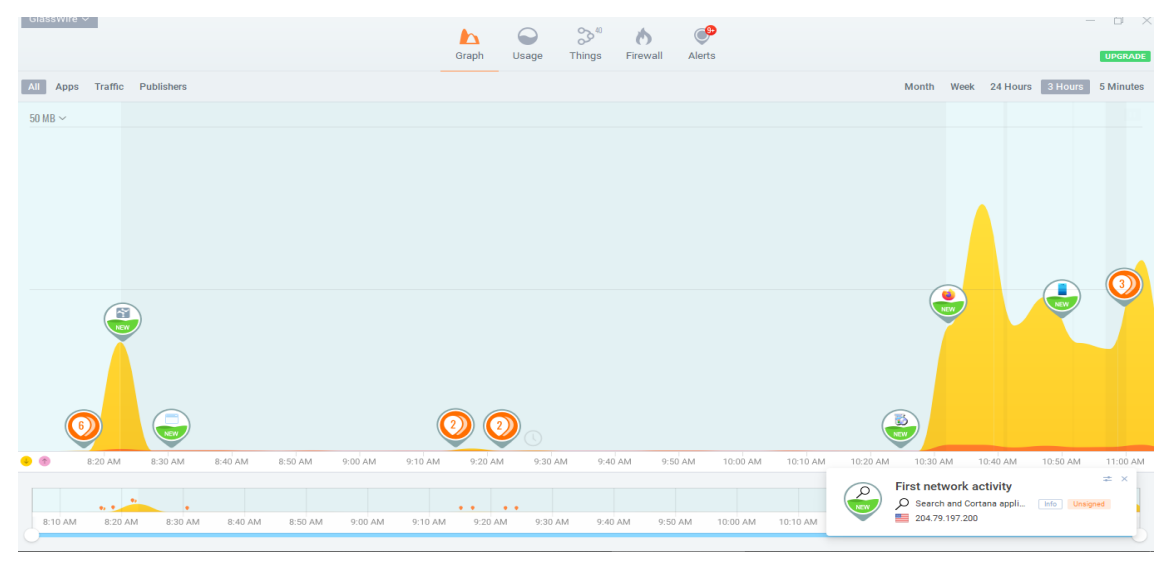

Figura 104.Monitoreo de la red en estado grafico Oficina Técnicos

# **II.2.6.1.4.-Monitoreo Oficina de funcionarios Públicos**

**Monitoreo de la red en uso**: En la imagen se podrá observar los datos de subida y bajada más los programas que se están usando en el equipo para cómo se puede verificar que se tiene un total de 250.1mb usados en el transcurso de uso de la red del equipo además lo que se muestra con color amarillo es tanto en la gráfica es el consumo de bajada en la red por el equipo es de 249.3mb y la que esta con color rosado es la el consumo de subida en la red lo cual es de 831.3kb.

| GlassWire $\sim$                           |                                            | ◒<br>$\mathbb{D}$<br>Gráfico<br>Uso | $\subset \!\!\! \circ\!\!\! \circ$<br>$\mathbb{S}^{2^n}$<br>Cortafuegos<br>Cosas<br>Avisos |                  |                                                                                              | $\Box$ $\times$<br>$\overline{\phantom{a}}$<br><b>ACTUALIZAR</b> |
|--------------------------------------------|--------------------------------------------|-------------------------------------|--------------------------------------------------------------------------------------------|------------------|----------------------------------------------------------------------------------------------|------------------------------------------------------------------|
| Tráfico<br><b>Editoras</b><br>Aplicaciones |                                            |                                     | Oct 13 9:17 - Oct 13 23:59                                                                 |                  |                                                                                              | Día $\vee$                                                       |
| ۵÷<br>11<br>Todo                           | Aplicaciones                               |                                     | Servidores                                                                                 |                  | Tipo de tráfico                                                                              |                                                                  |
|                                            | <b>Eirefox</b>                             | 234.8 MB                            | assignment is in 1407.us.archive.org                                                       | 224.1 MB         | Hypertext Transfer Protocol over SSL/TLS (HTTPS)                                             | 242.1 MB                                                         |
| Total<br>250.1 MB                          | Proceso host para los servicios de Windows | 7.1 MB                              | 34.104.35.123                                                                              | $6.6 \text{ MB}$ | <b>Hypertext Transfer Protocol (HTTP)</b>                                                    | 7.6 MB                                                           |
|                                            | <b>WE</b> Microsoft Word                   | $6.1 \text{ MB}$                    | e16604.g.akamaiedge.net                                                                    | 5.5 MB W         | Multicast DNS (mDNS)                                                                         | 147.4 KB                                                         |
|                                            | Google Chrome                              | 1.2 MB [+]                          | r1.sn-xouxacv-88pe.gvt1.com                                                                | 3.2 MB           | Domain Name System (DNS)                                                                     | 131.7 KB                                                         |
|                                            | Windows Problem Reporting                  | 321.5 KB                            | www.google.com                                                                             | $2.6 \text{ MB}$ | Other                                                                                        | 62.3 KB                                                          |
|                                            | Microsoft PDF Reflow                       | 126.3 KB                            | joecomp.com                                                                                | 1.4 MB           | Microsoft SSDP Enables discovery of UPnP devices                                             | 45.6 KB                                                          |
|                                            | Microsoft Office SDX Helper                | 101.1 KB                            | www.google.com                                                                             | 1.0 MB           | <b>NetBIOS Datagram Service</b>                                                              | 22 KB                                                            |
|                                            | SmartScreen de Windows Defender            | 66.4 KB                             | globalurl.fortinet.net                                                                     | 645.1 KB         | <b>NetBIOS Name Service</b>                                                                  | 11.6 KB                                                          |
| 249.3 MB<br>831.3 KB                       | Microsoft SharePoint                       | 57.3 KB                             | a1847.dscg2.akamai.net                                                                     | 461.3 KB         | Simple Network Management Protocol (SNMP)                                                    | 6.7 KB                                                           |
|                                            | Microsoft Office Click-to-Run (SxS)        | 53.2 KB                             | a19.dscg10.akamai.net                                                                      | 395.7 KB         | Bootstrap Protocol (BOOTP)                                                                   | 2.4 KB                                                           |
|                                            | <b>Big IgfxEM Module</b>                   | 35.3 KB                             | softzone.es                                                                                | 380 KB           |                                                                                              |                                                                  |
|                                            | NT Kernel & System                         | 33.6 KB                             | alternativas-a.com                                                                         | 229.7 KB         |                                                                                              |                                                                  |
|                                            | Antimalware Service Executable             | 33 KB                               | d1s82kbginhvh2.cloudfront.net                                                              | 215.6 KB         |                                                                                              |                                                                  |
|                                            | Adobe Crash Reporter Service               | 28.1 KB                             | 192.16.58.8                                                                                | 150.5 KB         |                                                                                              |                                                                  |
|                                            | GlassWire Control Service                  | 24.8 KB                             | fonts.gstatic.com                                                                          | 131.5 KB         |                                                                                              |                                                                  |
|                                            | Office Telemetry Agent                     | 19.8 KB                             | es11.wpc.v0cdn.net                                                                         | 124 KB <b>WE</b> |                                                                                              |                                                                  |
|                                            | Lenovo.Modern.ImController.PluginHost      | 9.7 KB                              | use.fontawesome.com.cdn.cloudflare.net                                                     | 110.8 KB         |                                                                                              |                                                                  |
|                                            | Adobe GC Client Application                | 7.6 KB                              | 172.16.0.110                                                                               | 98.4 KB          |                                                                                              |                                                                  |
|                                            | Adobe Genuine Software Integrity Service   | 6.5 KB                              | www.googletagmanager.com                                                                   | 94 KB            |                                                                                              |                                                                  |
|                                            | WMI Provider Host                          | 3.9 KB                              | onedscolprdcus00.centralus.cloudapp.azure.com                                              | 89.1 KB WE       |                                                                                              |                                                                  |
|                                            | Cliente SIH                                | $1.0$ KB                            | mc.yandex.ru                                                                               | 87.1 KB          |                                                                                              |                                                                  |
|                                            |                                            |                                     | demo.mekshq.com                                                                            | 81.8 KB          |                                                                                              |                                                                  |
|                                            |                                            |                                     | onedsblobprdcus16.centralus.cloudapp.azure.com                                             | 75.7 KB 27       |                                                                                              |                                                                  |
| 88<br>. .<br>LAN<br><b>WAN</b>             |                                            |                                     | name onedsblobprdwus17.westus.cloudapp.azure.com                                           | 75.5 KB 32       |                                                                                              |                                                                  |
| 301.3 KB<br>249.8 MB                       |                                            |                                     | $11 + 177$ más                                                                             | 2.3 MB <b>R</b>  |                                                                                              |                                                                  |
| 1:00<br>2:00<br>3:00<br>4:00<br>0(         | 5:00<br>7:00<br>6:00<br>8:00               | 9:00<br>10:00<br>11:00              | 12:00<br>13:00<br>14:00<br>15:00<br>16:00                                                  | 17:00            | Actividad de primera red<br>₽<br>O Search and Corta Información No firmado<br>204.79.197.200 | # x                                                              |

Figura 105.Monitoreo de la red en uso Oficina de funcionarios Públicos

**Monitoreo de la red en estado grafico**: En esta imagen se podrá observar de forma gráfica el consumo de la red en subida que es lo que este color rosado, lo que se encuentra en color amarillo es el consumo de bajada de la red y lo que está de color naranja es la unión de las dos graficas los puntos que se logran ver arriba de la gráfica son las aplicaciones que se están usando.

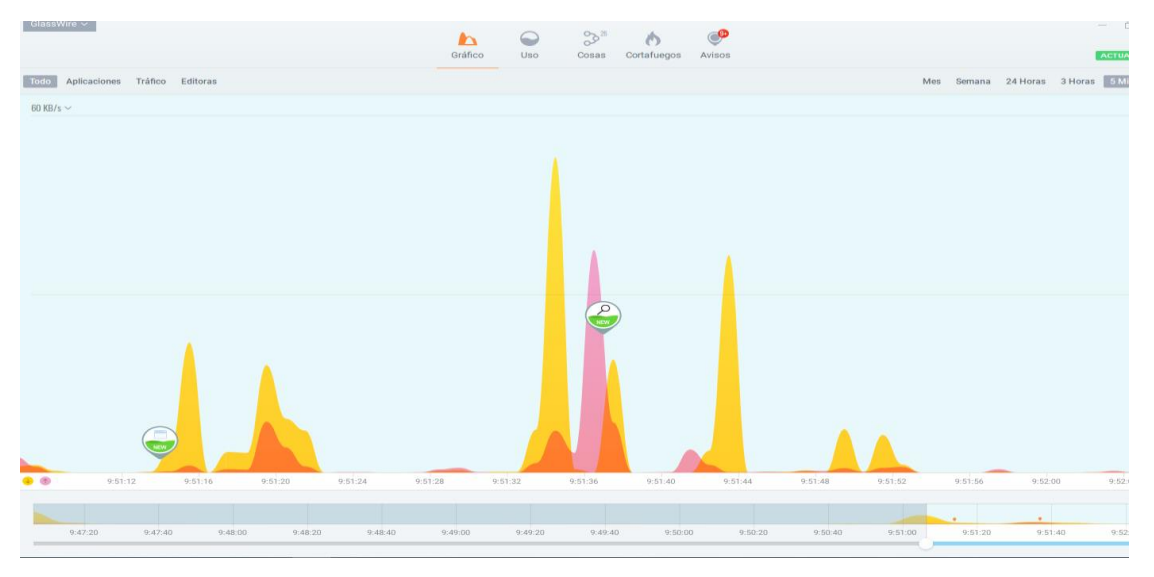

Figura 106.Monitoreo de la red en estado grafico Oficina de funcionarios Público

#### **II.2.6.2.-Optimización de la red**

En las redes de comunicación es un problema cuando se introducen nuevas tecnologías y estas están conectadas solo a un router principal porque se tiene una función creciente a las necesidades que se dan en la institución y esto puede provocar una caída importante en el rendimiento de la red.

Pero el monitoreo de la red nos muestra los excesos que se tiene en la red en cada subred que se diseñó para la institución además que cada subred está dividida con ancho de banda lo cual da un uso correcto a cada subred.

Además, contamos con un almacenamiento de los archivos en la red a través de Google Drive, en la red Ethernet y el diseño planteado utiliza una topología en estrella, en la cual cada dispositivo está conectado al otro a través de equipamientos activos de red, tales como los switches. Recordamos que los switches indican su velocidad en velocidad por puerto y en velocidad interna o de chasis. El número de dispositivos conectados en LAN puede variar de dos a algunos millares. Todo esto es nuestro ancho de banda ya dada a cada subred.

Nuestro diseño de la red tiene los siguientes métodos de optimización:

- 1. Cableado de red categoría 5e que mejora el desempeño de la transmisión de datos.
- 2. La velocidad de la red por conexión Ethernet y LAN es correcta por el ancho de banda que se dio a cada subred.
- 3. Uso del cableado utp es únicamente para la conexión de dispositivos hacia la red.
- 4. Mantener actualizados todos los equipos para que se tenga un buen rendimiento de CPU, para que así la red pueda ser más veloz.
- 5. La red por conexión Ethernet trae muchas ventajas, entre ellas bajo costo para la migración ya que el cableado puede compartirse.

La red por conexión inalámbrica es accesible para los equipos que requieren está en constante movimiento personal.

# **II.3.-Requerimientos de la Red**

# **II.3.1.- Introducción**

El presente documento, representa la elaboración de los requerimientos de Software que debe cumplir la distribución de la red que se usará como prototipo de solución de comunicación, en base al mejoramiento de conexión a los sistemas y a la cobertura de las necesidades que tienen los distintos usuarios de la institución.

# **II.3.2.- Propósito**

En este punto se pretende obtener los requisitos que tiene que cumplir la distribución del servidor para una estructuración de la red que va a ser implementado como prototipo de pruebas, con el objetivo de analizar y documentar las necesidades funcionales que deberán ser soportadas por el sistema a elegir.

# **II.3.3.- Resumen**

El presente trabajo se encuentra formado por 2 partes esenciales. Siendo estas:

- 1. Se comenzará con la documentación de los requisitos y los equipos que se utilizaran para el diseño de estructuración de red.
- 2. Una vez realizado toda la documentación de la estructura del diseño de la red a través de un software que permita simular la red de la MHI para terminar, se diseñarán las estrategias de sociabilización para dar a conocer al sistema.

# **II.3.4.- Descripción general**

El producto final se realizará en 2 etapas:

- La primera etapa consistirá en la documentación que mostrara los planos de la infraestructura y los equipos que se utilizaran además del tráfico de red todo esto depende de la metodología usada.
- La segunda etapa se centrará en la elaboración de la estructura de diseño de la red a través de un software en nuestro caso Packet Tracer que mostrará una simulación de nuestro producto final.

La estructura de la red que se diseñara es individual a la de otros municipios.

# **II.3.5.- Perspectiva del Producto**

El presente producto de red deberá ser capaz de funcionar correctamente en cualquier empresa mediana o grande interactuando con la infraestructura de red instalada. Se trata de una aplicación independiente destinada a ejecutarse sobre cualquier computadora.

Las expectativas que se tiene con el desarrollo de este proyecto es implementar y hacer pruebas respectivas de la estructura de la red, que manejara todas las comunicaciones externas e internas de la MHI, para comprobar la calidad de las conexiones y la funcionalidad de los sistemas.

# **II.3.6.- Funciones del Producto**

Las funciones que se debería tener son las que cualquier estructura de red:

- Dinamizar el funcionamiento de la Red
- Dinamización de los grupos de trabajo
- Garantizar la comunicación entre los miembros,
- Preparación de las reuniones

# **II.3.7.- Características de los Usuarios**

Las personas que son considerados como usuarios, son los trabajadores regulares de la MHI, los mismos que tienen habilidades computacionales básicas, lo que no va a traer problemas en el uso de los sistemas que ya utilizan por lo cual les debe resultar sencillo.

Por otra parte, el personal encargado de administrar, monitorear y configurar la central de la conexión de la red forma parte del área de redes y comunicaciones, los mismos que ejecutarán el procedimiento a realizar en cualquier caso que se presente.

#### **II.3.8.- Restricciones**

El acceso al servidor será totalmente negado para usuarios que no se autentiquen como administradores esto se lo hace por seguridad para que la central sea administrada por pocas personas que tengan los conocimientos adecuados para la configuración y mantenimiento de la misma.

La configuración de los equipos será entregada al personal de redes y comunicaciones, los mismos que se encargarán de la futura implementación y adquisición de todos los equipos que sean necesarios para la puesta en marcha de la Central de los servidores.

La calidad de la conexión a la red va a estar limitada a algunos aspectos como al ancho de banda con el que se cuente, y además el proveedor de Internet (ISP) debe garantizar la confiabilidad de la conexión.

#### **II.3.9.- Suposiciones y Dependencias**

El sistema estará necesariamente instalado y configurado bajo una máquina con sistema operativo Windows 10, que se utilizará como servidor DHCP.

#### **II.3.10.- Lista de requerimientos de configuración**

- 1. Utilizar la red institucional para conectarse a la red internet de forma correcta y eficaz.
- 2. Utilizar los sistemas informáticos institucionales mediante la red intranet.
- 3. Utilizar el sistema Financiero de Proyectos.
- 4. Utilizar el sistema de la contraloría.
- 5. Utilizar el sistema de Recursos Humanos
- 6. Utilizar programas Google Earth y AutoCAD Metric.

#### **II.3.11.-Requerimientos no funcionales**

# **II.3.11.1.-Requisitos de rendimiento**

#### **REQ01: Estimaciones sobre los servicios y tráfico de red.**

Se analizará el tráfico y la cantidad de uso de los datos de los servicios en los equipos para evitar un servicio lento en los equipos y la institución.

#### **REQ02: Despliegue de equipos y software de usuarios finales.**

Se realizará un control en los equipos para que tengas programas de software de uso exclusivo de cada usuario.

#### **REQ03: Aplicaciones de red.**

Contar con un Firewall de Protección para evitar daños y lentitud en el servidor de la red.

#### **REQ04: Capacidad de almacenamiento de datos en la red.**

Los discos duros de los equipos de computación estarán habilitados para los usuarios para que estos puedan almacenar información necesaria sin que este bloqueado o congelado.

#### **REQ05: Procedimientos de recuperación y respaldo de datos**

Contar con recuperación de datos en capa equipo de computación.

#### **II.3.11.2.-Seguridad REQ06: Seguridad de red física**

Realización de respaldo periódicamente de los datos e información de los equipos, así mismo en el software con antivirus.

#### **REQ07: Contraseñas**

Configurar el uso de contraseña de usuarios par el acceso en las maquinas usuarios y contraseña. Emplear un mínimo de 8 caracteres, con letras mayúsculas y minúsculas, así como símbolos y signos de puntuación. Evitar los acrónimos y fechas importantes.

Cambiar las contraseñas de manera regular, y procurar que sean siempre muy distintas una de la otra.

# **REQ08: Autenticación**

Realizar el uso de ingreso a la red por la contraseña de la institución que se tendrá en el router con seguridad WAP2 (Wi-Fi Protected Access 2).

# **REQ09: Control de acceso seguro**

Manejando un control de acceso, se puede saber quién está usando una red y permitir o negar el ingreso a usuarios específicos. También se pueden gestionar los permisos para el uso de dispositivos conectados dentro de una misma red LAN, como impresoras.

# **II.3.11.3.-Disponibilidad REQ10: Acceso a la red**

Permitir que los usuarios tengan acceso a la red las horas que requieran con una buena velocidad de datos en todos los equipos que lo requieran.

# **II.3.11.4.-Mantenibilidad REQ11: Mantenimientos a los servicios brindados**

Contar con un cronograma anual de mantenimientos de los equipos de computación para evitar problemas cuando estén en usos además brindar seguridad a los mismos equipos con respaldos de datos de información.

# **COMPONENTE II**

**Capacitación a los encargados de informática sobre los servicios de redes computación.**

# **II.4.- Componente II: Capacitación a los encargados de informática sobre los servicios de redes computación.**

# **II.4.1.-Introducción**

Con el objetivo de concluir el proyecto se brindará la correspondiente capacitación al personal administrador del cuarto de telecomunicación en un entorno real controlado, para probar que las instalaciones y configuraciones de los diferentes servicios estructurados.

El personal que se encuentra a cargo del cuarto de telecomunicaciones obtendrá conocimientos sobre el uso fundamental de las tecnologías implementadas en la nueva estructuración, haciendo uso de métodos de enseñanza para el aprendizaje para la administración y mantenimientos requeridos en un futuro.

Este componente asegura la transferencia de conocimientos sobre el trabajo del personal involucrado que conlleva a mejorar los conocimientos del personal que recibe la capacitación.

#### **II.4.2.-Propósito**

El propósito del componente es finalizar el proyecto con la capacitación, para contar con personal calificado para la administración del Centro de Datos.

#### **II.4.3.-Objetivos Generales**

# **II.4.3.1.-Objetivo**

• Capacitar al personal del cuarto de Telecomunicaciones, sobre la administración de la nueva infraestructura tecnológica.

#### **II.4.3.2.-Objetivos Específicos**

- Definición de medios y estrategias de capacitación.
- Capacitación sobre la nueva infraestructura.

#### **II.4.4.-Contexto**

La capacitación se desarrollará por la guía que tomara en cuenta las diferentes tecnologías que se usaron para la instalación y estructuración de los diferentes equipos tecnológicos. El rol de las capacitaciones va en función de las funciones de los administradores del cuarto de telecomunicaciones; que por lo expuesto solo se cubrirá el nivel Técnico. Debido a que son los únicos con requerimiento del uso de las plataformas tecnológicas en la nueva arquitectura implementada.

# **II.4.5.-Propuesta Pedagógica**

Para la propuesta pedagógica a utilizar sobre los servicios en la nueva infraestructura tecnológica dada las características de los usuarios directos que son funcionarios administradores del cuarto de telecomunicaciones.

El método de enseñanza será el aprendizaje Significativo: Debido a que este método se caracteriza que los mismos técnicos de la institución se les incorporará nuevos conocimientos previamente tomando en cuenta que los funcionarios capacitados tengo alguna relación sobre las nuevas tecnologías implementadas que generará interés por aprender el uso de las herramientas.

# **II.4.6.-Contenido de la Capacitación**

- Lección 1: Configuración los equipos de computación usuarios.
- Lección 2: Instalación de programas para los Equipos.
- Lección 3: Asignación de Licencias para los programas de computación.
- Lección 4: Administración del Router.
- Lección 5: Configuración de los Access Point.
- Lección 6: Configuración de los servidores DHCP.
- Lección 7: Asignación de IP a los equipos.
- Lección 8: Administración del cuarto de telecomunicaciones.
- Lección 9: Monitoreo de control al rack del cuarto de telecomunicaciones.

#### **II.4.7.-Plan de capacitación**

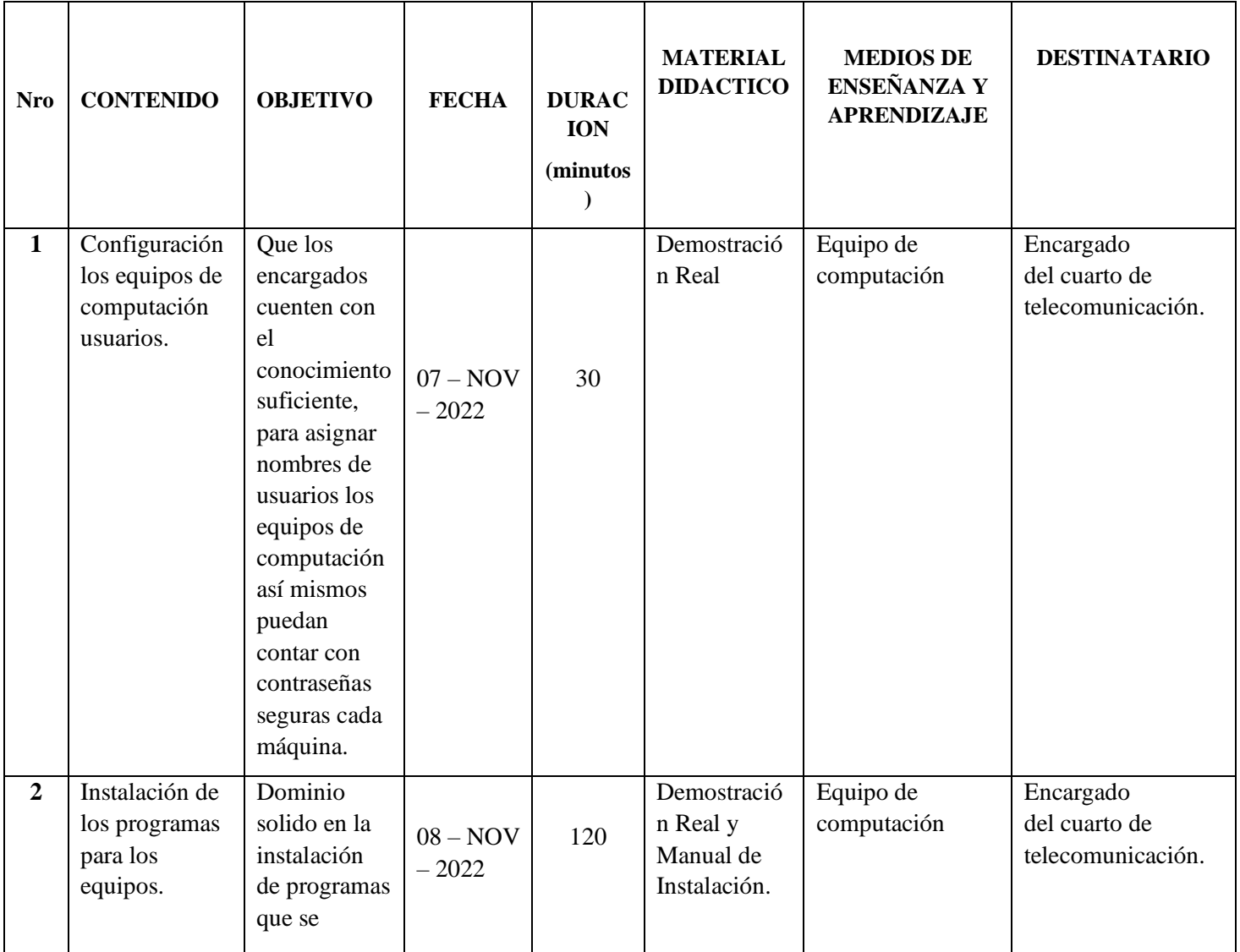

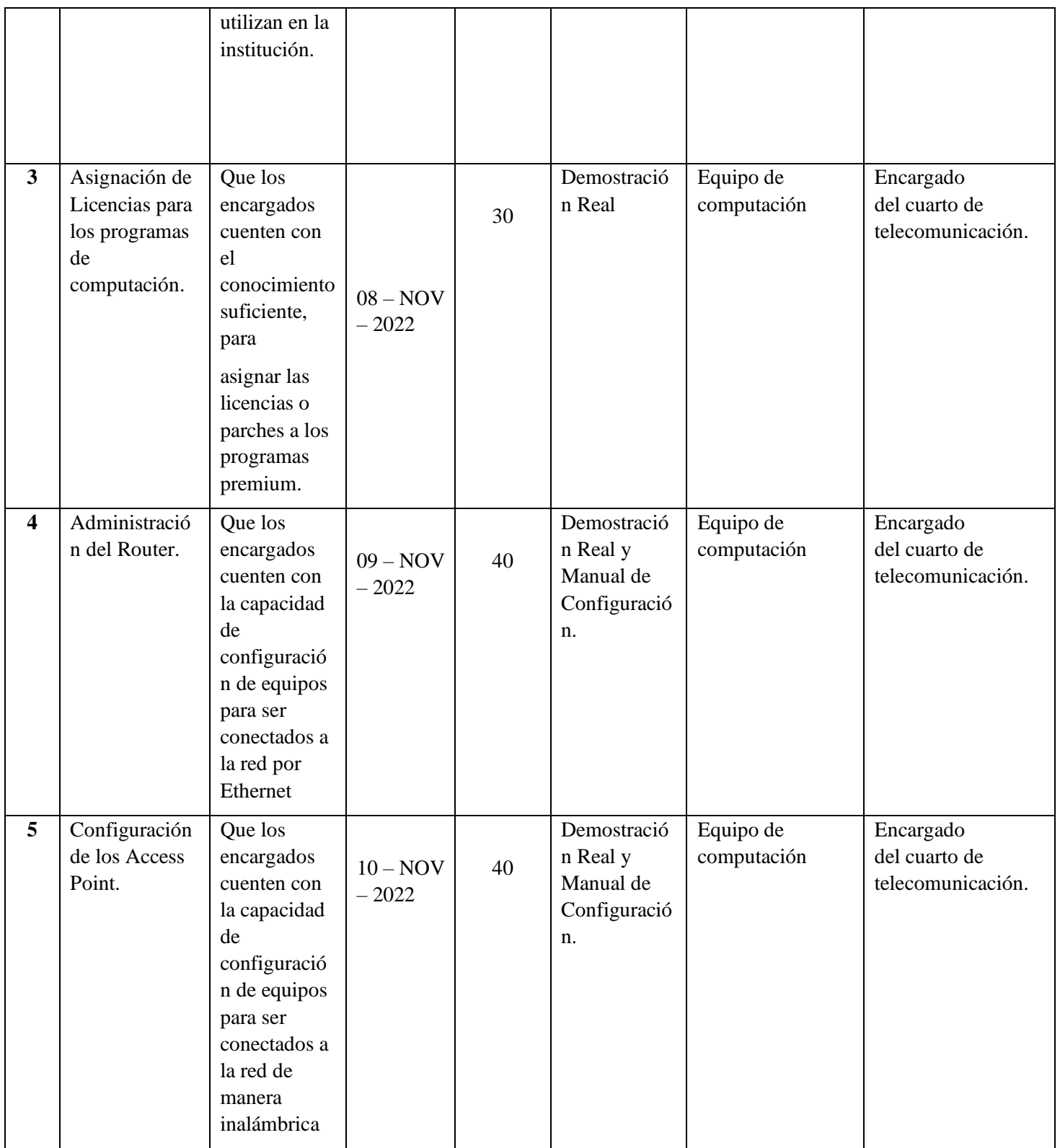

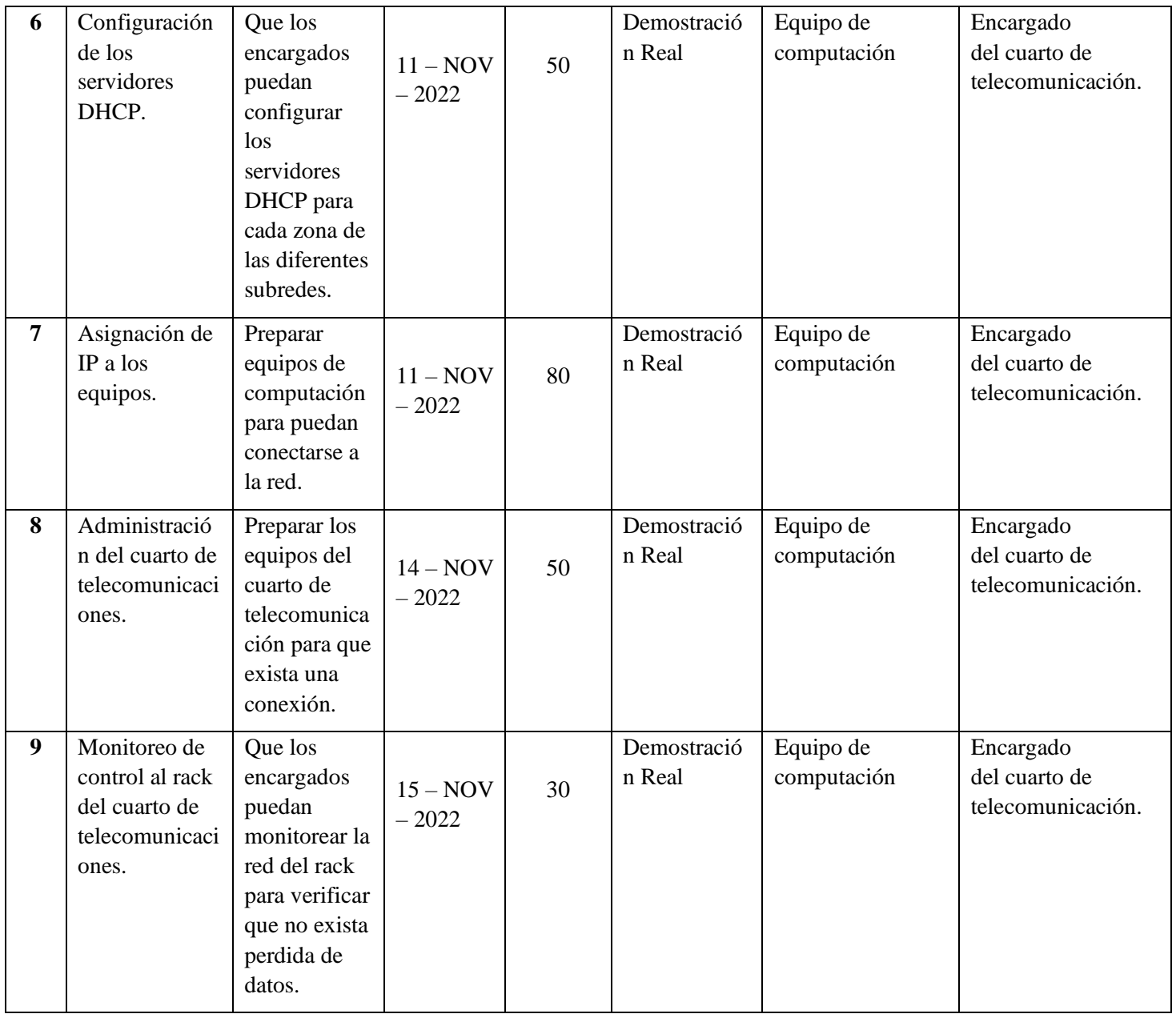

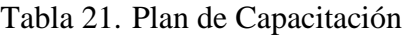

#### **II.4.8.-Resultados**

Se tiene como resultados la capacitación a los administradores del área de informática de la institución, cumpliendo con las expectativas de la capacitación con recursos digitares y dispositivos físicos para mostrar y guiar de esta manera las diferentes configuraciones de las nuevas infraestructuras tecnologías instaladas.

#### **II.4.9.-Conclusiones**

Después de que se realizará la capacitación se concluirá de esta manera la etapa de capacitación de manera exitosa con la Socialización del manejo de la nueva infraestructura tecnológica implementada en la institución.

#### **II.4.10.-Medios de Verificación**

- Carta de conformidad sobre la capacitación realizada emitida por la gerente de la mancomunidad héroes de la independencia.
- Lista de asistentes a la capacitación

# **CAPITULO III CONCLUSIONES Y RECOMENDACIONES**

# **III.1.-Conclusiones**

Mediante el desarrollo del mejoramiento de la red de comunicación de la Mancomunidad de Municipios Héroes de la Independencia se pudo concluir:

- Mediante la información que se pudo obtener con el análisis, desarrollo y datos obtenidos de la institución se logró obtener un diseño estructural de la red como resultado del proyecto en la red de comunicaciones, este diseño permitirá un funcionamiento óptimo para el acceso de la red en labores administrativas.
- El diseño físico y lógico se realizó con la metodología Top Down que permitió que cada una de las fases en la estructuración de la red entre ellas cronograma, presupuesto y seguridad estén identificados en proyecto.
- Los beneficios obtenidos al elegir la topología y la categoría del cable permitieron que en el diseño pueda existir conexión hacia la red de toda la institución, además que esta misma permitirá que puedan existir cambios en el futuro previniendo algún tipo de fallos hacia la red.
- La seguridad que se utilizo es la más adecuada para nuestro diseño ya que permitiremos que solo personas que estén en la institución se puedan conectar a la red por el filtrado de la Mac.
- La elección del sistema operativo Linux Debian del servidor fue el más adecuado por el uso por comandos y además que tendrá la seguridad suficiente para el uso.
- La implementación de un servidor DHCP representa grandes ventajas, ya que no solo nos permite asignar y administrar las direcciones IP de una manera rápida y eficiente, sino que también reduce el riesgo de duplicidad de direcciones en la red lo causaría problemas de conectividad.
- Los equipos sugeridos dentro del diseño requieren un rack de 19 a 24 pulgadas, y una ventilación de 24 horas, debido a que deben estar en operación todo el día.
- El esquema de las sub redes que se eligió permitirá controlar la red de la institución y al mismo tiempo se pueda dar mantenimiento.
- Finalmente, la elaboración del proyecto es una interpretación de los conocimientos adquiridos en lo largo de la vida universitaria en el tema de redes de comunicación.

# **III.2.-Recomendaciones**

- Llevar a cabo mantenimientos periódicos a la red, de manera que se detecte fallas e inconvenientes en los procesos de comunicaciones.
- Implementar un diseño de calidad de servicios para mejorar la eficacia de la red que se tiene aportando mayor seguridad, ancho de banda y satisfacción para el usuario a la hora de acceder a la red.
- Se debe contar con un cuarto de telecomunicaciones para que se pueda contar con servidores exclusivamente de la mancomunidad ya que este necesita contar con sistemas propios.

Se debe realizar un Plan de Contingencias con todos los procedimientos que se debe tomar en cuenta cuando falla un punto de red.